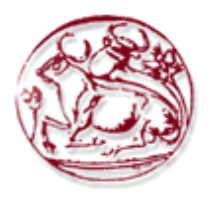

# **ΤΕΧΝΟΛΟΓΙΚΟ ΕΚΠΑΙΔΕΥΤΙΚΟ ΙΔΡΥΜΑ ΚΡΗΤΗΣ**

# **ΣΧΟΛΗ ΔΙΟΙΚΗΣΗΣ ΚΑΙ ΟΙΚΟΝΟΜΙΑΣ**

# **ΤΜΗΜΑ ΕΜΠΟΡΙΑΣ & ΔΙΑΦΗΜΙΣΗΣ**

# **Τεχνικές Ανάπτυξης Mobile app και η εφαρμογή τους στο marketing.**

# **ΠΤΥΧΙΑΚΗ ΕΡΓΑΣΙΑ**

**Εισηγητές: Καλιακούδας Αθανάσιος- 1803 Ντόβρου Σοφία- 1715**

**Επιβλέπων: Δρ. Κωνσταντίνος Παναγιωτάκης, Επίκουρος Καθηγητής**

**©**

**2016**

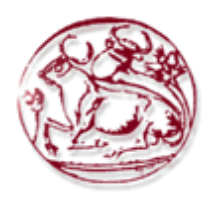

# **TECHNOLOGICAL EDUCATION INSTITUTE OF CRETE SCHOOL OF MANAGEMENT AND ECONOMICS DEPARTMENT OF COMMERCE & MARKETING**

# **Techniques of developing Mobile Apps and their application on marketing**

# **DIPLOMA THESIS**

Students : Kaliakoudas Athanasios- 1803

Dovrou Sofia- 1715

Supervisor : Dr.Konstantinos Panagiotakis Assistant Professor

**©**

**2016**

*Υπεύθυνη Δήλωση : Βεβαιώνω ότι είμαι συγγραφέας αυτής της πτυχιακής εργασίας και ότι κάθε βοήθεια την οποία είχα για την προετοιμασία της, είναι πλήρως αναγνωρισμένη και αναφέρεται στην πτυχιακή εργασία. Επίσης έχω αναφέρει τις όποιες πηγές από τις οποίες έκανα χρήση δεδομένων, ιδεών ή λέξεων, είτε αυτές αναφέρονται ακριβώς είτε παραφρασμένες. Επίσης βεβαιώνω ότι αυτή η πτυχιακή εργασία προετοιμάστηκε από εμένα προσωπικά ειδικά για τις απαιτήσεις του προγράμματος σπουδών του Τμήματος Εμπορίας και Διαφήμισης του Τ.Ε.Ι. Κρήτης.*

#### **ΠΕΡΙΛΗΨΗ**

Τα Smart Phones έχουν αναπτυχθεί και πλέον κάθε άνθρωπος τα έχει ανάγκη. Η ανάγκη αυτή των ανθρώπων για την καθημερινή χρήση, ώθησε τις εταιρείες να αναπτύξουν κάθε στοιχείο γύρω από αυτά (Mobile apps, Ads, ROM) κ.α.

Το Smart Phone είναι μια συσκευή η οποία εκτός από την τηλεφωνική επικοινωνία προσφέρει στον χρήστη την επιλογή να το χρησιμοποιήσει και για τις άλλες λειτουργίες του. Μερικές από τις λειτουργίες αυτές είναι η είσοδος στο διαδίκτυο, η αποστολή αλληλογραφίας, η παροχή εφαρμογών, η λήψη φωτογραφιών και βίντεο καθώς και η τροποποίηση αρχείων.

Τα Smart Phones μπορούν και δέχονται εφαρμογές και παιχνίδια. Οι εταιρείες όμως είδαν ότι η απήχηση των εφαρμογών ήταν τεράστια και έτσι όλο και περισσότεροι χρήστες ζητούσαν περισσότερες. Οι εταιρείες κατάλαβαν ότι ο πλέον σύγχρονος τρόπος προώθησης του Προϊόντος – Υπηρεσιών τους δεν θα ήταν άλλος από την αύξηση του αριθμού των εφαρμογών στα Smart Phones. Τα Mobile Ads (διαφημίσεις στο κινητό) πλέον είναι παντού. Πολλές φορές οι εταιρείες ζητάνε από τους χρήστες τους να πληρώσουν ένα χρηματικό ποσό για την μη παροχή Ads (διαφημίσεις) στις εφαρμογές τους. Οι διαφημίσεις αυτές δημιουργούνται από τις εταιρείες με banners που θέλουν να προωθήσουν την εταιρεία τους. Η εφαρμογή των διαφημίσεων τους γίνεται επί πληρωμή στα καταστήματα (Store) , Play Store , Apple Store.

Η εφαρμογή που δημιουργήθηκε έχει σκοπό την διεξαγωγή των βημάτων και την απλή υλοποίηση της. Τέλος με τα βήματα της εφαρμογής που παρέχονται ο χρήστης θα είναι έτοιμος να «φτιάξει» την δική του εφαρμογή.

Λέξεις – κλειδιά : έξυπνο τηλέφωνο, εφαρμογές κινητών, διαφήμιση σε κινητά, δημιουργία εφαρμογής, καταστήματα εφαρμογών.

4

#### **ABSTRACT**

Smart Phones have evolved and now every person needs them. This need for everyday use has impelled the companies to develop elements that surround Smart Phones, such as mobile apps, ads, ROM et cetera.

The Smart Phone is a device which, apart from telephonic communication, offers the possibility to be used for its other functions as well. Some of this functions are Internet access, mailing, provision of applications, shooting of photos and videos, and modification of files.

Smart Phones can run applications and games. The companies understood that the impact of the applications was huge and so, more and more users started to ask for more applications. The companies understood that the modern way of promoting their goods and services was by increasing the number of existing applications for the Smart Phones. The Mobile Ads (advertisements for the cell phones) are now everywhere. Quite often, the companies require that the users should pay an amount of money so that there will be no Ads in their applications. The advertisements are created by the companies with banners that aim towards the promotion of the company itself. In order to apply their advertisements, the companies pay to the stores Play Store and AppleStore.

The application was created with the intention to conduct the steps and materialize itself in a simple manner. Last but not least, with the steps of the application that are provided the users should be able to "make" their own application.

Keywords: Smart Phone, Mobile Application, Mobile Ad, Create Application, Mobile App.

# Περιεχόμενα

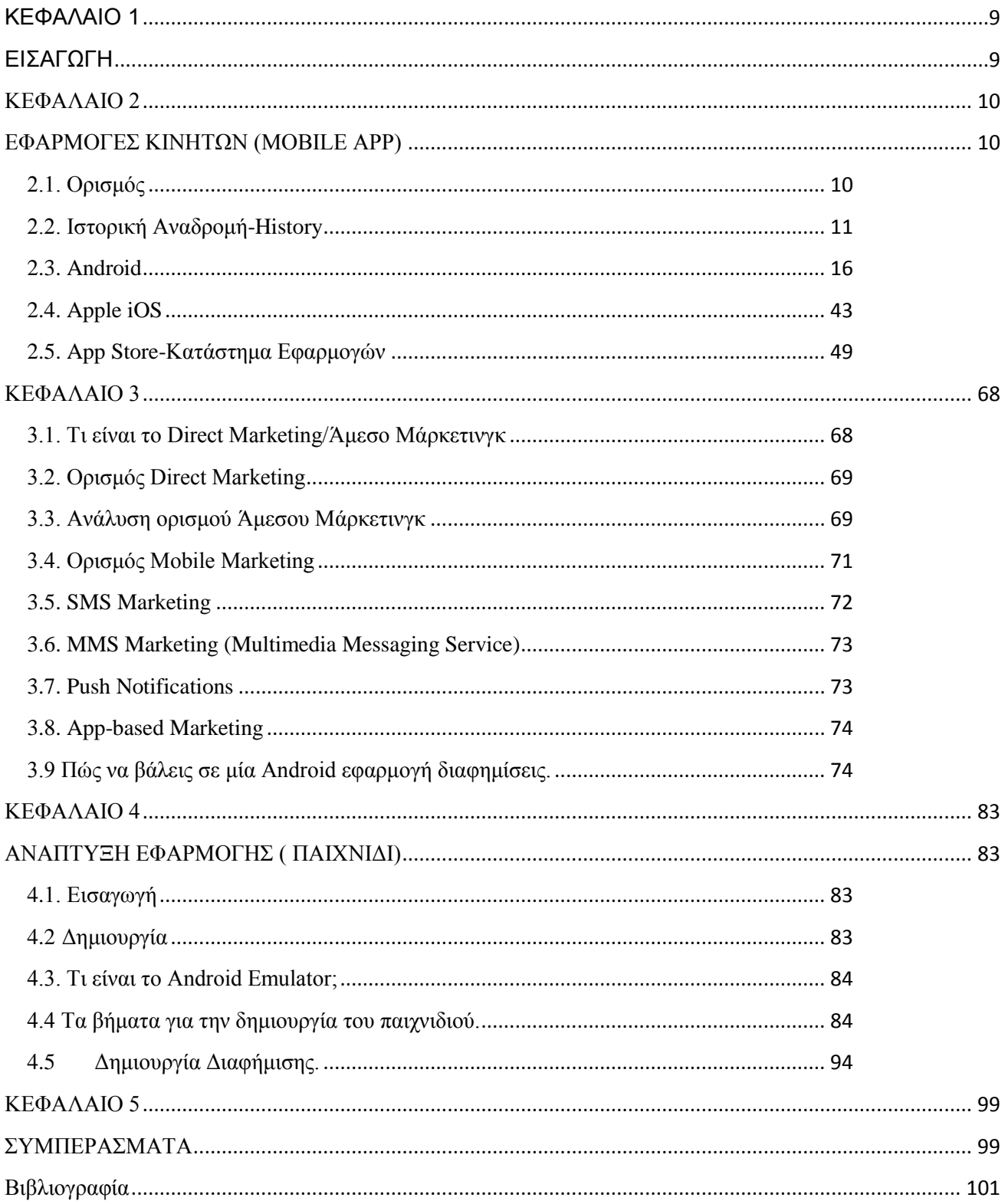

# ΠΙΝΑΚΑΣ ΕΙΚΟΝΩΝ

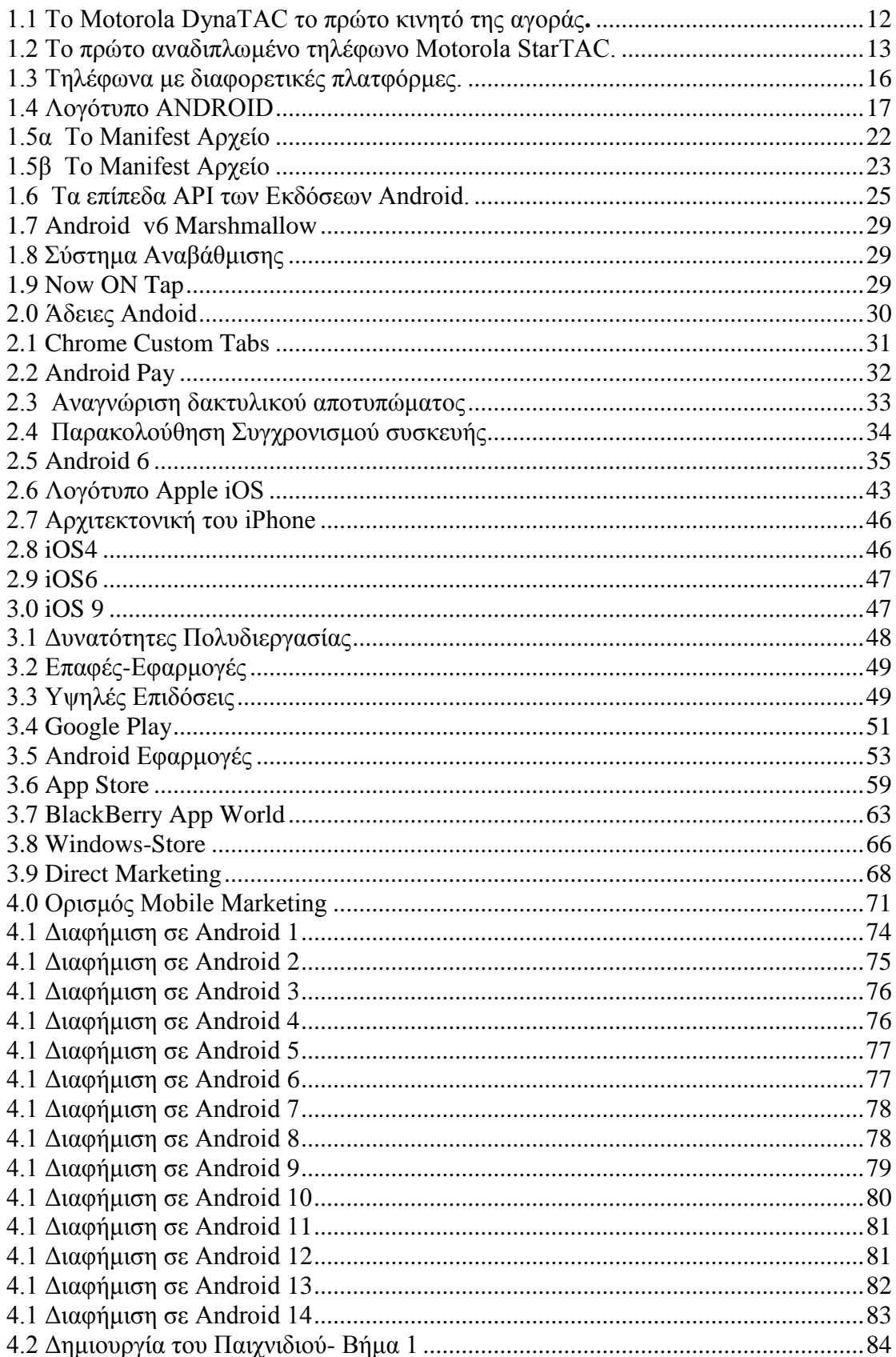

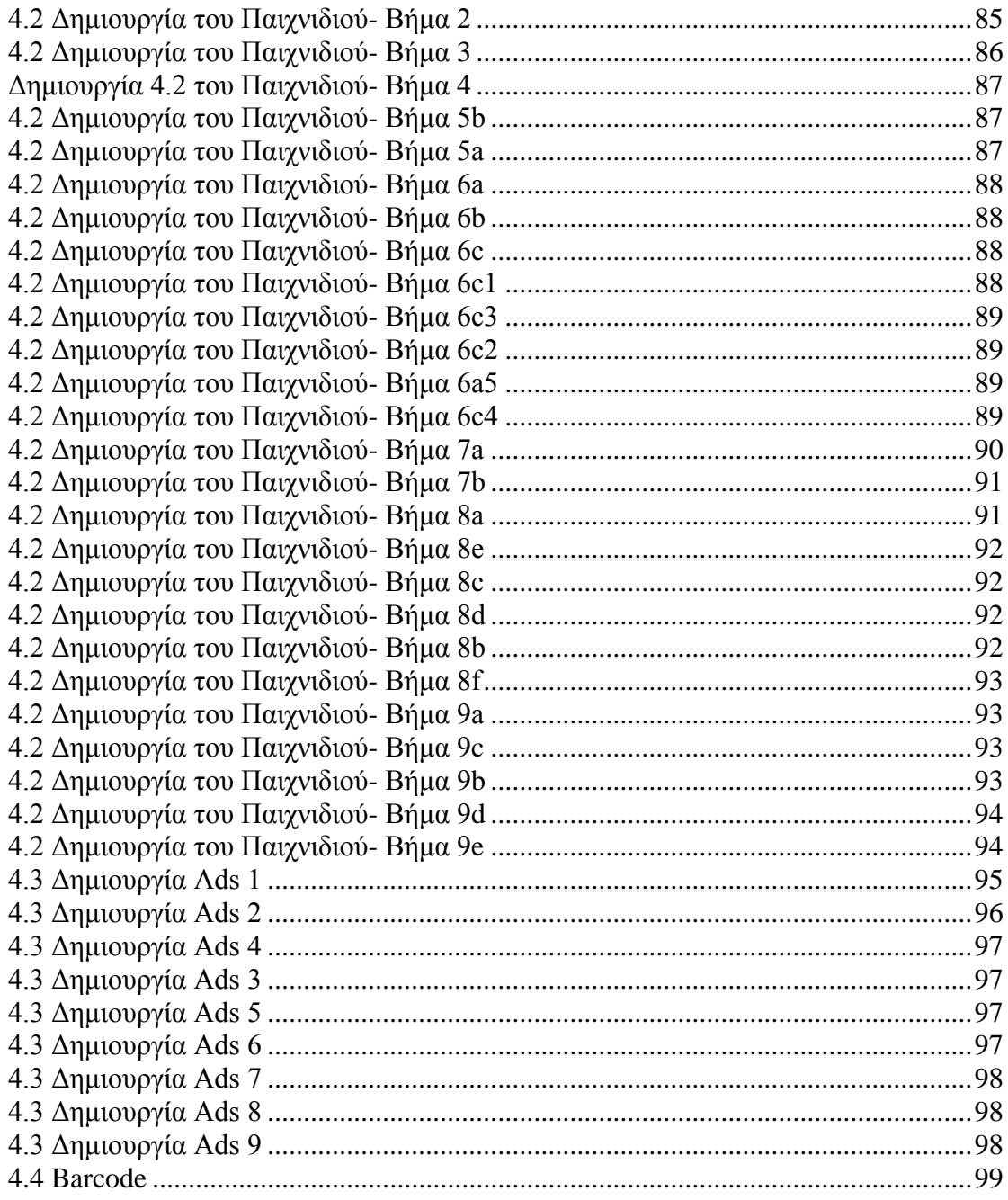

## **ΚΕΦΑΛΑΙΟ 1**

## **ΕΙΣΑΓΩΓΗ**

<span id="page-8-1"></span><span id="page-8-0"></span>Ύστερα από την ανάγνωση της παρακάτω εργασίας θα είστε ικανοί να έχετε μια εμπεριστατωμένη άποψη γύρω από το Mobile App αλλά και περί του Marketing Advertising.

Αρχικά θα μελετηθεί ο ορισμός της έννοιας Mobile App αλλά και η ιστορική του αναδρομή πριν εισέλθει στη ζωή μας.

Στην συνέχεια θα διεισδύσουμε ακόμα περισσότερο στον όρο Mobile App, διακρίνοντας τα είδη στα οποία χωρίζεται. Ακόμα προβάλλονται τα πλεονεκτήματα και τα μειονεκτήματα των Mobile App.

Έπειτα ο αναγνώστης μπορεί να μάθει για την κοστολόγηση των Mobile App. Στο δεύτερο κομμάτι της εργασίας περνάμε στο Marketing Advertising, το οποίο χρησιμοποιεί το Mobile App ως ένα από τα εργαλεία προώθησης του viral μηνύματος και παρατίθεται ο ορισμός αλλά και το ιστορικό του.

Προχωρώντας, παραθέτουμε Applications και εικόνες αλλά και μια σημαντική ανάλυση μαθαίνοντας για τα είδη και τα εργαλεία που χρησιμοποιούνται στο marketing advertising.

Στην παρόν εργασία γίνεται διαχωρισμός των υπέρ και των κατά της χρησιμοποίησης του marketing advertising για να μπορεί ο αναγνώστης της εργασίας να δει και τις δύο πλευρές του marketing advertising.

Κλείνοντας το δεύτερο κεφάλαιο, όπως και στο πρώτο, υπάρχουν κάποιες μελέτες περιπτώσεων για να προβληθεί και το πρακτικό κομμάτι της εφαρμογής του marketing advertising.

Στο τέλος της εργασίας, προβάλλεται αναλυτικά η ανάπτυξη του Mobile App βήμα προς βήμα και η βιβλιογραφία ώστε ο αναγνώστης να εμπλουτίσει τις γνώσεις του γύρω από τις εφαρμογές των κινητών τηλεφώνων αλλά και να καλύψει τις όποιες απορίες έχει σχετικά με την δημιουργία και την ανάκτηση ενός Mobile Application .

Κλείνοντας, για την περαιτέρω εμβάθυνση στο θέμα της εργασίας, εμπεριέχονται και παραρτήματα με περαιτέρω αναλύσεις αλλά και έρευνες.

#### **ΚΕΦΑΛΑΙΟ 2**

#### <span id="page-9-0"></span>**ΕΦΑΡΜΟΓΕΣ ΚΙΝΗΤΩΝ (MOBILE APP)**

#### <span id="page-9-2"></span><span id="page-9-1"></span>**2.1. Ορισμός**

Εφαρμογές Κινητών ή Mobile App είναι ένα πρόγραμμα που γίνεται σε υπολογιστή σχεδιασμένο να λειτουργεί σε Smartphone ή έξυπνα τηλέφωνα, tablet και άλλες φορητές συσκευές που ζυγίζουν λιγότερο από 0,91kg, που έχουν μία οθόνη αφής και ένα μικροσκοπικό πληκτρολόγιο.

Οι εφαρμογές διατίθενται συνήθως μέσω των πλατφορμών διανομής εφαρμογών, που εμφανίζονται το 2008 και συνήθως λειτουργούν από τον ιδιοκτήτη του κινητού που περιέχει το λειτουργικό σύστημα, όπως το App Store, Google Play, Windows Phone Store και το BlackBerrry App World. Ορισμένες εφαρμογές διαδίδονται δωρεάν ενώ άλλες πρέπει να αγοραστούν. Συνήθως, κατεβαίνουν από την πλατφόρμα σε μία συσκευή – στόχο, όπως ένα iPhone, BlackBerry, Android ή το Windows Phone, αλλά μερικές φόρες βρίσκονται και σε φορητούς υπολογιστές ή επιτραπέζιους υπολογιστές. Για εφαρμογές που έχουν μία τιμή, συνήθως ένα ποσοστό 20-30% πηγαίνει στο πάροχο διανομής (όπως το iTunes) και το υπόλοιπο πηγαίνει στον παραγωγό του app. Μία ίδια εφαρμογή μπορεί να έχει διαφορετικό κόστος ανάλογα με το χρήστη Smart Phone με το αν χρησιμοποιεί το iPhone, BlackBerry ή 10 συσκευές.

Ο όρος εφαρμογή «ή application» είναι μία συντμήση του όρου «λογισμικό εφαρμογής». Ο όρος αυτός έχει γίνει πολύ δημοφιλές και το 2010 εισήχθει ως «Λέξει της Χρονιάς» από την American Dialect Society. Το 2009 ο τεχνολόγος αρθρογράφος Davit Pogue είπε ότι τα σύγχρονα Smart Phones θα μπορούσαν να έχουν το παρατσούκλι "App Phones" για να τα διακρίνουν από τα λιγότερα εξελιγμένα smartphones.

Οι εφαρμογές των κινητών προσφέρθηκαν αρχικά για την γενική παραγωγικότητα και την ανάκτηση πληροφοριών συμπεριλαμβανομένου του ηλεκτρονικού ταχυδρομείου –e-mail, το ημερολόγιο, τις επαφές, το χρηματιστήριο και τις πληροφορίες για τον καιρό. Ωστόσο η δημόσια ζήτηση και η διαθεσιμότητα των εργαλείων για την ανάπτυξη, οδήγησε την ταχεία επέκταση σε άλλες κατηγορίες,

όπως η επεξεργασία κειμένου, τα μέσα κοινωνικής δικτύωσης, την ανταλλαγή εικόνων, τα παιχνίδια κινητών ή Mobile Games, αυτοματισμοί εργοστασίων, GPS χαρτογράφηση και location-based υπηρεσίες, τραπεζικές, δικτύωση και μεταφορά αρχείων, την εκπαίδευση, βίντεο streaming, παρακολούθηση των παραγγελιών, αγορές εισιτηρίων και πρόσφατα ιατρικές εφαρμογές. Η έκρηξη στον αριθμό και την ποικιλία των εφαρμογών έκανε την ανακάλυψη μια πρόκληση, η οποία με την σειρά της οδήγησε στην δημιουργία ενός ευρέος φάσματος της επανεξέτασης και η σύσταση για πηγές επιμέλειας συμπεριλαμβανομένων των blogs, περιοδικά και ειδικά online υπηρεσίες εύρεσης app. Πρόσφατα η κυβέρνηση ρυθμιστικών οργανισμών ξεκίνησε με δική της πρωτοβουλία τη ρύθμιση και την επίβλεψη εφαρμογών, με ιδιαίτερο στόχο της ιατρικές εφαρμογές (Yetisen, A. K., Martinez-Hurtado,2014).

Οι εφαρμογές κινητών συνεχίζονται και αυξάνονται καθώς η χρήση τους έχει γίνει όλο και ένα περισσότερο διαδεδομένη σε όλους τους χρήστες των κινητών τηλεφώνων. Μία μελέτη τον Μάιο 2012 Comscore ανέφερε ότι κατά την διάρκεια του προηγούμενου τριμήνου οι συνδρομήτες κινητής τηλεφωνίας ήτανε περισσότεροι που είχαν πλοηγηθεί στο διαδίκτυο με τις συσκευές τους με ποσοστό 51,1% έναντι 49,8% αντίστοιχα. Οι ερευνητές διαπίστωσαν ότι η χρήση των κινητών εφαρμογών (Mobile App) συσχετίζεται έντονα με το πλαίσιο χρήσης και εξαρτάται από τη θέση του χρήστη και την ώρα της ημέρας.

Σύμφωνα με την εταιρία ερευνών αγοράς Gartner 102 δισεκατομμύρια app έχουν κατεβάσει το 2013, το 91% από αυτά είναι δωρεάν. Μία έκθεση αναλυτών εκτιμά ότι η οικονομία στις εφαρμογές δημιούργει έσοδα άνω των 10δισεκατομμυρίων € ετησίως εντός της ευρωπαϊκής ένωσης ενώ πάνω από 529 χιλιάδες θέσεις εργασίας έχουν δημιουργηθεί σε 28 κράτη της ευρωπαϊκής ένωσης, λόγω της ανάπτυξης της αγοράς των εφαρμογών. (The Guardian, 2013)

#### <span id="page-10-0"></span>**2.2. Ιστορική Αναδρομή-History**

Το πρώτο τηλέφωνο εμφανίστηκε στην αγορά το 1993, το μοντέλο του κινητού ήταν Motorola το DynaTAC 8000x το μοντέλο αυτό είχε τις διαστάσεις 33x4,44x8,89 εκατοστά, το βάρος

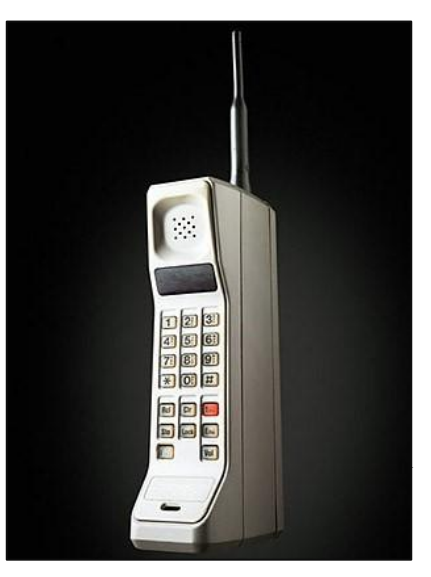

του ήταν κοντά στα 1100 γραμμάρια και είχε την δυνατότητα χρόνου ομιλίας που ήτανε περίπου στην μίση ώρα και η τιμή του ήταν στα 3995 δολάρια. Το κινητό είχε αρκετές μηνιαίες επισκευές και χρεώσεις ανά λεπτό.

Πολλά από τα πρώτα κινητά τις πρώτης γενιάς πήραν το ψευδώνυμο ως «τούβλο». Τα κινητά αυτά με το μέγεθος του τούβλου ήταν αρκετά ακριβά και οι χρεώσεις ήταν ιδιαίτερα ακριβές, μπορούσαν να οδηγήσουν έναν μέσω άνθρωπο στη χρεωκοπία. Επίσης οι λειτουργίες τους δεν ήταν ιδιαίτερες, παρότι το πρώτο κινητό είχε πολλά πλήκτρα όπως το end, το send και το CLR, υπήρχε μία απλούστατη εφαρμογή επαφών και η λήψη κλήσεων. Τα κινητά αυτά αναπτύχθηκαν και σχεδιάστηκαν από κατασκευαστές σταθερών τηλεφωνικών συσκευών. 1.1 Το Motorola DynaTAC το πρώτο κινητό της αγοράς**.**

Τα παιχνίδια των κινητών έκαναν την πρώτη τους εμφάνιση εκείνα τα χρόνια. Το πιο γνωστό σε όλους το «φιδάκι» από την Νόκια σε τηλέφωνα με ασπρόμαυρη οθόνη. Άλλοι κατασκευαστές εγκατέστησαν παιχνίδια όπως το Tic-Tac-Toe, Pong και το Tetris. Τα κινητά τηλέφωνα αυτά παρουσίασαν αρκετά προβλήματα στην συνέχεια όμως άρχισαν να εμφανίζουν και πολλά πλεονεκτήματα γενικά, αφού οι τιμές ξεκίνησαν να πέφτουν, οι περιοχές λήξεις αυξήθηκαν, οι μπαταρίες βελτιώθηκαν και το μέγεθος αυτών μίκρυνε.

Οι απαιτήσεις των χρηστών αυξήθηκαν και υπήρχε μεγάλη ζήτηση στις εφαρμογές. Οι κατασκευαστές των κινητών τηλεφώνων αντιμετώπιζαν ένα μεγάλο πρόβλημα διότι δεν είχανε τους απαραίτητους πόρους και τα κίνητρα για την κατασκευή αυτών των εφαρμογών.

Με ποιο τρόπο θα γινόταν αυτό; Την λύση έφερε το διαδίκτυο. Υπήρχαν κάποιοι προβληματισμοί για την γρήγοροι πρόσβαση των κινητών στο διαδίκτυο καθώς οι ιστοσελίδες βασιζόταν στο Flash, σε JavaScript και σε άλλα ώστε να είναι πολύχρωμα όπως εικόνες, κείμενα και άλλα διάφορα που σχεδιάζονταν στοχεύοντας σε μεγαλύτερες αναλύσεις οθόνης από αυτές που διέθεταν τα κινητά που ήταν τουλάχιστον 800x1600 pixels. Λόγου αυτού του λόγου αλλά και το μικρό χώρο αποθήκευσης, τις απαιτήσεις που είχε σε εύρος ζώνης για τη μετάδοση δεδομένων και η ισχύι του επεξεργαστή ήταν μικρή τα τηλέφωνα δεν μπορούσαν να

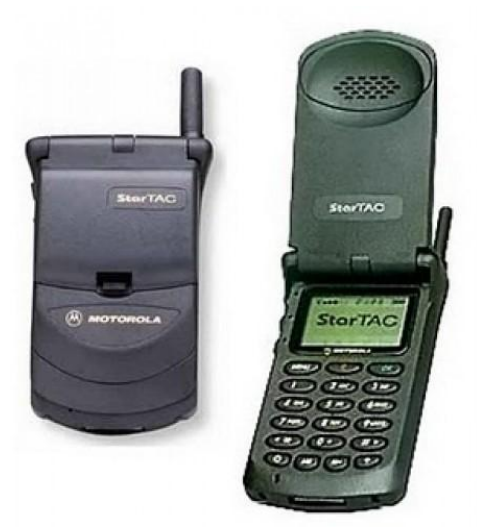

ανταπεξέλθουν τις γεμάτες δεδομένα λειτουργίες όπου απαιτούσαν τα προγράμματα περιήγησης στο web εκείνη την χρονική στιγμή.

Στην συνέχεια εμφανίστηκε το πρωτόκολλο ασύρματων εφαρμογών WAP (Wireless Application Protocol). Μερικά site είχανε γραφτεί σε μία γλώσσα προγραμματισμού που είχε την ονομασία WML (Wireless Markup Language) και λειτουργούν προβάλλοντας το πρόγραμμα WAP του τηλεφώνου. Το WAP ήταν σπουδαίο για τους κατασκευαστές τηλεφωνικών συσκευών οι οποίοι είχαν ένα πρόγραμμα περιήγησης WAP και στην συνέχεια θα έπρεπε να κατασκευάσουν το υλικό που θα ήθελαν οι χρήστες. Για τους πάροχους υπηρεσιών κινητής τηλεφωνίας ήταν επίσης σπουδαίο διότι μπορούσαν να παρέχουν μια πύλη WAP και το χαρακτηριστικό τους πλεονέκτημα ήταν οι υψηλές χρεώσεις μεταφοράς δεδομένων κατά την περιήγηση.

Στην συνέχεια οι χρήστες μπορούσαν να δούνε τα αποτελέσματα αγώνων, να

1.2 Το πρώτο αναδιπλωμένο τηλέφωνο Motorola StarTAC.

διαβάσουν τις ειδήσεις και να σερφάρουν στις ιστοσελίδες με τιμές μετοχών μέσω των κινητών. Τα δημοφιλέστερα WAP site όπως το CNN.com και το ESPN.com που έψαχναν τρόπους εύρεσης ανταγωνιστικού κοινού.

Κάποιοι ήχοι κλήσης και ταπετσαρίες ήταν οι πιο δημοφιλής εφαρμογής WAP που εμφανίστηκαν στην αγορά εκείνη την περίοδο. Δεν υπήρχε κάποιος μηχανισμός χρέωσης και η εμπορευματοποίηση των εφαρμογών ήταν δύσκολη. Άλλοι μηχανισμοί υψηλής χρέωσης όπως το SMS (Short Message Service), το MMS (Multimedia Messaging Service), το EMS (Enhanced Messaging Service) και το WAP Push όπου αναλάμβαναν την επικύρωση και την πληρωμή. Οι πάροχοι υπηρεσιών κινητής τηλεφωνίας επειδή είχαν μεγάλο κέρδος για κάθε μήνυμα ήθελαν να χρησιμοποιούν αυτούς τους μηχανισμούς και όχι για site WAP, απλά διαφήμιζαν τους κώδικες των sms στη τηλεόραση και στα περιοδικά.

Ένα από τα μεγάλα πλεονεκτήματα ίσως και το κυριότερο ήταν ότι τα περισσότερα WAP site δεν λάμβαναν τις ιδιαιτερότητες κάθε συσκευής αλλά ήταν μία φορά για όλα τα κινητά. Με τον τρόπο αυτό ο προγραμματιστής δεν μπορούσε να λάβει ξεχωριστά κάθε συσκευή και τα χαρακτηριστικά της οθόνης όπως π.χ. μέγεθος, μονόχρωμη ή έγχρωμης. Επιπρόσθετα τα προγράμματα περιήγησης WAP ήταν πάρα πολύ κουραστικά αυτό γιατί ο χρήστης έπρεπε να πληκτρολογήσει όλο το URL, χρησιμοποιώντας το αριθμητικό πληκτρολόγιο. Τέλος ο περιορισμός στην προσπέλαση πολλών WAP sites έβγαζαν απ' έξω τρίτους προγραμματιστές οι οποίοι ήδη είχανε προβλήματα στην παραγωγή κέρδους με την δημιουργία εφαρμογών.

Το WAP μοιραία δεν προσαρμόστηκε στις απαιτήσεις της αγοράς. Το φαινόμενο της ανάπτυξης εμφανιζόταν σπάνια στην αγορά όπως στην Ιαπωνία αφού και σε κάθε άλλη περίπτωση όπως και στις ΗΠΑ δεν εξελίχθηκε. Η περιήγηση με τόσο μικρές οθόνες ήταν δύσκολη και η αναμονή για κάθε βήμα για δευτερόλεπτα οδήγησαν τους κριτικούς στη φράση το WAP «Wait And Pay» δηλαδή «περίμενε και πλήρωνε». Η αγορά εξελίσσετε και σαν κανόνας είναι οι καταναλωτές που πάντα να θέλουν περισσότερα. Οι συνήθειες ανεξαρτήτου ηλικίας και συσκευής όπως φορητούς υπολογιστές, ψηφιακές μηχανές, τα Palmtop, τα BlackBerry, τα iPod υπήρχε μία σύγκληση. Όλοι ήθελαν να συνδυάσουν την ψυχολογία μαζί με την τηλεφωνία.

Η τεχνολογία προχώρησε βελτιωνόταν οι μπαταρίες, τα PDA και άλλες συσκευές με ενσωματωμένους επεξεργαστές άρχισαν να χρησιμοποιούν εκδόσεις των κοινών λειτουργικών συστημάτων, όπως τα Linux και τα Windows και η μνήμη γινόταν όλο και πιο φθηνή. Οι προγραμματιστές που δημιουργούσαν κλασσικές εφαρμογές για τους υπολογιστές άρχισαν να έχουνε ρόλο και στης συσκευές με ενσωματωμένους επεξεργαστές όπως σε τεχνολογίες έξυπνων κινητών ( Smart Phone) και Windows Mobile Phones.

Αν ήθελαν να συνεχίσει η πώληση των παραδοσιακών συσκευών οι κατασκευαστές θα έπρεπε να αποκαλύψουν τις εσωτερικές λειτουργίες των κινητών τους.

Έτσι εμφανίστηκαν πολλές διαφορετικές ιδιωτικές πλατφόρμες όπου οι προγραμματιστές δημιουργούν εφαρμογές γι' αυτές. Πλατφόρμες όπως το Palm OS (η Garnet OS) και το RIM BlackBerry OS εκτελούνταν από έξυπνα κινητά ενώ οι Samsung, Motorola, Nokia και Sony Ericsson ανέπτυξαν πλατφόρμες όπως το Symbian OS . Την πλατφόρμα Java προσάρμοσε η Sun Microsystems και έγινε παρουσίαση το J2ME (Java Micro Edition) ενώ η Qualcomm η κατασκευάστρια εταιρία επεξεργαστών, κατοχύρωσε την άδεια χρήσης του δικού της περιβάλλοντος BREW (Binary Runtime Environment for Wireless). Το 2008 αναπτύχθηκε το λειτουργικό σύστημα Apple iPhone (OS X iPhone).

Για το ποια πλατφόρμα είναι η καλύτερη συχνά δεν καταλήγει σε μόνο μία

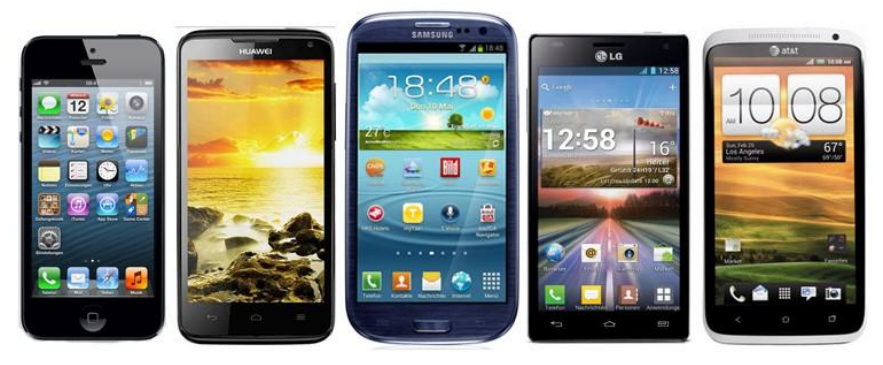

1.3 Τηλέφωνα με διαφορετικές πλατφόρμες.

λύση. Η καλύτερη πλατφόρμα θα μπορούσε να είναι αυτή που χρησιμοποιείται περισσότερο την κάθε περίοδο. Η κάθε πλατφόρμα είναι πρώτη σε διαφορετικούς τομείς μπορεί δηλαδή να είναι πρώτη σε εφαρμογές κάθετης αγοράς ή να είναι ιδανική για την απίστευτή κερδοφορία της ή να είναι ανοιχτή και κατάλληλη για ερασιτέχνες και για την εκμετάλλευση εμπορικών παιχνιδιών. Έτσι το σύγχρονο τηλέφωνο χωρίζεται σε πολλαπλά μέρη και αρκετές συσκευές υποστηρίζουν πολλαπλές πλατφόρμες όπως η J2ME υποστηρίζεται συχνά από τα τηλέφωνα που έχουν λειτουργικό Symbian. Στην αγορά πλατφορμών η αναζήτηση διαφέρει σημαντικά ανά δημογραφικά στοιχεία και ανά περιοχή των καταναλωτών. Η πολυπλοκότητα έχει αυξηθεί και οι προγραμματιστές χρησιμοποιούν διαφορετικές γλώσσες προγραμματισμού και εργαλεία ανάλογα με το περιβάλλον προγραμματισμού. Η μεσολάβηση από την μία πλατφόρμα σε μία άλλη είναι ιδιαίτερα δύσκολη και ακριβή. Οπότε υπάρχει δραματική αύξηση και πολυπλοκότητα της διαδικασίας από τις πιστοποιήσεις πολλών προγραμμάτων μέχρι από την παρακολούθηση των διαφορετικών ρυθμίσεων των συσκευών, την αγορά και την πώληση των εφαρμογών. Οι ευκαιρίες στις εφαρμογές κάθετης αγοράς είναι ακριβές και ελάχιστες, αν και ορισμένες πλατφόρμες περιέχουν δωρεάν εφαρμογές.

## <span id="page-15-0"></span>**2.3. Android**

**2.3.1 Open Handset Alliances**

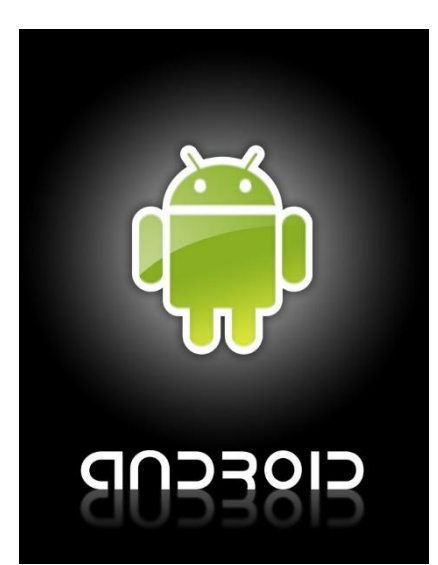

Ο οργανισμός OHA (Open Handset Alliances) δημιουργήθηκε τον Νοέμβριο του 2007 με σκοπό την βελτίωση της κατασκευής του κινητού τηλεφώνου. Θα μπορούσε να πει κάνεις ότι είναι μία συμμαχία των μεγαλύτερων εταιριών κινητών τηλεφώνων στο κόσμο αφού αποτελείται από προγραμματιστές λογισμικού, κατασκευαστές τηλεφωνικών συσκευών, κατασκευαστές επεξεργαστών και παρόχους υπηρεσιών. Ο Andy Rubin θεωρείται ο άνθρωπος της πλατφόρμας Android που φέρει και στο όνομα πατέρας. Η εταιρία του

Rubin εξαγοράστηκε το 2005 από την εταιρία Google. Η Android Inc και σε συνεργασία με τα μέλη του OHA άρχισαν να δημιουργούν μία πλατφόρμα κόντρα στα καθιερωμένα προκειμένου να επιλυθούν τα προαναφερθέντα προβλήματα. Δηλαδή ήταν μία ιδιωτική, πρότυπη, ανοικτή πλατφόρμα που ως αποτέλεσμα ήταν η δημιουργία του android. Ο βασικός επικεφαλής εως και σήμερα του τμήματος σχεδίασης και διαχείρισης της πλατφόρμας αυτής είναι η ομάδα του Rubin στην Google. Δεν κάνει ξεκάθαρο το τοπίο ποιος έχει την ολοκληρωτική ευθύνη για την πλατφόρμα Android. Όλες οι σημαντικές ειδήσεις για την Android πηγάζουν από την Google. Επίσης παρέχονται στους προγραμματιστές το πακέτο ανάπτυξης λογισμικού ( SDK), ηλεκτρονική τεκμηρίωση, εργαλεία, φόρουμ και φιλοξενεί το έργο ανοικτής πηγής Android. Επιπρόσθετα διοργανώνει αρκετά συνέδρια καθώς και αρκετές εκδήλωσης και το διαγωνισμό Android Developer Challenges (ADC) για τους προγραμματιστές καινοτόμων εφαρμογών android με κίνητρο βραβεία που ανέρχονται στα 10 δισ δολάρια και δημοσίευση στο επίσημο Website του Android. 1.4 Λογότυπο ANDROID

2.3.1.1 Από κλειστές σε ανοικτές πλατφόρμες.

Ο αριθμός των εταιριών κινητής τηλεφωνίας και των κατασκευαστών τηλεφωνικών συσκευών που χρησιμοποιούσαν εφαρμογές Android και τηλέφωνα αυξήθηκαν ραγδαία. Έτσι λοιπόν βλέπουμε μία μαζική μετάβαση από τις ιδιωτικές πλατφόρμες (Apple iPhone, RIM, Window's Mobile Phones) στις ανοικτές πλατφόρμες όπου υπάρχει μία μείωση κόστους για τοις εταιρίες για την κατοχύρωση αδειών και για την καταβολή ποσών για τα πνευματικά δικαιώματα.

#### **2.3.2 Οι Εφαρμογές σε Πλατφόρμα Android**

Στην Android πλατφόρμα δεν υπάρχει διάκριση μεταξύ εσωτερικών εφαρμογών και ανεξάρτητων όπως τα προγράμματα περιήγησης στο web, ανταλλαγή μηνυμάτων όπου ο κατασκευαστής παραχωρούσε στον κατασκευαστή δικαίωμα εσωτερικού λογισμικού και του firmware της συσκευής και την εξουσιοδοτημένης πρόσβαση. Οι βιβλιοθήκες που χρησιμοποιούν για τις εφαρμογές Android είναι ίδιες, οι οποίες διαθέτουν προφανή δικαιώματα πρόσβασης στο υποκείμενο υλικό και μπορούν να αντικατασταθούν ή να διευρυνθούν. Σε συγκεκριμένους διακομιστές ηλεκτρονικού ταχυδρομείου, για παράδειγμα το Lotus Notes ή το Microsoft Exchange, οι προγραμματιστές Android έχουν την δυνατότητα να δημιουργούν προγράμματα- πελάτη ηλεκτρονικού ταχυδρομείου δωρεάν.

#### **2.3.3 Ενοποίηση Εφαρμογών**

Η ενοποίηση εφαρμογών ισχύει για την πλατφόρμα Android. Αυτό γιατί οι προγραμματιστές μπορούν να γράφουν εφαρμογές οι οποίες εκμεταλλεύονται βασικές λειτουργίες όπως η διαχείριση επαφών, η περιήγηση στο web, η αποστολή μηνυμάτων και η εύρεση στο χάρτη. Οι εφαρμογές μπορούν να μοιράζονται τα δεδομένα μεταξύ τους και να γίνουν πάροχοι υλικού.

Τέλος, ενώ το δυνατό μοντέλο ασφάλειας εφαρμογών του Android προστατεύει το σύστημα από επικίνδυνο λογισμικό και το χρήστη, άλλες πλατφόρμες όπως το Symbian υποφέρουν από επίθεση κακόβουλου λογισμικού.

#### **2.3.4 Αξιοπιστία και Ελεύθερη Αγορά**

Πλέον οι προγραμματιστές μπορούν πλέον να δημοσιεύσουν, γράψουν, να πουλήσουν οποιοδήποτε είδος εφαρμογής, με οποιοδήποτε μοντέλο εισοδήματος που αυτοί επιθυμούν. Με τις εφαρμογές τους μπορούν να απευθυνθούν και σε μικρότερα κοινά και όχι μόνο στα μεγαλύτερα που επιθυμούν οι εταιρίες υπηρεσιών κινητής τηλεφωνίας.

Στις μέρες μας, υπάρχει λύση στα διαφορετικά προβλήματα που αντιμετώπιζαν παλιά οι προγραμματιστές. Παραδείγματος χάρη λύση στους περιορισμούς των μοντέλων εισοδήματος, τιμολόγησης και πληρωμής πνευματικών δικαιωμάτων, λύση στην τακτική των εταιριών να παρέχουν εφαρμογές μονό για τους πολλούς και λύση στον περιορισμό του αριθμού των ανταγωνιστικών εφαρμογών ενώ συγκεκριμένου τύπου.

Η διανομή των εφαρμογών στους χρήστες από τους προγραμματιστές του Android μπορεί να γίνει με πολλούς τρόπους:

- Το δικό του τρόπο διανομής είναι στην ελευθερία κίνησης του προγραμματιστή, αν οι πάροχοι υπηρεσιών εξακολουθούν να θέτουν δικούς τους κανόνες στην διανομή των εφαρμογών.
- Ένας τρόπος όπως προαναφέραμε είναι το Android Market που αναπτύχθηκε από την Google.
- Το Handango.com πρόσθεσε εφαρμογές Android δημιουργώντας το δικό του μοντέλο κοινοχρησίας εισοδήματος.

Πως ένας χρήστης μπορεί να καταλάβει ότι μία εφαρμογή είναι αυθεντική; Οι εφαρμογές Android υπογράφονται με ένα πιστοποιητικό. Η εμπιστοσύνη μεταξύ του προγραμματιστή και του χρήστη κρατιέται από ένα ιδιωτικό κλειδί που δημιουργεί το πιστοποιητικό. Επιπρόσθετα ο προγραμματιστής διαχειρίζεται σε ποιες εφαρμογές μπορούν να χορηγηθούν δικαιώματα πρόσβασης σε άλλες εφαρμογές στο σύστημα.

#### **2.3.5 Τι είναι τελικά ένα Λειτουργικό Σύστημα Android;**

«Το Android είναι μία πλατφόρμα λογισμικού και ένα λειτουργικό σύστημα πάνω στο οποίο αναπτύσσονται εφαρμογές». Για παράδειγμα περιήγηση στο Web και Mail.

Οι εφαρμογές που αναπτύσσουν όλοι οι προγραμματιστές μπορούν να απολαμβάνουν οι χρήστες σε μία ελεύθερη και ανοικτή αγορά.

#### **2.3.6 Αρχιτεκτονική**

Με ασφαλή τρόπο πάνω στο λειτουργικό σύστημα Linux εκτελούνται οι εφαρμογές Android, οι οποίες βασίζονται στην τηλεφωνική συσκευή και λειτουργούν με δική τους εικονική μηχανή. Είναι κώδικας υπο διαχείριση το οποίο σημαίνει ότι είναι λιγότερο πιθανό να προκαλέσουν καταστροφή «κόλλημα ή lag».

### **2.3.7 Τι υποστηρίζουν τα πακέτα Android;**

Οι προγραμματιστές που ασχολούνται με την πλατφόρμα Android δεν χρειάζεται να ξεκινήσουν πάλι από το μηδέν αυτό διότι χρησιμοποιούν από τα πακέτα Java του Android, οικείες βιβλιοθήκες κλάσεων για την εκτέλεση κοινών εργασιών, όπως ασφαλής επικοινωνίες, προσπέλαση δικτύων, προσπέλαση βάση δεδομένων, βοηθητικά και γραφικά προγράμματα.

Τα πακέτα Android υποστηρίζουν τα εξής:

- Διάταξη διεπαφής χρήστη.
- Ασφαλής περιήγηση και δικτύωση στο Web (SSL, WebKit).
- Γραφικά 2D και 3D (SGL, Open GL ES).
- Κουμπιά, κυλιόμενα στοιχεία ελέγχου, πεδίο εισόδου κειμένου κ.τ.λ.
- Πρόσβαση σε προαιρετικό υλικό, για παράδειγμα υπηρεσίες θέσης (LBS), αισθητήρες υλικού, Wi-Fi και Bluetooth.
- Μορφές μέσων εικόνας και ήχου. (MPEG4, MP3, φωτογραφίες)

## **2.3.8 Ορολογία Android**

Σημαντική πόροι που χρησιμοποιούνται στην ανάπτυξη εφαρμογών Android:

- Service (Υπηρεσία): Μια υπηρεσία μπορεί να εκτελέσει εργασίες που δεν απαιτούν την αλληλεπίδραση με τον χρήστη. Η υπηρεσία είναι πιο χρήσιμη όταν διαρκούν περισσότερο οι λειτουργείες χωρίς βέβαια να συμπεριλάβουμε τον χρόνο επεξεργασίας ή τον έλεγχο διακομιστή για νέα αλληλογραφία.
- Activity (Δραστηριότητα): Ο σκοπός της δραστηριότητας μέσα σε μία εφαρμογή αναλαμβάνει μία μοναδική εργασία ή είναι μοναδικός. Σε μία εφαρμογή Android εμπεριέχεται ένα σύνολο εργασιών. Οπωσδήποτε, αποτελεί θεμέλιο για οποιαδήποτε εφαρμογή Android. Ορίζετε και υλοποιείται μια κλάση δραστηριότητας της περισσότερες φορές για κάθε οθόνη της εφαρμογής.
- Context (Περιβάλλον): Το περιβάλλον είναι το κέντρο εντολών για μία εφαρμογή Android, όλες οι λειτουργίες του αφορούν την εφαρμογή μπορούν μέσου αυτού να προσπελαστούν.
- Intent (Πρόθεση): Με την κατάλληλη δραστηριότητα το λειτουργικό σύστημα Android χρησιμοποιεί ένα σύγχρονο μηχανισμό παραλαβής και αποστολής μηνυμάτων. Ως μήνυμα μπορούμε να εκλάβουμε μία αίτηση που δηλώνει μία πρόθεση για να συμβεί κάτι.

### **2.3.9 Το Manifest Αρχείο**

Το Android manifest.xml αρχείο είναι ένα από τα σημαντικότερα κομμάτια που χρειάζονται σε μία εφαρμογή Android. Το αρχείο αυτό βοηθάει να διαχειριστούμε καλύτερα τις εφαρμογές μας, ρυθμίζοντας τα δικαιώματα που θέλουμε να έχουμε, τις εκδόσεις, τις επιδόσεις της εφαρμογής και άλλες σημαντικές επιλογές. Κάθε αρχείο θα πρέπει να έχει το ακριβές του όνομα στον αρχικό κατάλογο του (root), και κάθε εφαρμογή να έχει το αρχείο αυτό. Η σημαντικότερες πληροφορίες σχετικά με τις εφαρμογές μας στο σύστημα Android παρουσιάζονται στο αρχείο αυτό, καθώς και πληροφορίες τις οποίες χρειάζεται το σύστημα πριν μπορέσει να εκτελέσει οποιοδήποτε κώδικα της εφαρμογής.

- Ονομάζεται το Java της εφαρμογής. Λειτουργεί ως μοναδικό αναγνωριστικό ID για την εφαρμογή.
- Περιγράφονται οι συνιστώσες της εφαρμογής. Για παράδειγμα, δραστηριότητες, υπηρεσίες, παρόχους περιεχομένου κ.τ.λ..
- Ονομάζει τις κλάσεις που εφαρμόζουν καθεμία από τις συνιστώσες και δημοσιεύει τις ικανότητες τους. Για παράδειγμα, ποιες προθέσεις μπορούν να χειριστούν .
- Οι δηλώσεις αυτές αφήνουν το σύστημα Android να γνωρίζει ποιες είναι οι συνιστώσες και υπο ποιες συνθήκες μπορούν να ενεργοποιούνται.
- Δηλώνει τα δικαιώματα που θα πρέπει να έχει η εφαρμογή προκειμένου να γίνει δυνατή η πρόσβαση σε προστατευόμενες εφαρμογές του API και να μπορεί να αλληλεπιδρά με άλλες εφαρμογές.
- Δηλώνει τα δικαιώματα που οι άλλοι οφείλουν να έχουν προκειμένου να αλληλεπιδράσουν με στοιχεία της εφαρμογής.

```
<?xml version="1.0" encoding="utf-8"?>
<manifest>
    <uses-permission />
    <permission />
    <permission-tree />
    <permission-group />
    <instrumentation />
    <uses-sdk />
    <uses-configuration />
    <uses-feature />
    <supports-screens />
    <compatible-screens />
    <supports-gl-texture />
    <application>
         <activity>
             <intent-filter>
                 \left\langle \text{action } \right\rangle<category />
                  \langle data \rangle</intent-filter>
             <meta-data />
         </activity>
         <activity-alias>
             <intent-filter> . . . </intent-filter>
             <sub>meta-data</sub> /></sub>
         </activity-alias>
         <service>
             <intent-filter> . . . </intent-filter>
             <math>meta</math>-data/></service>
```
<span id="page-21-0"></span>1.5α Το Manifest Αρχείο

```
<receiver>
             <intent-filter> . . . </intent-filter>
             <meta-data />
        </receiver>
        <provider>
             <grant-uri-permission />
             <sub>meta-data</sub> /></sub>
             <path-permission />
        </provider>
        <uses-library />
    </application>
</manifest>
```
1.5β Το Manifest Αρχείο

# <span id="page-22-0"></span>**2.3.10 Διεπαφή Προγραμματισμού Εφαρμογών (Application Programming Interface)**

Μία διεπαφή προγραμματισμού εφαρμογών (API) είναι ένα σύνολο από ρουτίνες πρωτόκολλα και εργαλεία για την δημιουργία εφαρμογών λογισμικού. Ένα API εκφράζει ένα στοιχείο λογισμικού από την άποψη των λειτουργιών του, είσοδοι, έξοδοι και υποκειμενικοί τύποι. Ένα API ορίζει τις λειτουργίες που είναι ανεξάρτητες από τις αντίστοιχες εφαρμογές τους, το οποίο επιτρέπει εφαρμογές καθώς και ορισμούς χωρίς να διακυβεύεται το ένα με το άλλο. Ένα καλό API μπορεί να αναπτύξει ευκολότερα ένα πρόγραμμα παρέχοντας όλα τα δομικά στοιχεία.

Ένας προγραμματιστής στην συνέχεια τοποθετεί το μπλοκ μαζί.

Εκτός από την πρόσβαση στην βάση δεδομένων η υλικού υπολογιστών, όπως σκληρούς δίσκους ή κάρτες γραφικών, ένα API μπορεί να διευκολύνει το έργο των διαφόρων εξαρτημάτων GYI που χρησιμοποιούνται στο προγραμματισμό. Για παράδειγμα, ένα API μπορεί να διευκολύνει την ενσωμάτωση των νέων χαρακτηριστικών σε ήδη υπάρχουσες εφαρμογές (το λεγόμενο «Plug-in API»). Ένα API μπορεί επίσης να βοηθήσει διαφορετικά διακριτές εφαρμογές, με ανταλλαγή δεδομένων, η οποία μπορεί να βοηθήσει να ολοκληρωθεί και να ενισχυθεί η λειτουργικότητα των εφαρμογών.

Με την μορφή βιβλιοθήκης έρχονται συχνά τα APIS που περιλαμβάνουν προδιαγραφές για τις ρουτίνες, τις δομές δεδομένων, τις κλάσεις αντικειμένων και τις μεταβλητές. Σε άλλες περιπτώσεις όπως SOAP και REST υπηρεσίες ένα API είναι απλά μία περιγραφή των απομακρυσμένων κλήσεων που εκτίθενται στους καταναλωτές API.

Μία προδιαγραφή API μπορεί να λάβει πολλές μορφές, συμπεριλαμβανομένων ενός διεθνούς προτύπου όπως POSIX, τεκμηρίωση του προμηθευτή, όπως το Microsoft API των Windows ή τις βιβλιοθήκες της γλώσσας προγραμματισμού, παραδείγματος χάρη βασικό πρότυπο βιβλιοθήκης στην C ++ ή Jana API.

2.3.10.1 Η Ιστορία των Εκδόσεων από το Επίπεδο API του Android

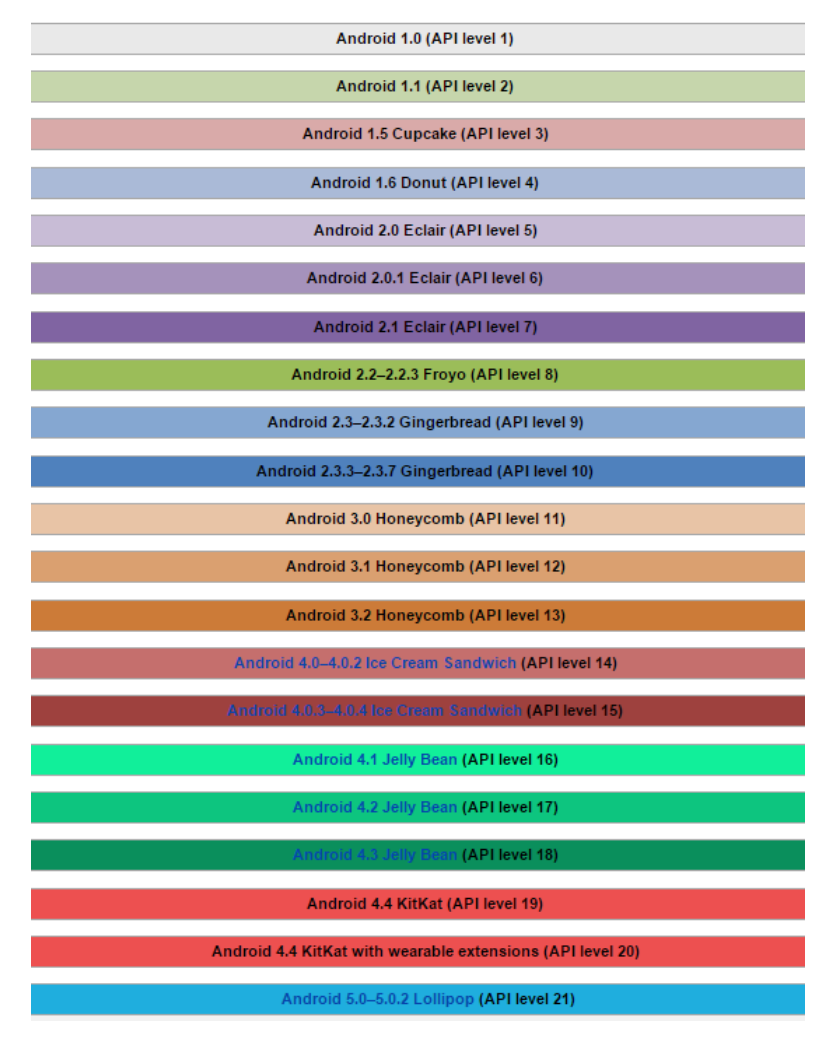

1.6 Τα επίπεδα API των Εκδόσεων Android.

<span id="page-24-0"></span>Η ανάλυση του πρώτου API 1 (Android 1.0) και του τωρινού API 21 (Android 5.0-5.0.2).

#### Android 1.0 Επίπεδο API 1

Η πρώτη εμπορική έκδοση του λογισμικού κυκλοφόρησε στις 23 Σεπτεμβρίου 2008, με την έκδοση Android 1.0. Η πρώτη συσκευή που είχε διαθέσιμο το πρώτο Android ήταν το HTC DREAM. Το Android 1.0 περιέχει τα ακόλουθα χαρακτηριστικά:

- Android Market. Η εφαρμογή λήξης και ενημερώσεις της εφαρμογής της αγοράς.
- Πρόγραμμα περιήγησης στο Web, οπού μπορούσε να γίνει ζουμ και πλήρης εμφάνιση HTML και XHTML ιστοσελίδες, είχε την δυνατότητα να ανοίξει πολλά παράθυρα.
- Υποστήριξη κάμερας. Η έκδοση αυτή όμως, δεν είχε την επιλογή να γίνει η αλλαγή της ανάλυσης της κάμερας καθώς και τις ισορροπίας λευκού, ποιότητα κ.τ.λ.
- Δημιουργία φακέλων, που επιτρέπουν την ομαδοποίηση ενός αριθμού εικονιδίων εφαρμογών σε ένα ενιαίο εικονίδιο φακέλου στην αρχική οθόνη.
- Πρόσβαση σε διακομιστές Web, e-Mail με την υποστήριξη POP3, IMAP4 και SMTP.
- GMAIL. Συγχρονισμός με την εφαρμογή Gmail.
- Επαφές Google, συγχρονισμό με την εφαρμογή πρόσωπα.
- Ημερολόγιο Google,συγχρονισμό με την εφαρμογή ημερολόγιο.
- Google Maps και Street View. To Google Maps και το Street View για να βλέπουν χάρτες και δορυφορικές εικόνες καθώς και την εύρεση τοπικών επιχειρήσεων και την λήψη διαδρομών οδήγησης χρησιμοποιώντας GPS.
- Google Sync που επιτρέπει την διαχείριση των over-the-air συγχρονισμό του Gmail, άνθρωποι και τα ημερολόγια.
- Google Search επιτρέποντας στους χρήστες να κάνουν αναζήτηση στο internet και στις εφαρμογές του τηλεφώνου όπως επαφές, ημερολόγιο κ.τ.λ.
- Google Talk, δημιουργία άμεσου μηνύματος.
- Μηνύματα κειμένου (SMS) και μηνύματα πολυμέσων (MMS).
- Media Player, επιτρέπει την διαχείριση, την εισαγωγή και την αναπαραγωγή των αρχείων πολυμέσων. Ωστόσο η έκδοση αυτή δεν υποστήριζε το βίντεο και το στερεοφωνικό Bluetooth.
- Εμφανίζονται ειδοποιήσεις στην γραμμή κατάστασης με επιλογές τον ορισμό ειδοποιήσεων όπως ringtone, led ή δόνηση.
- Φωνητική κλήση που επιτρέπει την κλήση και διάθεση των τηλεφωνημάτων χωρίς την πληκτρολόγηση ενός ονόματος ή αριθμού.
- Wallpaper, επιτρέπει στον χρήστη να ρυθμίζει την φωτογραφία ή την εικόνα φόντου πίσω από την αρχική οθόνη και τα Widgets.
- YouTube- Video Player.
- Άλλες εφαρμογές που περιλαμβάνει: ξυπνητήρι, αριθμομηχανή, Dialer (τηλέφωνο), αρχική οθόνη (εκκίνηση), εικόνες (πινακοθήκη) και ρυθμίσεις.
- Wi-Fi και Bluetooth υποστήριξη.

#### Android 5.0-5.0.2 Lollipop (επίπεδο API 21)

Android 5.0 "Lollipop" παρουσιάστηκε υπό την ονομασία "Android L" στις 25 Ιούνη 2014, κατά τη διάρκεια του Google I / O. Έγινε διαθέσιμο ως over-the-air (OTA) οι ενημερώσεις στις 12 Νοεμβρίου 2014 και έγιναν σε επιλεγμένες συσκευές που τρέχουν υπηρεσίες Android που εξυπηρετούνται από το Google, συμπεριλαμβανομένων των Nexus η έκδοση Google Play στις συσκευές. Ο πηγαίος κώδικας διατέθηκε στις 3 Νοεμβρίου 2014.

Το Lollipop διαθέτει ένα επανασχεδιασμένο περιβάλλον εργασίας στον χρήστη χτισμένο γύρω από μία διαδραστική αλλά και σχεδιαστική γλώσσα αναφέρεται και αναφαίρετε ως « υλικό σχεδιασμού ». Άλλες αλλαγές περιλαμβάνουν βελτιώσεις στις κοινοποιήσεις, το οποίο μπορεί να προσεγγιστεί από την οθόνη κλειδώματος και εμφανίζεται μέσα από τις εφαρμογές ως top-of-the-screen banner. Επιπλέον, η Google έκανε εσωτερικές αλλαγές στην πλατφόρμα, με το Android Runtime (ART) επίσημα έγινε η αντικατάσταση Dalvik για την βελτιωμένη απόδοση των εφαρμογών, καθώς και με τις αλλαγές που αποσκοπούν στη βελτίωση και τη βελτιστοποίηση της χρήσης της μπαταρίας και είναι γνωστή ως Project Έργου Volta.

- Android Runtime (ART) με ahead-of-time (ΑΟΤ) συλλογή και τη βελτίωση της συλλογής απορριμμάτων (GC), αντικαθιστώντας Dalvik που χρησιμοποιεί just-in-time (JIT) σύνταξη.
- Υποστήριξη για 64-bit επεξεργαστές.
- Εισαγωγή OpenGL ES 3.1 και Android Επέκταση πακέτου (AEP) στις υποστηριζόμενες διαμορφώσεις GPU.
- Πρόσφατες δραστηριότητες οθόνης με εφαρμογές που δημιουργούν αιτήσεις , έως στο ανώτατο όριο να είναι διαμορφωμένες οι εφαρμογές ανά αίτηση.
- Drawables διάνυσμα σε μία κλίμακα χωρίς να χαθεί τον ορισμό.
- Υποστήριξη για την προεπισκόπηση εκτύπωσης.
- Υλικό σχεδιασμό , φέρνοντας ένα χρήστη διεπαφής.
- Η ανανέωση οθόνης κλειδώματος, δεν γίνεται πλέον με την υποστήριξη των widgets.
- Ανανέωση γρήγορων ρυθμίσεων pull-down.
- Έργο Volta , για τη βελτίωση της ζωής της μπαταρίας
- Οι αναζητήσεις μπορεί να πραγματοποιηθούν μέσα στις ρυθμίσεις του συστήματος για την ταχύτερη πρόσβαση σε συγκεκριμένους χώρους
- Κλείδωμα της οθόνης παρέχει συντομεύσεις για ρυθμίσεις της εφαρμογής και την κοινοποίηση
- Η είσοδος επισκεπτών και οι πολλαπλοί λογαριασμοί χρηστών είναι διαθέσιμοι σε περισσότερες από μία κινητές συσκευές.
- Είσοδος και έξοδος ήχου μέσω USB συσκευές
- Οι εφαρμογές τρίτων ανακτήσει την ικανότητα να διαβάζουν και να τροποποιήσουν τα δεδομένα που βρίσκονται οπουδήποτε στο εξωτερικό μέσο αποθήκευσης, όπως σε κάρτες SD .
- Καρφίτσωμα στην οθόνης μιας εφαρμογής για περιορισμένη δραστηριότητα του χρήστη
- Χρησιμοποιούνται πρόσφατα εφαρμογές που θυμούνται ακόμη και μετά την επανεκκίνηση της συσκευής
- WebViews λαμβάνετε ενημερώσεις μέσω του Google Play για λόγους ασφαλείας, αντί να βασίζεται σε ολόκληρο το σύστημα ενημέρωσης του πωλητή.
- Η προσθήκη 15 νέων γλωσσών: Βάσκων, Μπενγκάλι, Βιρμανίας, Κινέζικα (Χονγκ Κονγκ), της Γαλικίας, Ισλανδικά, Κανάντα, της Κιργιζίας, Μακεδονικό, Μαλαγιάλαμ, Μαράθι, Νεπάλ, Sinhala, Ταμίλ και Τελούγκου
- Το πατήστε και φύγετε επιτρέπει στους χρήστες να μεταναστεύσουν γρήγορα σε μια νέα συσκευή Android, χρησιμοποιώντας τεχνολογία NFC και Bluetooth για να μεταφέρετε το Google όπως τις λεπτομέρειες λογαριασμού, ρυθμίσεις, δεδομένα χρήστη και τις εγκατεστημένες εφαρμογές
- Μια εφαρμογή φακός περιλαμβάνεται, που είναι για υποστηριζόμενες συσκευές με ένα φλας της φωτογραφικής μηχανής
- Από τους χρήστες προτεραιοτήτων γίνονται οι γνωστοποιήσεις των εφαρμογών.

### 5.0.1 Το Δεκέμβριο του 2014

Ελάχιστες διορθώσεις, συμπεριλαμβανομένης της επίλυσης ζητημάτων με την αναπαραγωγή βίντεο και τις αποτυχίες κωδικών

#### 5.0.2 Το Δεκέμβριο του 2014

28

- Διορθώνει ένα bug με TRIM υποστήριξη, τα οποία εμπόδισαν τις συσκευές από τις νυχτερινές on-φορτιστή, τους καθαρισμούς των κονδυλίων, αν η συσκευή ήταν απενεργοποιημένη κατά τη φόρτισή του, ή αν χρεώθηκε κατά τη διάρκεια της ημέρας
- Αλλάζει τον τρόπο αφύπνισης της CPU, και πώς οι συναγερμοί των τρόπων αφύπνισης ανταγωνίζονται τους πόρους του συστήματος

## Android 6.0 Marshmallow

Το Android Marshmallow είναι το παντοδύναμο πλέον λειτουργικό σύμφωνα με τα λεγόμενα της Google. Αυτό γιατί προστέθηκαν σημαντικά χαρακτηριστικά.

Τα χαρακτηριστικά είναι:

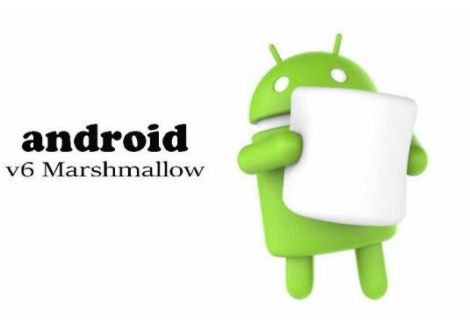

1.7 Android v6 Marshmallow

To σύστημα αναβάθμισης.

( Θα παρέχετε απευθείας από το ίντερνετ, όχι όπως παλιά που έπρεπε να γίνει μηχανικά η εγκατάσταση της νέας "ROM")

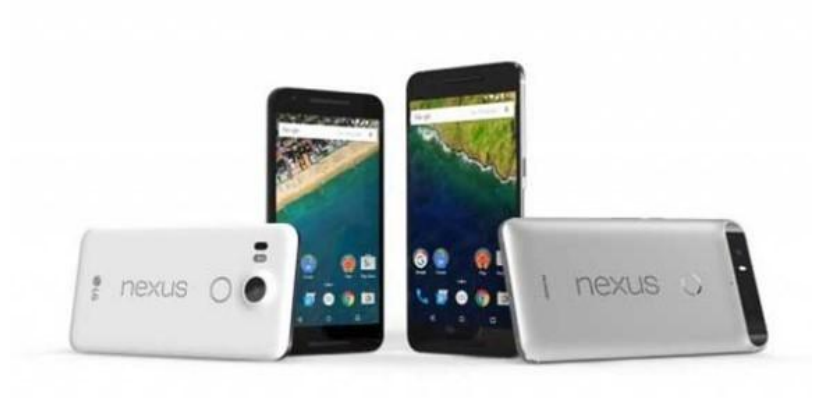

1.8 Σύστημα Αναβάθμισης

"Now On Tap"

(Το Now On Tap ενεργοποιείται με παρατεταμένο πάτημα στο πλήκτρο Home

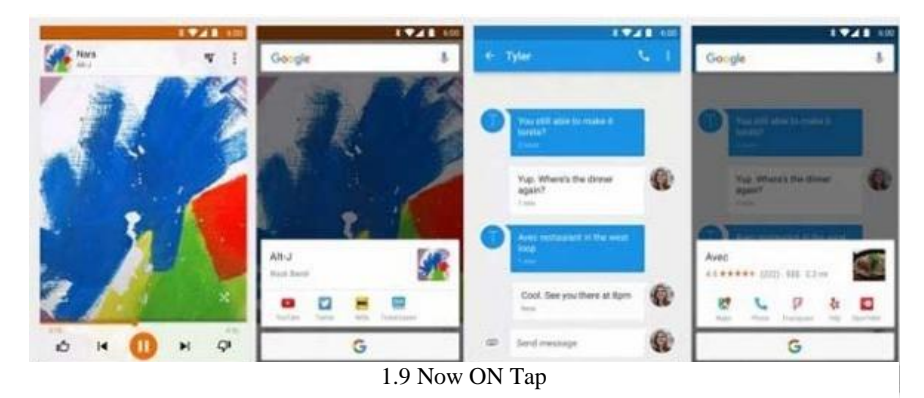

και παρέχει βοήθεια βασισμένη στην ενεργό εφαρμογή ή το περιεχόμενο κάποιου μηνύματος που διαβάζουμε)

Άδειες Android

(Πλέον ο χρήστης μπορεί να επιτρέπει εκείνος σε μια εφαρμογή τι θέλει να βλέπει και τι όχι και οποιαδήποτε στιγμή μπορεί να κάνει τροποποιήσεις )

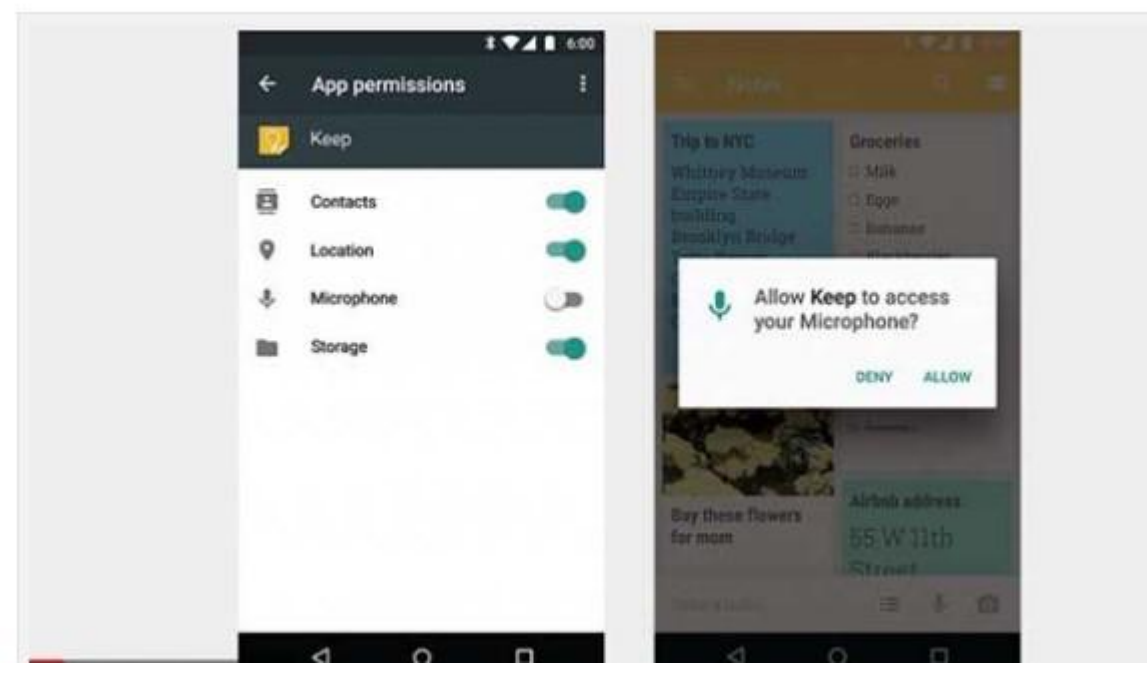

2.0 Άδειες Andoid

• Chrome Custom Tabs

## (Είναι μια εξέλιξη του «Web View», Το Custom Tabs θα υποστηρίζει

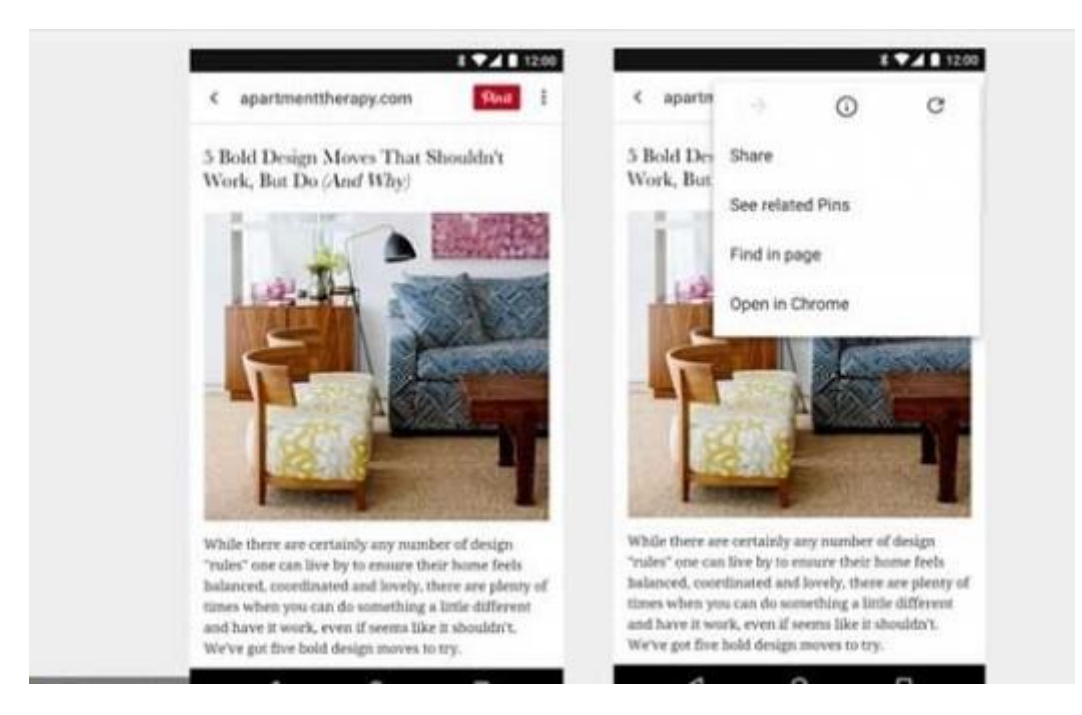

#### 2.1 Chrome Custom Tabs

αυτόματο sign in, αποθηκευμένους κωδικούς, αυτόματη συμπλήρωση φορμών και «ασφάλεια πολλαπλών διεργασιών».

• Android Pay

(Το Android Pay βασίζεται γύρω από την απλότητα χρήσης, την ασφάλεια και την επιλογή του χρήστη. Πρακτικά, μοιάζει πολύ με το Google Wallet - μπορείτε να πληρώσετε μέσω ασύρματων τερματικών. Το Android Pay,όπως και το Wallet, δε στέλνει τα στοιχεία της κάρτας σας κατά τη διαδικασία, αλλά ένα ασφαλή κωδικό μιας χρήσεως που διαγράφεται μετά την ολοκλήρωση της συναλλαγής. Και επίσης το Android M θα υποστηρίζει και την εισαγωγή δαχτυλικού αποτυπώματος και κατά τη διεξαγωγή πληρωμών.)

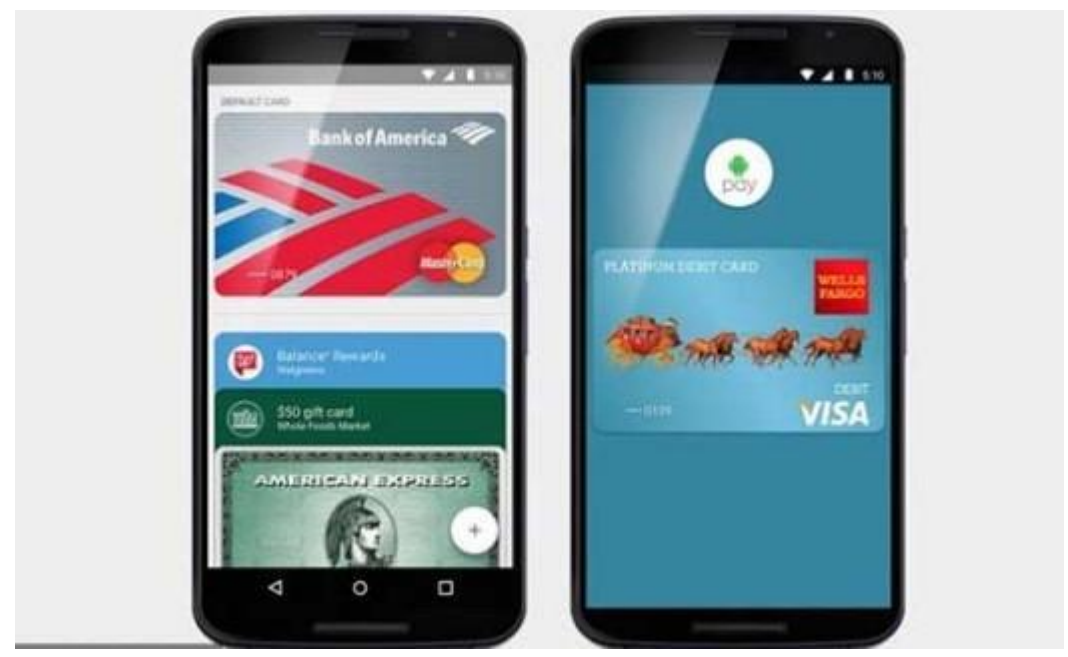

2.2 Android Pay

Αναγνώριση δακτυλικού αποτυπώματος

(Tο Android 6 κάνει στάνταρ την υποστήριξη της λειτουργίας αυτής. Μερικές συσκευές ήδη είχανε αυτήν την λειτουργία αλλά από τις κατασκευάστριες εταιρείες τους. Πλέον θα το έχει κάθε χρήστης που θα έχει Android 6 )

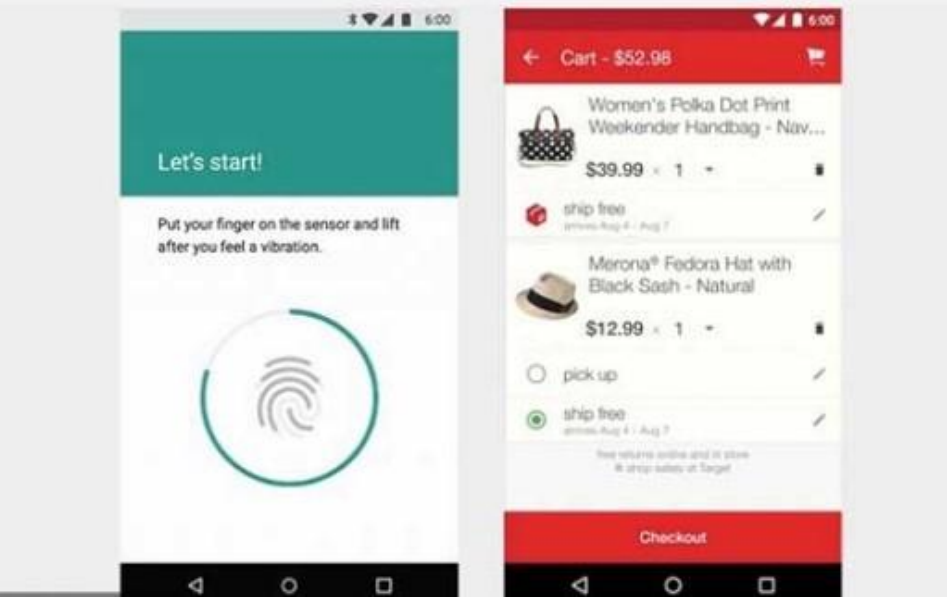

2.3 Αναγνώριση δακτυλικού αποτυπώματος

Παρακολούθηση Συγχρονισμού συσκευής

(Η Google δημιούργησε δύο τρόπους προστασίας της μπαταρίας: τα Project Volta καιJobScheduler, με το προηγούμενο, Android Lollipop. Αλλά και τα δύο ήταν προαιρετικά και οι προγραμματιστές τα χρησιμοποιούσαν αν ήθελαν. Με το Android 6.0, η Googleπαρουσιάζει μια λειτουργία «κουβέρτα» τη Doze, που αναλαμβάνει η ίδια και στέλνει τις εφαρμογές για «ύπνο», όταν δει ότι δεν τις χρησιμοποιούμε για ώρα. Ωστόσο, οι «κοιμισμένες» εφαρμογές μπορούν πάντα να απαντήσουν σε

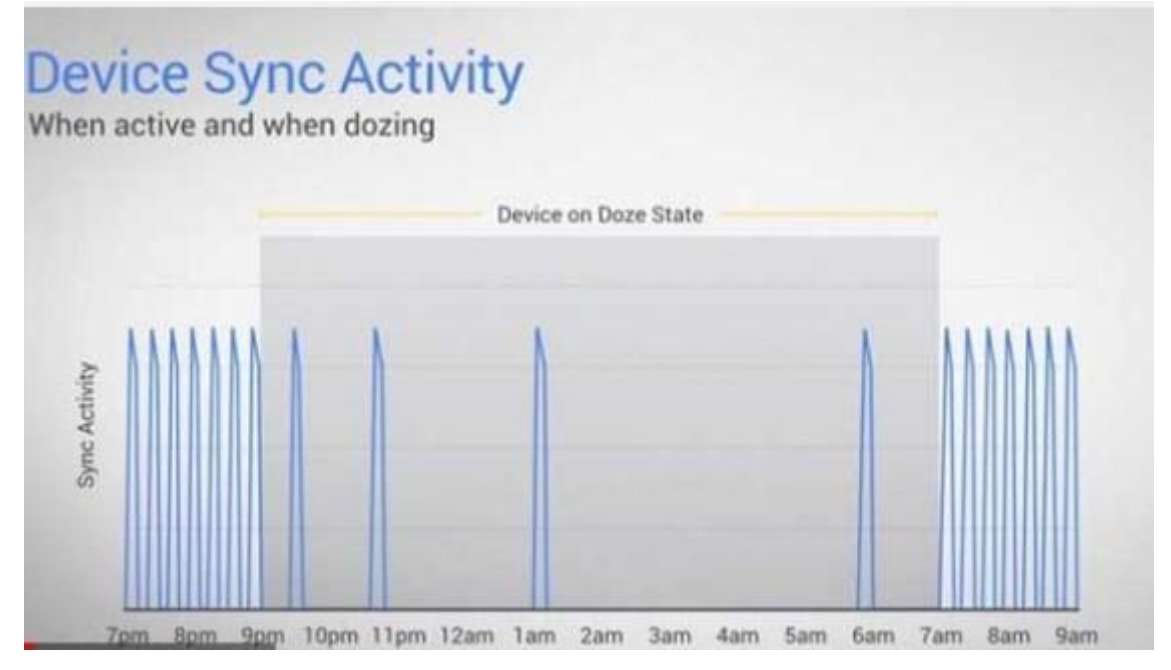

2.4 Παρακολούθηση Συγχρονισμού συσκευής

υψηλής προτεραιότητας μηνύματα.

Σύμφωνα με τη Google, οι δοκιμές σε Nexus 5 και Nexus 6 έδειξαν ένα 30% αύξησης του χρόνου της μπαταρίας σε standby και είναι μάλιστα ιδιαίτερα αποτελεσματική).

### USB Type-C καλύτερες επιδόσεις σε λειτουργίες κειμένου κ.α

( H επιλογή των λέξεων σε ένα κείμενο έχει βελτιωθεί, η αντιγραφή και επικόλληση βρίσκονται τώρα σε ένα επιπλέον μενού πάνω από το κείμενο. Τα ρυθμιστικά της έντασης είναι καλύτερα σε απόκριση, μπορούμε να ρυθμίσουμε ξεχωριστά τους ήχους καθώς εργαζόμαστε και επίσης υπάρχει μια πολύ καλύτερη λειτουργία σίγασης.

Η οθόνη κλειδώματος έχει μια συντόμευση για φωνητικές εντολές και οι εντολές αυτές μπορούν να συνδυαστούν με εφαρμογές επιτρέποντας καλύτερη χρήση του Android στο μέλλον. Τα εφέ κίνησης είναι πολύ πιο ομαλά και οι εφαρμογές κλείνουν με απλό σύρσιμο προς τα κάτω. Η οθόνη Home έχει ένα σύστημα

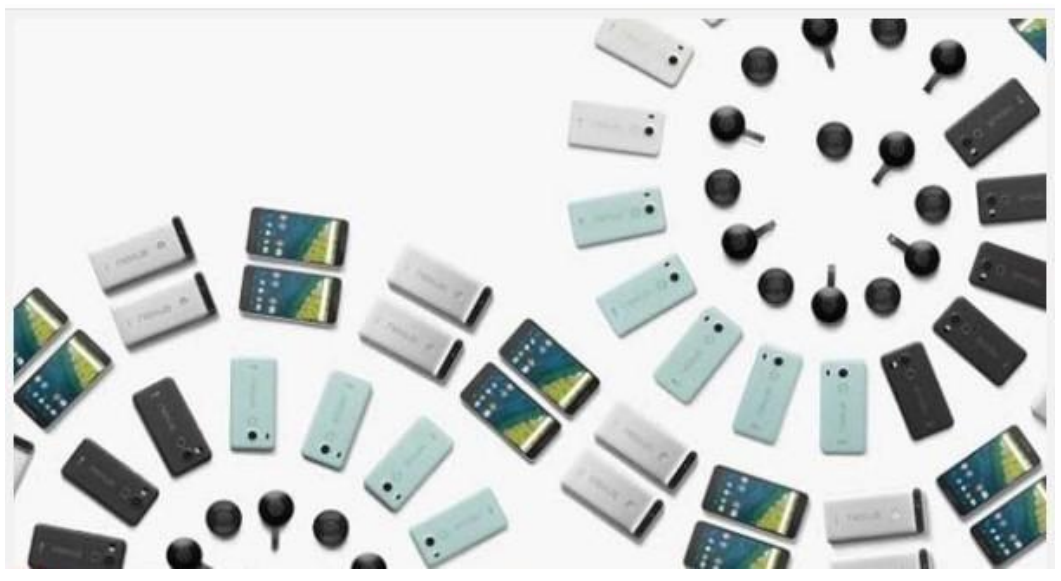

2.5 Android 6

αναζήτησης και οι εφαρμογές αναδιανέμονται ανάλογα με τη συχνότητα χρήσης τους.

#### **2.3.11 Απορίες Σχετικά με τα Android**

#### Τι είναι Gapps;

Gapps είναι η συντόμευση των Application της Google και είναι κλειστές εφαρμογές που προέρχονται από την εταιρεία. Market/Gmail/Google Maps/Youtube και άλλες πολλές όπως το Google translate είναι εφαρμογές κλειστού τύπου όπως αναφέραμε πιο πάνω.

Τι είναι το Play Store ή αγορά εφαρμογών (πρώην Market);

Είναι το πιο σημαντικό κομμάτι της Android πλατφόρμας. Επιτρέπει την εγκατάσταση εφαρμογών που είναι δωρεάν/επί πληρωμής, από παιχνίδια και Social(Facebook/Twitter) μέχρι ποιο ουσιαστικών(πχ GPS) που λύνουνε τα χέρια μας σε καθημερινές ρουτίνας.

Τι είναι Flash Player;

Το Flash Player είναι μια εφαρμογή που βοηθάει τον Explorer να "διαβάσει" διάφορα sites που έχουνε φλας υλικό. Τέτοια παραδείγματα είναι όλα τα παιχνίδια του Facebook και άλλα δημοφιλή sites όπως το YouTube για την αναπαραγωγή των βίντεο. Επίσης αν και προστέθηκε πλήρης υποστήριξη στην 2.2(FroYo), δεν υποστηρίζονται όλες οι Android συσκευές.

#### Τι είναι Notification Bar;

Η Notification Bar είναι η μπάρα στη κορυφή της οθόνης και μπορείς να την σύρεις κάτω, αποκαλύπτοντας χρήσιμες πληροφορίες. Αν και συνήθως υποτιμάται αυτή η μπάρα ίσως είναι το ποιο δυνατό σημείο του λογισμικού, η ικανότητα της στο να μαζεύει όλες τις ειδοποιήσεις είναι εξαιρετικά σημαντική και διευκολύνει τη ζωή σου π.χ. Άνοιγμα Δεδομένων, Wi-Fi, GPS κλπ.

#### Τι είναι ο launcher;

Ο Launcher αν δουλεύεις Windows είναι η αντίστοιχη επιφάνεια εργασίας(desktop) σε αυτό μπορείς να τοποθετήσεις όλων των ειδών συντομεύσεις που κάνουν την ζωή σου ευκολότερη. Επίσης αλλάζεις σύμφωνα με αυτό που σου αρέσει. Δηλαδή δεν είναι απαραίτητο να χρησιμοποιείς αυτό που έχεις από την αρχή. Η αλλαγή γίνεται μέσο του Play Store.

#### Τι είναι τα Widgets;

Τα widgets η αλλιώς γραφικά στοιχεία σου δείχνουν "ζωντανά" πληροφορίες που σε ενδιαφέρουν και υπάρχουν εκατοντάδες που μπορείς να κατεβάσεις από το Play Store.

#### Τι είναι το bloatware;

Bloatware αποκαλούμε αρκετές άχρηστες εφαρμογές που βάζει ο κατασκευαστής στο κινητό για να το κάνει ξεχωριστό. Αυτό γίνεται γιατί υπάρχουνε τόσες πολλές εφαρμογές στο Play Store που οι ποιο προχωρημένοι χρησιμοποιούνε ελάχιστες από τις "bloatware" εφαρμογές είτε γιατί είναι καλύτερες, είτε γιατί απλά δεν τους αρέσουν.

#### Τι είναι Stock Android / Vanilla android;

36
Τo λεγόμενο Stock είναι το σκέτο Android χωρίς bloatware χωρίς άλλες παραμετροποιήσεις. Και Vanilla android ονομάζετε το ψευδώνυμο του Stock.

### Τι είναι τα Nexus

Τα 4 κινητά(One/S/Galaxy/4) που έχει βγάλει η Google. Η διαφορά τους με τα υπόλοιπα είναι οτι τρέχουνε το Vanilla Android και ενώ δεν κατασκευάζονται από την ίδια την Google, αυτή έχει τα δικαιώματα/κέρδη κλπ. από αυτά τα 4. Επίσης οι εκάστοτε αναβαθμίσεις είναι φτιαγμένες για αυτές τις 4 συσκευές.

## Τι είναι το AOSP;

Android Open Source Project είναι ουσιαστικά ο κώδικας του android και είναι όλος ανοιχτός και προσβάσιμος σε όλους. Χρησιμοποιείται εκτός από τις ίδιες τις εταιρείες αλλά και από προγραμματιστές. Έχουνε γίνει διάφορες μεταφορές του AOSP ακόμα και σε συσκευές που αρχικά δεν "τρέχανε" Android, η πιο διάσημη μεταφορά είναι του HTC HD2. Επίσης βαριά παραμετροποιημένο AOSP είναι και η Custom Rom του Cyanogen, από τις ποιο δημοφιλείς Custom ROM στον πλανήτη.

#### Τι είναι root?

"Root" λέμε το λογαριασμό που έχει πρόσβαση σε ΟΛΑ τα αρχεία ενός συστήματος στο κινητό του.(το Android βασίζεται στο Linux). Όταν λέμε θα rootάρω το τηλέφωνο / είμαι root / έχω root, σημαίνει ότι έχουμε πρόσβαση στο λογαριασμό του superuser (su). Είναι το αντίστοιχο ακριβώς του administrator account σε ένα σύστημα Windows. Είναι επίσης κάτι αντίστοιχο με το να αποκτήσεις πρόσβαση στα Symbian αρχεία ενός τηλεφώνου Nokia, ή με το να κάνεις jailbreak ένα iPhone.

Γιατί να κάνω root στην Android συσκευή μου;

Πράγματα που μπορείς να κάνεις ως root στη συσκευή σου περιλαμβάνουν:

- Εγκατάσταση Extra εφαρμογών που χρειάζονται πρόσβαση στα αρχεία του συστήματος (π.χ. εφαρμογές για πλήρες backup).
- Αφαίρεση εφαρμογών του συστήματος που δε θες να έχεις
- Μεταφορά εφαρμογών στην κάρτα SD.
- Διόρθωση κάποιων προβλημάτων που έχουνε άμεση σχέση με τα αρχεία του συστήματος(εξαρτάται τη συσκευή).
- Διαφορετικά εικονίδια και τροποποίηση κατά βούληση ολόκληρου του γραφικού περιβάλλοντος.
- Καλύτερη διαχείριση μνήμης.
- Πρόσβαση σε εφαρμογές που είναι φραγμένες στην Ελλάδα, πχ Gmail/Google Earth/Google Maps. ( Φυσικά τις έχεις ήδη αλλά βγαίνουνε αναβαθμίσεις συνέχεια).
- Development, μπορείς ως root να φτιάξεις custom ROMs και φυσικά το root είναι βασική προϋπόθεση για να φορτώσεις custom ROMs.
- Reboot εκ των έσω, overclock undervolt, etc.
- Τethering σε συσκευές που δεν έχουν.
- Όχι πια ενοχλητικές διαφημίσεις στα Free Apps.
- Μπορείς πλέον να παίξεις παιχνίδια που προορίζονται αποκλειστικά για Tegra Android συσκευές, σε όλες τις Android συσκευές που έχουνε υψηλά χρονισμένο επεξεργαστή. (800mhz +).
- Επανάκτηση αρχείων που σβήστηκαν κατά λάθος.
- Ξεκλείδωμα από τον πάροχο κ.α.

Με λίγα λόγια ο ιδιοκτήτης του κινητού είμαστε εμείς και όχι η εταιρεία. Εάν είχες iPhone και δεν έβαλες ποτέ το Cydia(Root σε τηλέφωνα iPhone), δεν έχεις όρεξη να εξερευνήσεις το android ή τέλος πάντων έχεις πίστη στη εταιρεία και περιμένεις το επόμενο επίσημο upgrade που θα φτιάξει τα πράγματα, δεν υπάρχει κανένας λόγος να κάνεις root. Φυσικά και το κινητό πουλιέται χωρίς να είναι root.

## Τί κίνδυνος υπάρχει;

Σε κάποιες συγκεκριμένες συσκευές όταν γίνεσαι root γίνεται αυτόματα επαναφορά εργοστασιακών. Στη συντριπτική πλειοψηφία των Android συσκευών είναι μια ακίνδυνη διαδικασία και μάλιστα σε μερικές γίνεται με την εγκατάσταση μιας απλής εφαρμογής. Εφαρμογές όπως το (framaroot, Kingroot) κ.α.

## Θα χάσω την εγγύησή μου;

Αν γίνεις root, αυτόματα χάνεται η εγγύηση. Το θέμα όμως είναι ότι μπορείς να επαναφέρεις το root, και τότε μαγικά θα ξανά αποκτάς εγγύηση.

Κι αν δε θέλω να είμαι πια root;

Συνήθως το μόνο που χρειάζεται να κάνεις είναι απλά να εγκαταστήσεις ένα επίσημο λογισμικό της αντίστοιχης συσκευής ώστε να θεωρηθεί και πάλι unroot.

## Τι είναι το Firmware;

Firmware ονομάζουμε το μέρος του λογισμικού του τηλεφώνου το οποίο ελέγχει το λειτουργικό της συσκευής και δίνει τις εντολές που χρειάζεται για να λειτουργήσει το τηλέφωνο. Είναι σαν να λέμε το "μυαλό", το οποίο ελέγχει τα κυκλώματα του τηλεφώνου. Το Firmware, σε σχέση με έναν υπολογιστή θα μπορούσαμε να πούμε ότι είναι το BIOS του υπολογιστή.

Οι διαθέσιμες αναβαθμίσεις για το Firmware είναι είτε για να διορθώσουν το bugs, είτε για να το εμπλουτίσουν με καινούργιες ιδιότητες.

Τους δίνονται κώδικες ονομασίες αποτελούμενες από νούμερα και γράμματα, τα οποία υποδηλώνουν την συσκευή, ημερομηνία έκδοσης και πολλά άλλα .

Αν 2 ίδιες συσκευές έχουν διαφορετικό Firmware είναι πολύ πιθανόν να βασίζονται στην ίδια έκδοση του Android.

## Τι είναι η ROM;

ROM- Read Only Memory

ROM ουσιαστικά είναι η μνήμη του υπολογιστή που δεν χρειάζεται ενέργεια και αποθηκεύει δεδομένα, αν και η έννοια της έχει αλλάξει λίγο από την αρχική της.

Σχετικά με τα smartphone και συγκεκριμένα για τις Android συσκευές, η ROM υποδηλώνει την εσωτερική μνήμη που αποθηκεύεται το λειτουργικό.

Η εσωτερική μνήμη είναι μια Flash Memory χωρισμένη σε 2 κομμάτια, το πρώτο κομμάτι είναι το λειτουργικό και το δεύτερο είναι για τις εφαρμογές σου.

Έτσι λοιπόν η "αληθινή " ROM είναι εκεί που αποθηκεύεται το Android OS, εκτός και αν έχεις κάνει Root. Ομάδες όπως οι XDA ονομάζουνε το Software τους ROMs, γιατί είναι ROM Images. Γι' αυτό βλέπουμε παιχνίδια για Emulators να ονομάζονται ROM Images, γιατί αρχικά τα πήρανε από την "αληθινή " ROM.

Από τι αποτελείται το Android;

Το Android είναι περίπου χωρισμένα στα 4 επίπεδα:

 Linux Kernel: Αυτός είναι ο Kernel στον οποίο βασίζεται το Android και βρίσκεται στο χαμηλότερο επίπεδο. Παρέχει τους Drivers τους οποίους χρειάζεται για να τρέξει το σύστημα, όπως της οθόνης, της κάμερας κ.α.

Για παράδειγμα αν το Android είναι ένα Robot, τότε ο Kernel είναι ο σκελετός του.

- Libraries-Βιβλιοθήκες: Οι βιβλιοθήκες(Libraries) όλο τον κώδικα που περιέχει το Android OS. Παραδείγματος χάριν, η SQLite βιβλιοθήκη παρέχει υποστήριξη έτσι ώστε μια εφαρμογή να χρησιμοποιήσει την αποθήκευση δεδομένων, η Webkit βιβλιοθήκη παρέχει λειτουργίες για το διαδικτυακό σερφάρισμα.
- Android Runtime: Στο ίδιο επίπεδο με τις βιβλιοθήκες, το Android Runtime παρέχει ένα σύνολο βασικών βιβλιοθηκών που επιτρέπουν στους προγραμματιστές να γράψουν εφαρμογές χρησιμοποιώντας JAVA. Επίσης περιλαμβάνει την Dalvik virtual machine, που επιτρέπει κάθε εφαρμογή να τρέξει την δικιά της εργασία, μαζί με την δικιά της ξεχωριστή Dalvik virtual machine. Η Dalvik είναι μια εξειδικευμένη virtual machine, ειδικά διαμορφωμένη για κινητές συσκευές που έχουν περιορισμένη μνήμη και ισχύ.
- Application Framework: Γνωστοποιεί διάφορες δυνατότητες του Android στους προγραμματιστές των εφαρμογών ώστε να τις χρησιμοποιήσουνε στις εφαρμογές τους.

### Τι είναι οι Custom ROMs;

Είναι μια ειδικά τροποποιημένη έκδοση του λειτουργικού που είναι τις περισσότερες φορές βασισμένη στην επίσημη έκδοση. Δεδομένου ότι το Android αποτελεί έναν ανοιχτό κώδικα λειτουργικού συστήματος, δίνεται η δυνατότητα στους προγραμματιστές να τροποποιήσουν τις διαθέσιμες επίσημες ROMs, να βελτιστοποιήσουν κάποια σημεία και να προσφέρουν μια καλύτερη απόδοση.

### Γιατί να βάλω Custom ROMs;

Χρησιμοποιώντας μια custom ROM, έχεις την δυνατότητα να λαμβάνεις στο έξυπνο τηλέφωνο σου πιο συχνές ενημερώσεις που επιδιορθώνουν διάφορα ζητήματα και προσθέτουν νέα χαρακτηριστικά. Μπορείς να λαμβάνεις εύκολα τις ενημερωμένες εκδόσεις χωρίς να περιμένεις τις επίσημες αναβαθμίσεις. Καλύτερη απόδοση και αποτελεσματικότερα αποτελέσματα. Υπάρχουν πολλές Custom ROMs, ωστόσο οι περισσότερες συμβάλλουν στην αποτελεσματική λειτουργία της συσκευής με καλύτερα αποτελέσματα και αυξημένη ταχύτητα λειτουργίας, χρησιμοποιώντας λιγότερη μνήμη, επειδή κύριο έργο τους είναι η ομαλή λειτουργία του πυρήνα. Αυξάνεται επίσης και η διάρκεια ζωής των μπαταριών. Επίσης οι custom ROMs συνήθως διατίθενται δωρεάν, με προαιρετική δωρεά στον αντίστοιχο προγραμματιστή.

Αναβάθμιση σε πιο πρόσφατη έκδοση του Android!

Μπορείς να κάνεις αναβάθμιση σε μια έκδοση του λειτουργικού συστήματος που δεν έχει ακόμα κυκλοφορήσει επίσημα για τη συσκευή σου, ή δεν κυκλοφορήσει ποτέ από την ίδια την εταιρία. Πώς μπορείς να γίνει αυτό; Με τον εξής τρόπο ( δεν εγκρίνεται από την εταιρία). Είτε να λάβεις μέσω μιας ανεπίσημης πηγής, μια κατάλληλα προσαρμοσμένη έκδοση ROM από διάφορους ειδικούς του χώρου, οι οποίοι δεν έχουν την έγκριση της εταιρίας, είτε να προσαρμόσεις στην συσκευή σου μια νέα ROM που χρησιμοποιείται σε άλλα μοντέλα συσκευών, αλλά μέσω κατάλληλων τροποποιήσεων μπορεί να λειτουργήσει και στο δικό σου έξυπνο τηλέφωνο(Smartphone). Αυτό είναι και το λεγόμενο PORT μιας ROM, πχ έχουνε κυκλοφορήσει Sense Ports από τις συσκευές της HTC σε διάφορα μοντέλα όπως τα Nexus. Η ROM μπορεί επίσης να γραφτεί από τον κώδικα του AOSP από την αρχή, αυτό είναι και το δυσκολότερο PORT μιας και υπάρχουν τεράστιες δυσκολίες. Δυνατότητα να εγκαταστήσεις Apps στην SD Card.

Οι πρόσφατες ROMs, σου παρέχουν την δυνατότητα να εγκαταστήσεις τις εφαρμογές σου, στην κάρτα SD που έχεις τοποθετήσει στο κινητό σου τηλέφωνο. Κάτι που είναι αδύνατον για τις Android συσκευές που είναι ακόμα στην 2.1 ή και πιο πριν.

Δυνατότητα πλούσιων γραφικών στοιχείων, τα λεγόμενα Themes.

Από εικονίδια και αλλαγές στο περιβάλλον μέχρι και στις εφαρμογές που έχει το κινητό. Πολλά Themes μάλιστα είναι σχεδιασμένα να παίζουν σε πολλές Android συσκευές. Εκτός από τις ριζικές αλλαγές που μπορούν να γίνουνε στην καρδιά του συστήματος, γίνονται και λιγότερο ουσιαστικές αλλαγές σε ολόκληρο το γραφικό περιβάλλον. Μπορεί να πάει κάτι στραβά στην εγκατάσταση μίας Custom ROM; Κάτι μπορεί να πάει στραβά κατά την διαδικασία εγκατάστασης της ROM, με αποτέλεσμα το τηλέφωνό να καταστεί μια αδύναμη συσκευή που παύει να λειτουργεί. Και σε αυτή την περίπτωση ωστόσο, υπάρχουν τρόποι να επαναφοράς συσκευής στη κανονική της κατάσταση. Είτε μέσω του Recovery, είτε μέσω του υπολογιστή.

#### Πιθανά προβλήματα που υπάρχουν στην εγκατάσταση μιας Custom ROM.

Αρκετές φορές τυχαίνει μια Custom να παρουσιάζει διάφορα λάθη είτε από απροσεξία είτε από ελαττώματα στην κατασκευή της. Συνιστάται να γίνεται ανάγνωση των κριτικών και των σχολίων.

## Ακύρωση της εγγύησης.

Με την εγκατάσταση μιας Custom ROM, χάσεις την επίσημη εγγύηση που σου παρέχει αρχικά ο κατασκευαστής. Όμως, στην συντριπτική πλειοψηφία android συσκευών η εγγύηση μπορεί εύκολα να ξανά-αποκτηθεί με το πέρασμα μιας επίσημης ROM.

## Διαχείριση μνήμης στο λειτουργικό Android.

To android είναι θεωρητικά φτιαγμένο για multitasking. Έτσι, όταν κλείνεις μια εφαρμογή, το σύστημα δε συμπεριφέρεται όπως τα άλλα λειτουργικά συστήματα (π.χ. Windows), δηλαδή δεν κλείνει τελείως όλες τις διεργασίες (processes) που είχε ανοίξει η εφαρμογή, αλλά τις βάζει στο background, και τις κλείνει τελείως όταν νομίζει ότι είναι απαραίτητο. Δηλαδή, τις κλείνει τελείως όταν η μνήμη του συστήματος πέσει κάτω από ένα συγκεκριμένο όριο. Αυτές οι ανενεργές διεργασίες δε βλάπτουν τη συνολική απόδοση του συστήματος, και αν χρειαστεί να ξανανοίξει την εφαρμογή όσο τρέχουν στο υπόβαθρο, το σύστημα θα ανταπεξέλθει πιο γρήγορα, με αποτέλεσμα ένα γρήγορο και αποδοτικό λειτουργικό. Οι διεργασίες αυτές κλείνουν τελείως με σειρά παλαιότητας, όταν η μνήμη πέσει κάτω από το όριο.

O εσωτερικός διαχειριστής μνήμης στο android διαχωρίζει τις εφαρμογές/διεργασίες που τρέχουν στο τηλέφωνο σε 6 καταστάσεις, από Empty App (νεκρή διεργασία, δεν κάνει απολύτως τίποτα και περιμένει να διαγραφεί ή να ξανανοίξει την εφαρμογή), μέχρι Foreground App (που τρέχει εκείνη τη στιγμή). Όταν σταματήσει κάποιος να βλέπει μια εφαρμογή, είτε την βάλει στο background με το home button είτε την κλείσει με το back button, σταματάει αυτόματα να είναι σε κατάσταση Foreground App, και ανάλογα με τη λειτουργία της και τον τρόπο που έχει κωδικοποιηθεί, μπαίνει στο υπόβαθρο σε μια άλλη κατάσταση. Αυτό δεν είναι κακό, και είναι βασική λειτουργία του android.

# **2.4. Apple iOS**

# **2.4.1 Η ιστορία της ανάπτυξης του λογισμικού της Apple για τα iPhone**

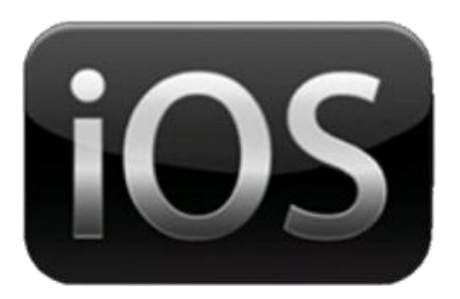

Στις 9 Ιανουαρίου του 2007 ο Steve Jobs (Apple CEO) ανέβηκε στο βήμα της Mac World Expo στο Σαν Φρανσίσκο για να παρουσιάσει την αύξηση ενός νέου κινητού τηλεφώνου, του Apple Apple

2.6 Λογότυπο Apple iOS

iPhone. Οι επίδοξοί αγοραστές σε όλο το παγκόσμιο, εντυπωσιάστηκαν από τον ενθουσιασμό που τον διακατείχε στην αναγγελία του αυτή. «Μαζί θα γράψουμε ιστορία. Σήμερα η Apple θα ξανά εφεύρει το κινητό τηλέφωνο» είχε πει τότε. Έγινε ένα από τα πιο πολυσυζητημένα τεχνολογικά προϊόντα παρόλο που δεν είχε κυκλοφορήσει ακόμα στην αγορά ξεπερνώντας κατά πολύ οποιαδήποτε αναφορά είχε γίνει μέχρι στιγμής για προϊόντα της ίδιας κατηγορίας. Το iPhone ήταν μέχρι πρόσφατα το πιο εμπορικό «έξυπνο τηλέφωνο» από την στιγμή που κυκλοφόρησε.

Το λειτουργικό σύστημα του iPhone δημιουργήθηκε, αναπτύχθηκε και έγινε διαθέσιμο από την εταιρία Apple. Το ίδιο λειτουργικό σύστημα χρησιμοποιείται στο iPad, iPod Touch και προήλθε από το λειτουργικό σύστημα MAC OX X το συγκεκριμένο λειτουργικό σύστημα αξίζει να σημειωθεί ότι δεν είχε καμία απολύτως σημασία μέχρι της 6 Μαρτίου του 2008 εώς την πρώτη έκδοση του iPhone SDK που κυκλοφόρησε. Στις 29 Ιουνίου του 2007 κυκλοφόρησε η πρώτη έκδοση λειτουργικού συστήματος και την ακολούθησαν σε σύντομο χρονικό διάστημα οι ακόλουθες εκδόσεις:

- έκδοση 1.0.2 που αρχικά ήταν διαθέσιμη για το iPod Touch
- έκδοση 1.1.1 με ανανεωμένη διεπαφή χρήστη στις εφαρμογές υπολογιστικής μηχανής. Η έκδοση αυτή υποστήριζε προσαρμογή ήχου στο μικρόφωνο και τα ηχεία καθώς είχε και TV Out.
- Στην συνέχεια κυκλοφόρησε η έκδοση 1.1.2 με ειδικό σήμα προειδοποίησης για το επίπεδο φόρτισης της μπαταρίας και υποστήριξη διεθνών γλωσσών στο λεξικό του.
- Ακολούθησε η έκδοση 1.1.3 η οποία παρείχε χαρακτηριστικά τα οποία δεν υπήρχαν στις προηγούμενες εκδόσεις όπως Mail (ηλεκτρονικό ταχυδρομείο), Maps (χάρτες), οι μετοχές, οι σημειώσεις και ο καιρός. Αξίζει να σημειωθεί ότι στην συγκεκριμένη έκδοση έγινε αύξηση στην χωρητικότητα των sms μηνυμάτων από 1000 σε 75000 χιλιάδες, ενώ ενσωμάτωσε και την εφαρμογή «Locate me» η οποία ήταν σε θέση να δείξει την τοποθεσία του τηλεφώνου.
- Οι εκδόσεις 1.1.4 και 1.1.5 διαδέχθηκαν την προηγούμενη και επέλυαν κυρίως προβλήματα λογισμικού (Bugs) που είχαν εκδηλωθεί μέχρι στιγμής με αποτέλεσμα τη βελτίωση της ταχύτητας του UI.

Στις 11 Ιουλίου 2008 ήταν διαθέσιμο το νέο μοντέλο iPhone 3G όπου ήτανε ο σταθμός στην πορεία ανάπτυξης του λογισμικού του iPhone και είχε την έκδοση 2.0. Η κύρια λειτουργία που διακατείχε το μοντέλο αυτό ήταν η υποστήριξη ικανοτήτων 3G δικτύου. Έγινε βελτίωση στο λειτουργικό σύστημα εισάγοντας νέα χαρακτηριστικά όπως την δυνατότητα έναρξης του Wi-Fi, στο προφίλ πτήσης του τηλεφώνου. Υποστήριζε SVG και CiscolPsec VPN. Επίσης έγιναν και άλλες διεθνής γλώσσες διαθέσιμες στο πληκτρολόγιο του τηλεφώνου. Η έκδοση 2.1, η οποία παράλληλα με την διόρθωση κάποιων προβλημάτων της έκδοσης 2.0, βελτίωσε και την απόδοση του συστήματος. Περιλάμβανε νέα χαρακτηριστικά όπως ενδείξεις σχετικά με EDGE και GPRS καθώς και αλλαγμένο 3G και κλείσιμο της κάμερας μέσω της σελίδας των περιορισμών. Η έκδοση αυτή παρείχε επίσης νέες εκδόσεις για λίστες μουσικής του iPod. Η έκδοση 2.2 βελτίωσε την ταχύτητα του ηλεκτρονικού ταχυδρομείου και των Maps (χαρτών) καθώς και την ποιότητα του Safari (Web Browser).

Στις 17 Ιουνίου το 2009 ακολούθησε η έκδοση 3.0 με το iPhone 3Gs. Η ενημερώσεις 3.1 και 3.2, υποστήριζαν και το νέο προϊόν της Apple το iPad και δημιούργησαν νέα όψη στην εφαρμογή του χάρτη. Πλέον υποστήριξε και την αποστολή μηνυμάτων Mms και ταυτόχρονα βελτίωσε υπάρχοντες εφαρμογές.

Η τέταρτη γενιά iPhone κυκλοφόρησε στις 24 Ιουνίου 2010. Το iPhone 4G το οποίο χρησιμοποιεί 2 κάμερες στο τηλέφωνο, ένα χαρακτηριστικό που δεν υπήρχε στις προηγούμενες εκδόσεις, παρόλα αυτά στο λογισμικό αυτό απουσίαζε η χρήση Multi-Touch οθόνης όπου θα παρουσιαστή στις επόμενες ενότητες και είναι από τα καινοτόμα χαρακτηριστικά του εισήγαγε το iPhone στην τεχνολογία. Με την έκδοση 4.1 η οποία κυκλοφόρησε λίγους μήνες αργότερα, η οποία βελτίωνε τα θέματα απόδοσης της συσκευής 4G. Μέσα σε ελάχιστο χρόνο εμφανίστηκε η έκδοση 4.2, η οποία εκτός από την εισαγωγή νεών χαρακτηριστικών έδινε λύση σε ζητήματα ασφαλείας τα οποία προκύπταν από τις προηγούμενες εκδόσεις. Η έκδοση 4.3 κυκλοφόρησε από τις 9 Μαρτίου 2011 και πρόκειται για την πρώτη έκδοση λειτουργικού της Apple που αφήνει εκτός της υποστήριξη των τηλεφώνων iPhone 3G.

Στην παρούσα φάση η τελευταία έκδοση είναι το iOS 8. Σκοπός της έκδοσης αυτής είναι να δημιουργήσουν την χρήσιμη και φυσική εμπειρία, η οποία έχει ξεκινήσει ως μία ευχάριστη έκπληξη και έχει γίνει απολύτως απαραίτητη. Επιπρόσθετα οι καινούργιες λειτουργίες της έκδοσης αυτής, είναι να βρει και να επεξεργαστή γρήγορα τις φωτογραφίες που τραβάς, έγινε η πρόσθεση της φωνής σε ένα μήνυμα κειμένου. Τα Apps φροντίζουν για την υγεία και την φυσική κατάσταση, όπως να επικοινωνούν με τον προπονητή, μεταξύ τους ή και με το γιατρό τους. Επίσης προσφέρει στους προγραμματιστές βαθύτερη πρόσβαση στον κώδικα και περισσότερα εργαλεία. Υπάρχουν νέες επιλογές πληκτρολογίου και ακόμη περισσότεροι τρόποι για να μοιράσει ο χρήστης το περιεχόμενο του. Η χρήση του iCloud και το Touch ID χρησιμοποιείται όπως ποτέ.

## **2.4.2 Αρχιτεκτονική Λογισμικού Apple iOS**

Το λογισμικό της Apple είναι κλειστού τύπου και για το λόγο αυτό δεν είναι όλες οι λεπτομέρειες υλοποίησής του γνωστές.

Το λειτουργικό σύστημα διαχειρίζεται το υλικό της συσκευής αλλά παρέχει και τεχνολογίες που είναι απαραίτητες για την υλοποίηση εφαρμογών από τρίτους στο τηλέφωνο. Στο UNIX στηρίζεται το λειτουργικό σύστημα του iPhone και έτσι προέρχονται από τεχνολογίες ανοιχτού κώδικα που συνθέτουν τα κατώτερα επίπεδα του λειτουργικού συστήματος. Επιπλέον τα Interfaces αυτών των τεχνολογιών είναι ελεύθερα στην Standart βιβλιοθήκη και στα Interface Directories. Το λογισμικό iOS χρησιμοποιεί μια απλή στοίβα λογισμικού. Ο Mach πυρήνας βρίσκεται στο κάτω μέρος της στοίβα αυτής καθώς και τα drivers του υλικού αυτού, τα οποία διαχειρίζονται την εκτέλεση των προγραμμάτων στην συσκευή. Πάνω από το επίπεδο αυτό περιλαμβάνονται επιπλέον επίπεδα όπως τεχνολογίες πυρήνα και διεπαφές που χρησιμοποιούνται στην ανάπτυξη επιπλέον εφαρμογών. Το λογισμικό iPhone δεν αποκαλύπτει καθόλου τον πυρήνα και τις διεπαφές των drivers αλλά αποκαλύπτει τεχνολογίες που βρίσκονται στα υψηλότερα επίπεδα της στοίβας αυτής.

Για την δημιουργία εφαρμογών για το iPhone δεν χρησιμοποιείται ευρέως η αρχιτεκτονική του iOS αλλά, παρουσιάζει αρκετή απλότητα όσο αναφορά σχεδιαστικές επιλογές που βασίζονται στην λειτουργία του λογισμικού συστήματος. Η κατανόηση της βέβαια οδηγεί στον καλύτερο χειρισμό ενός iPhone.

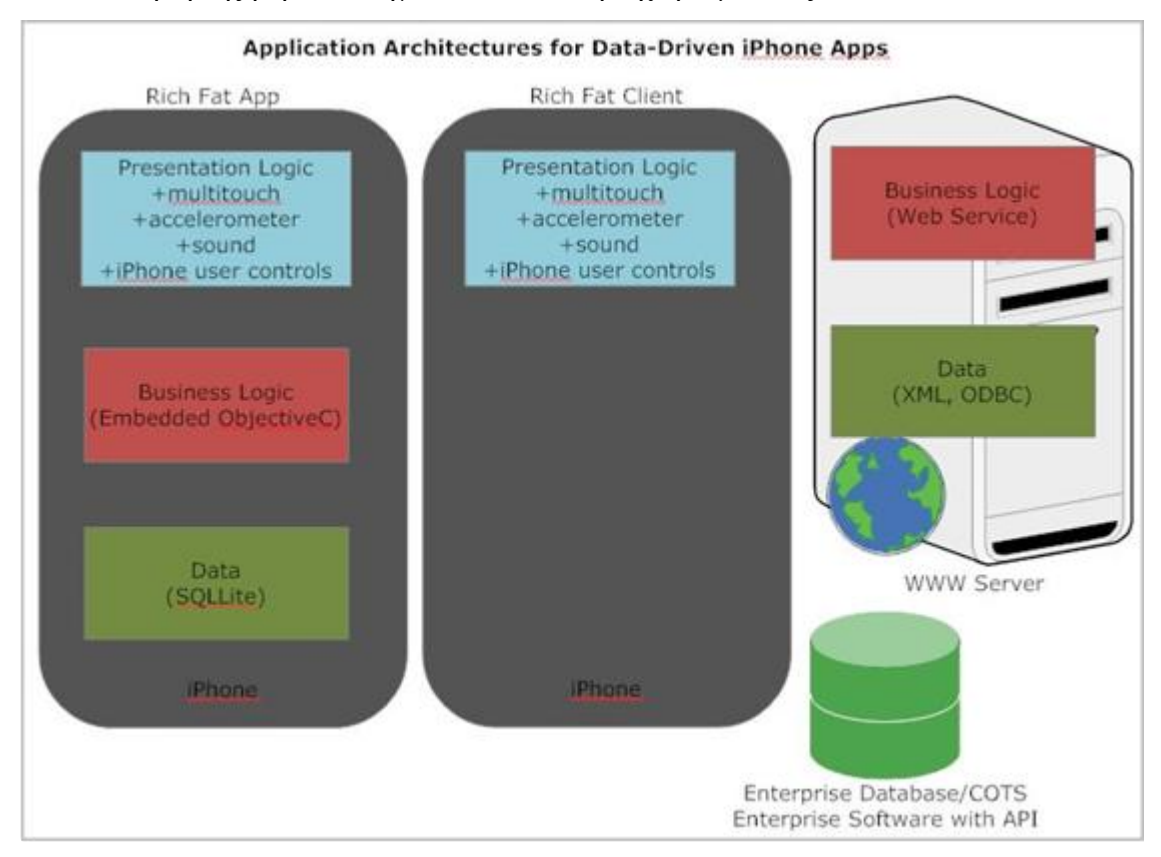

2.7 Αρχιτεκτονική του iPhone

Λειτουργικό σύστημα iOS 4.0

Το λειτουργικό σύστημα (operating system) iOS 4.0 διατίθεται για συσκευές iPhone 3GS και iPod Touch 3ης γενιάς

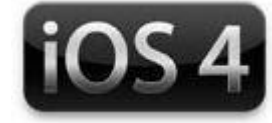

καθώς και σε iPhone 3G και iPod Touch 2ης γενιάς με περιορισμένες λειτουργίες. Οι νέες λειτουργίες που περιλαμβάνει είναι: η πολυδιεργασία (multitasking), η οποία δίνει τη δυνατότητα χρήσης πολλών εφαρμογών μαζί, έπειτα, η ταξινόμηση 2.8 iOS4

εφαρμογών σε φακέλους, η επιλογή διαφορετικών φόντων μεταξύ βασικής οθόνης και οθόνης κλειδώματος και η εμφάνιση των εισερχομένων e-mail όλων των λογαριασμών μαζί.

Λειτουργικό σύστημα iOS 6.0

iOS. Το Σεπτέμβριο 2012 η Apple ανακοίνωσε το IPhone 5 και το λογισμικό του ήταν το iOS 6. Στην τελευταία γενιά των λογισμικών iOS 2.9 iOS6 παρουσιάστηκαν μερικά νέα χαρακτηριστικά, συμπεριλαμβανομένου της πανοραμικής φωτογραφίας, εφαρμογή για σύνδεση στο Facebook, χάρτες της Apple και άλλα.

Λειτουργικό σύστημα iOS 9

Το iOS 9 είναι γεμάτο με αναβαθμίσεις που θα κάνουν πιο εύκολη την καθημερινότητά σου. Οι εφαρμογές σου γίνονται ακόμη πιο απαραίτητες.

> Οι νέες δυνατότητες πολυδιεργασίας θα 3.0 iOS 9

βελτιώσουν την παραγωγικότητά σου. Έξυπνες προτάσεις σε βοηθούν να κάνεις αυτό που θέλεις, προτού το ζητήσεις. Επίσης, μια σειρά από αναβαθμίσεις στα θεμέλια του λειτουργικού συστήματος βελτιώνουν τις επιδόσεις, τη διάρκεια μπαταρίας και την ασφάλεια.

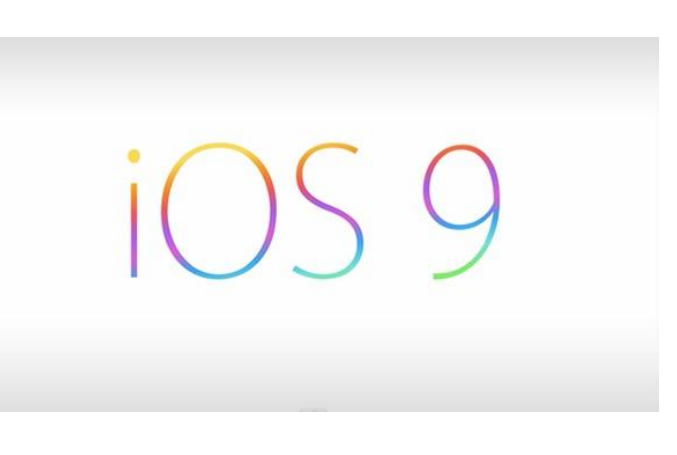

Το iOS 9 είναι γεμάτο με αναβαθμίσεις που θα κάνουν πιο εύκολη την καθημερινότητά σου. Οι εφαρμογές σου γίνονται ακόμη πιο απαραίτητες. Οι νέες δυνατότητες πολυδιεργασίας στο iPad θα βελτιώσουν την παραγωγικότητά σου. Έξυπνες προτάσεις σε βοηθούν να κάνεις αυτό που θέλεις, προτού το ζητήσεις. Επίσης, μια σειρά από αναβαθμίσεις στα θεμέλια του λειτουργικού συστήματος βελτιώνουν τις επιδόσεις, τη διάρκεια μπαταρίας και την ασφάλεια.

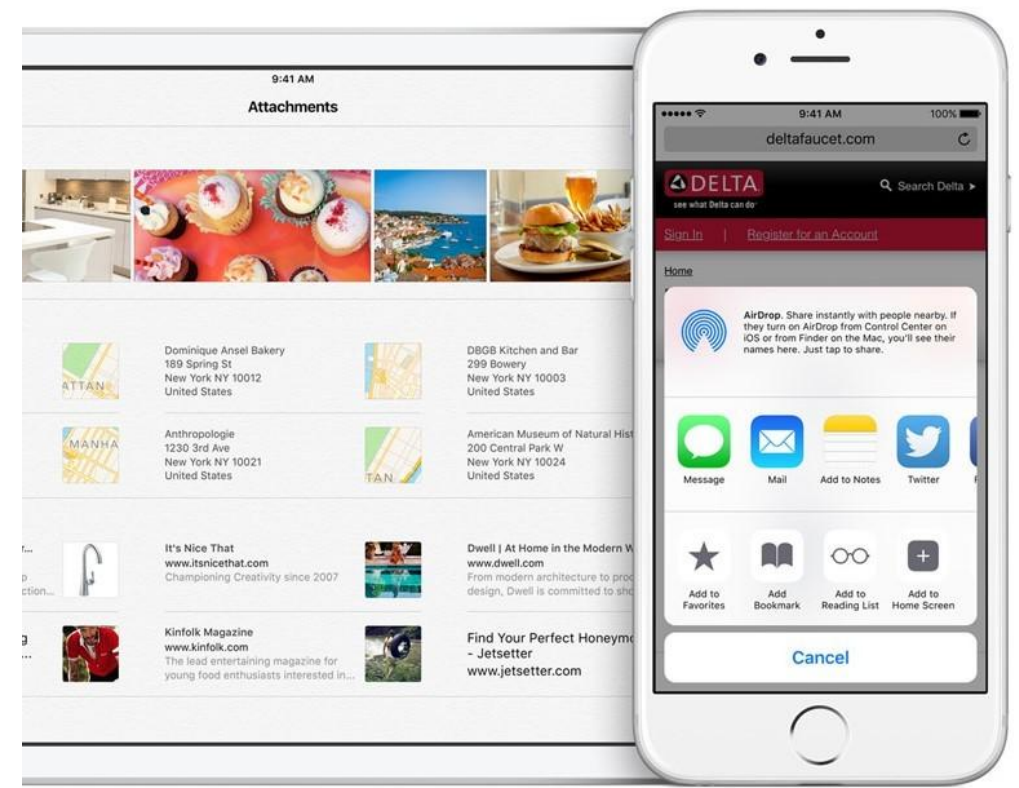

3.1 Δυνατότητες Πολυδιεργασίας

## Συχνές επαφές

Δες τις επαφές με τις οποίες επικοινωνείς πιο συχνά, αυτές με τις οποίες μίλησες πρόσφατα, ακόμη και αυτές που πρόκειται να συναντήσεις σύντομα.

## Εφαρμογές

Οι προτεινόμενες εφαρμογές βασίζονται στις συνήθειές σου και το τι είναι πιο πιθανό να χρησιμοποιήσεις. Για παράδειγμα, αν συνηθίζεις να

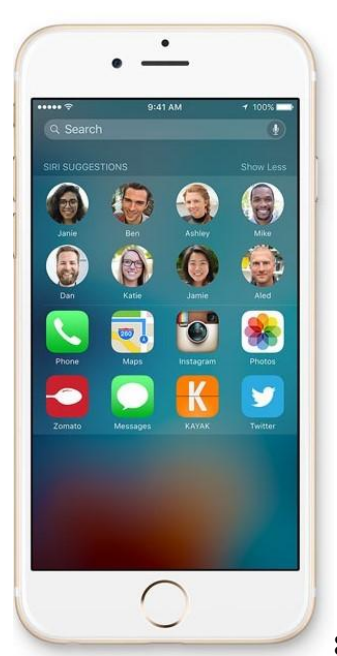

ελέγχεις τις τιμές των μετοχών το πρωί, η εφαρμογή Μετοχές θα εμφανίζεται στην οθόνη Αναζήτησης την ώρα που συνήθως ξυπνάς.

3.2 Επαφές-Εφαρμογές

Σχεδιασμένο για υψηλές επιδόσεις. Σε όλα τα επίπεδα.

Μια σειρά από θεμελιώδεις αλλαγές που προσφέρουν υψηλότερες ταχύτητες, ευκολότερες ενημερώσεις, μεγαλύτερη διάρκεια της μπαταρίας και πιο σίγουρη προστασία. Αυτό σημαίνει ότι η συσκευή αποδίδει καλύτερα, όπως κι αν τη χρησιμοποιεί ο χρήστης .

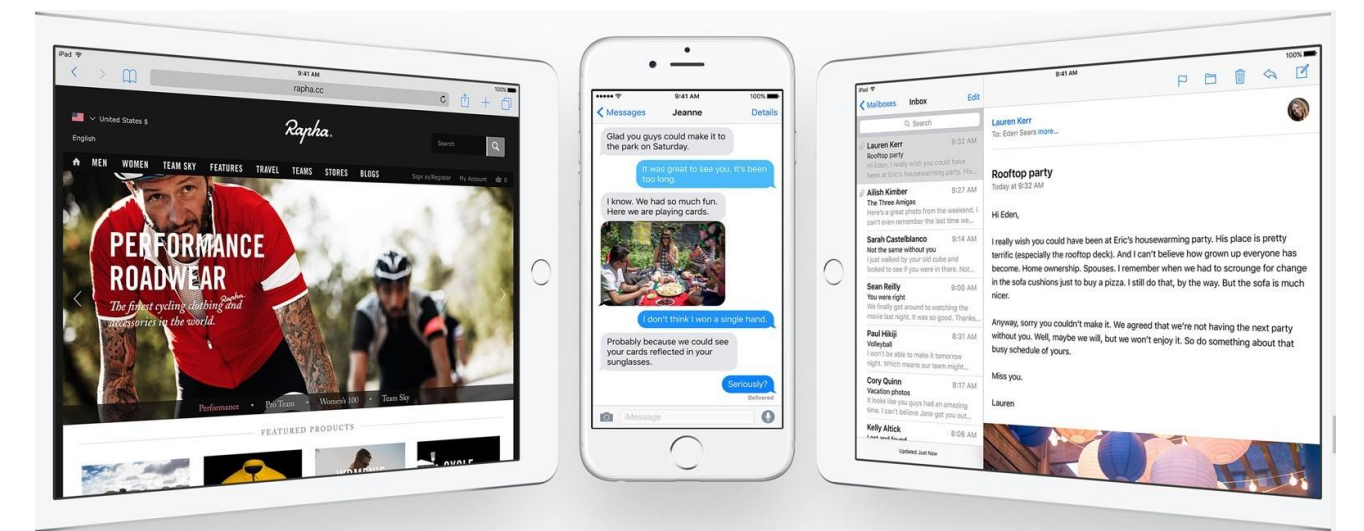

3.3 Yψηλές Eπιδόσεις

## **2.5. App Store-Κατάστημα Εφαρμογών**

Τι είναι τα App Store(Καταστήματα Εφαρμογών);

Ένα App Store- Κατάστημα Εφαρμογών (ή Αγορά Εφαρμογών) είναι ένα είδος ψηφιακής διανομής πλατφόρμας που χρησιμοποιείται για τις εφαρμογές κινητής τηλεφωνίας. Οι εφαρμογές παρέχουν ένα συγκεκριμένο σύνολο λειτουργιών οι οποίες, δεν περιλαμβάνουν τη λειτουργία του ίδιου του υπολογιστή. Οι εφαρμογές αυτές, έχουν σχεδιαστεί για να λειτουργούν σε συγκεκριμένες συσκευές, και γράφονται για ένα συγκεκριμένο λειτουργικό σύστημα (όπως το iOS, Mac OS X, τα Windows, ή το Android). Η λειτουργικότητα ενός σύνθετου λογισμικού που έχει σχεδιαστεί για την χρήση σε έναν προσωπικό υπολογιστή, για παράδειγμα, μπορεί να έχει μία σχετική εφαρμογή για την χρήση σε μία κινητή συσκευή. Μία τέτοια εφαρμογή μπορεί να προσφέρει παρόμοια λειτουργικότητα, αν και είναι πιο περιορισμένη, σε σχέση με το πλήρες λογισμικό που τρέχει στον υπολογιστή. Οι εφαρμογές βελτιστοποιούν την εμφάνιση των εμφανιζόμενων στοιχείων, λαμβάνοντας υπόψη χαρακτηριστικά της συσκευής, όπως το μέγεθος της οθόνης και την ανάλυση της. Εκτός από την παροχή ηλεκτρικής συνέχειας της λειτουργικότητας σε δύο διαφορετικούς τύπους συσκευών, αυτές οι εφαρμογές μπορούν επίσης να είναι ικανές για το συγχρονισμό αρχείων μεταξύ δύο ανόμοιων συσκευών, ακόμη και μεταξύ δύο διαφορετικών λειτουργικών συστημάτων. Τα καταστήματα εφαρμογών οργανώνουν συνήθως τις εφαρμογές που προσφέρουν με βάση αυτές τις παρατηρήσεις: οι λειτουργίες που παρέχουν οι εφαρμογές (συμπεριλαμβανομένων των παιχνιδιών, των πολυμέσων ή της παραγωγικότητας), της συσκευής για την οποία είναι σχεδιασμένη η εφαρμογή, και το λειτουργικό σύστημα στο οποίο η εφαρμογή θα τρέξει.

Τα καταστήματα εφαρμογών συνήθως λαμβάνουν τη μορφή ενός ηλεκτρονικού καταστήματος, όπου οι χρήστες μπορούν να περιηγηθούν μέσα σε αυτές τις διαφορετικές κατηγορίες εφαρμογών, να δουν πληροφορίες σχετικά με οποιαδήποτε εφαρμογή τους ενδιαφέρει (όπως σχόλια ή εκτιμήσεις), και να αποκτήσουν την εφαρμογή (αν είναι απαραίτητο η αγορά της εφαρμογής, αν και πολλές εφαρμογές προσφέρονται δωρεάν). Η επιλεγμένη εφαρμογή προσφέρεται ως μία αυτόματη λήψη, μετά την οποία η εφαρμογή εγκαθιστάτε. Κάποια από τα καταστήματα εφαρμογών μπορεί να περιλαμβάνουν ένα σύστημα για να αφαίρει αυτόματα ένα εγκατεστημένο πρόγραμμα από τις συσκευές, υπο ορισμένους όρους, με σκοπό την προστασία του χρήστη από κακόβουλο λογισμικού.

Με την εύκολη χρήση των εφαρμογών συνεχώς προσφέρονται και παρουσιάζονται σε ολοένα και περισσότερες συσκευές κινητής τηλεφωνίας. Τα καταστήματα εφαρμογών αυξήθηκαν κατά προτεραιότητα στις αρχές του 21ου αιώνα με την υιοθέτηση τους από την iOS (iOS Apple Store) και Android (Google Play). Κάποια από τα συστήματα για την διανομή των εφαρμογών είναι τα εξής:

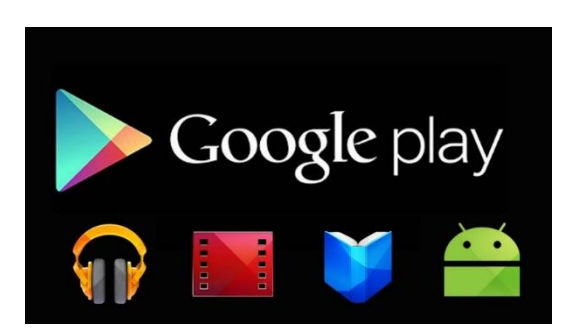

#### **2.5.1 Google Play Store (Android)**

To Google Play, το οποίο αρχικά γεννήθηκε και αναφέρεται από την Google ως Android Market, είναι το επίσημο κατάστημα και η πύλη της Google για τις Android εφαρμογές, παιχνίδια και άλλα περιεχόμενα για το Android-powered τηλέφωνο ή το tablet. Ακριβώς όπως η Apple έχει το App Store της, η Google έχει το Google Play Store. Το Google Play είναι ένας τεράστιος χώρος και προσφέρει ποικίλο περιεχόμενο για τους χρήστες του. Γι' αυτό το λόγο υπάρχει το Android Central-Κεντρική, για να βοηθήσει τους χρήστες του να για την εύκολη πλοήγηση τους στο περιεχόμενο, έτσι ώστε να μπορούν οι χρήστες να ανακαλύψουν το περιεχόμενο του με απλά βήματα. 3.4 Google Play

Όλες οι εφαρμογές που βλέπουν και να κατεβάζουν οι χρήστες, κατά την περιήγηση τους έχουν αναπτυχθεί με το Android SDK (Android Software Development) και δημοσιεύονται μέσω Google. Μία άλλη χρήση του Google Play είναι ως ψηφιακό μέσο αποθήκευσης, προσφέροντας μουσική, περιοδικά, βιβλία, ταινίες και τηλεοπτική προγράμματα. Οι χρήστες επίσης μπορούν να αγοράσουν συσκευές υλικού μέσου από την υπηρεσία, όπως τα Chromebook, η Google Nexusbranded κινητές συσκευές, Chromecasts, και αξεσουάρ.

Οι εφαρμογές είναι διαθέσιμες μέσω του Google Play, είτε δωρεάν είτε με κάποιο κόστος. Οι εφαρμογές μπορούν να κατέβουν απευθείας σε Android ή στο Google TV συσκευή μέσω του Play Store κινητού εφαρμογής, ή με την ανάπτυξη της εφαρμογής σε μία συσκευή από το Google Play ιστοσελίδα. Πολλές εφαρμογές μπορεί να απευθύνονται σε συγκεκριμένους χρήστες με βάση τα χαρακτηριστικά της συσκευής τους, όπως αισθητήρες κίνησης (για κίνηση που εξαρτώνται τα παιχνίδια) ή μια κάμερα στο μπροστινό μέρος (για Online βίντεο κλήση).

## 2.5.1.1. Ιστορία

Το Google Play προήλθε από τρία διαφορετικά προϊόντα: το Android Market, το Google Music και το βιβλιοπωλείο Google.

Το Android Market ανακοινώθηκε από την Google στις 28 Αυγούστου του 2008, και τέθηκε στην διάθεση των χρηστών στις 22 Οκτωβρίου. Η δυνατότητα υποστήριξης για εφαρμογές επί πληρωμή εισήχθη στις 13 Φεβρουαρίου 2009 για την ανάπτυξη της στις Ηνωμένες Πολιτείες και το Ηνωμένο Βασίλειο, με την υποστήριξη επεκτάθηκε σε ένα πρόσθετο 29 χωρών στις 30 Σεπτεμβρίου 2010. Το Δεκέμβριο του 2010, το φιλτράρισμα περιεχομένου προστέθηκε στο Android Market και μείωσε το παράθυρο επιστροφής αγοράς από 24 σε 48 ώρες και δεκαπέντε λεπτά.

Το βιβλιοπωλείο Google ξεκίνησε στις 3 Δεκεμβρίου 2010, στις Ηνωμένες Πολιτείες μετά από εκτεταμένες εικασίες σχετικά με την απελευθέρωση του. Το ντεμπούτο τους με πάνω από 3 εκατομμύρια e-books, κάνοντας το , το μεγαλύτερο ebookstore στον κόσμο κατά τη διάρκεια της νύχτας. Στις αρχές του 2011, οι διεθνείς εκδόσεις άρχισαν να προωθούνται προς τα έξω. Τον Φεβρουάριο του 2011, η Google παρουσίας ένα πρόγραμμα διαδικτυακού πελάτη για το Android Market που παρείχε πρόσβαση σε αυτό μέσω ενός υπολογιστή. Οι αιτήσεις είχαν προϋπόθεση να πραγματοποιούνται μέσω της ιστοσελίδας του Android Market, τότε γινόταν το κατέβασμα και η εγκατάσταση στην εγγεγραμμένη συσκευή Android. Τον Μάρτιο του 2011, η Google πρόσθεσε στις εφαρμογές χρεώσεις μέσω του Android Market, έτσι επιτρέπονταν σε εφαρμογές να πωλούν προϊόντα εντός εφαρμογής. Τον Μάιο του 2011, η Google πρόσθεσε νέες λίστες εφαρμογών στο Android Market, που συμπεριλάμβανε τις εφαρμογές όπως "Top Developers", "Trending" εφαρμογές, "Editors Recommendations ". Ο Eric Chu της Google είπε ότι ο στόχος της αλλαγής αυτής ήταν να εκθέσει τους χρήστες σε όσες το δυνατόν περισσότερες εφαρμογές. Το Ιούλιο του 2011, η Google παρουσίασε ένα επανασχεδιασμό διασύνδεσης με επίκεντρο το περιχεόμενο, περισσότερα φίλτρα αναζήτησης, και (στις ΗΠΑ) πωλήσεις βιβλίων και ενοικιάσεις ταινιών. Το Σεπτέμβριο του 2011, η Motorola Xoom tablet έλαβε μια ενημερωμένη έκδοση που έφερε το επανασχεδιασμένο Android Market σε Android 3.x Honeycomb βάσει της συσκευής. Τον Νοέμβριο του 2011, η Google πρόσθεσε ένα κατάστημα μουσικής για το Android Market.

Τον Μάρτιο του 2012, το μέγιστο επιτρεπόμενο μέγεθος του αρχείου APK μιας εφαρμογής αυξήθηκε επίσης από 50 MB να επιτρέψει σε δύο πρόσθετα αρχεία για μέγιστο χρονικό διάστημα 50 MB για το APK και δύο επιπλέον αρχεία του 2 GB το καθένα, συνολικού ύψους 4146 MB / 4.146 GB. Στις 6 Μαρτίου 2012, το Android Market άλλαξαν την επωνυμία ως Google Play. Στις 2 Μαΐου του 2012, η Google ξεδίπλωσε άμεσες χρεώσεις για μουσική, ταινίες και βιβλία. Στις 24 Μαΐου 2012, η Google παρουσίασε μέσω των εφαρμογών στους συνδρομητές το Google Play. Στις 12 Ιουλίου 2012, η Google κυκλοφόρησε την ενημερωμένη έκδοση 8.3.15 στο οποίο πρόσθεσε λειτουργίες κρυπτογράφησης της εφαρμογή με σκοπό να βοηθήσει στη μείωση της πειρατείας των εφαρμογών. Από αυτήν την ενημερωμένη έκδοση, πολλοί προγραμματιστές έχουν παρατηρήσει προβλήματα συμβατότητας προκαλώντας διάφορα widgets τρίτων και πληκτρολόγια να εξαφανίζονται μετά από επανεκκινήσεις τηλέφωνο ή τη σύνδεση με συσκευή αποθήκευσης USB. Επί του παρόντος, μια επιδιόρθωση έχει προγραμματιστεί για μια μελλοντική έκδοση του Android OS.

## 2.5.1.2 Android Εφαρμογές

Το Google Play κάνει δωρεάν εφαρμογές που διατίθενται σε όλο τον κόσμο (εκτός από τις χώρες υπο εμπάργκο των Ηνωμένων Πολιτειών), ενώ σε 135 χώρες υπάρχουν διαθέσιμες εφαρμογές επί πληρωμή. Οι εφαρμογές μπορούν να εγκατασταθούν στην συσκευή χρησιμοποιώντας το Google Play. Σύμφωνα με τα AppBrain στατιστικά , υπάρχουν πάνω από 1.400.000 διαθέσιμες εφαρμογές από το Νοέμβριο του 2014, εκ των οποίων πάνω από

| Έτος $\phi$ | Μήνας<br>$\bullet$      |                  | Αιτήσεις διατίθενται ♦ Downloads μέχρι σήμερα ♦ |
|-------------|-------------------------|------------------|-------------------------------------------------|
| 2009        | Μάρτιος                 | 2300 [19]        |                                                 |
|             | Δεκέμβριος              | 16.000 [23]      |                                                 |
| 2010        | Μάρτιος                 | 30000 [24]       |                                                 |
|             | Απρίλιος                | 38000 [25]       |                                                 |
|             | Αύγουστος               | 80000 [26] [27]  | 1000000000                                      |
|             | Οκτώβριος               | 100000 [28]      |                                                 |
| 2011        | Μάιος                   | 200000 [20]      | 3 δισεκατομμύρια <sup>[29]</sup>                |
|             | Ιούλιος                 | 250000 [30]      | 6000000000                                      |
|             | Οκτώβριος               | 319.000 [31]     |                                                 |
|             | Δεκέμβριος              | 380.297 [32]     | 10 δισεκατομμύρια [33]                          |
| 2012        | Ιανουάριος              | 400000 [34]      |                                                 |
|             | Φεβρουάριος             | 450.000 [35]     |                                                 |
|             | Μάιος                   | 500000 [36]      |                                                 |
|             | Ιούνιος                 | 600.000          | 20 δισεκατομμύρια [37]                          |
|             | Σεπτέμβριος             | 675.000          | 25 δισεκατομμύρια [38]                          |
|             | Οκτώβριος               | 700000 [21]      |                                                 |
| 2013        | Φεβρουάριος 800000 [39] |                  |                                                 |
|             | Απρίλιος                | 850.000          | 40 δισεκατομμύρια                               |
|             | Μάιος                   |                  | 48 δισεκατομμύρια [ 40 ]                        |
|             | Ιούλιος                 | 1.000.000 [22]   | 50 δισεκατομμύρια <sup>[22]</sup>               |
| 2014        | Ιούνιος                 | $1.200.000$ [41] |                                                 |
|             | Ιούλιος                 | 1.300.000 [10]   |                                                 |

3.5 Android Εφαρμογές

1.200.000 εφαρμογές είναι δωρεάν και πάνω από 200.000 είναι επι πληρωμή. Η Google μία φορά το τρίμηνο αφαιρεί εφαρμογές χαμηλής ποιότητας, και αυτό συμβαίνει όταν ο αριθμός των διαθέσιμων εφαρμογών μειώνεται.

Οι προγραμματιστές σε 61 χώρες ήταν σε θέση να διανέμουν εφαρμογές επι πληρωμή στο Google Play από το Νοέμβριο του 2014. Για τη διανομή των εφαρμογών οι προγραμματιστές πρέπει να πληρώνουν 25\$, έτσι ώστε να καταχωρηθούν στο Google Play Developers Console Account (δηλαδή να έχουν έναν λογαριασμό στους προγραμματιστές της Google Play). Η Google αναφέρει ότι αυτή η χρέωση χρησιμοποιείται ως μέσω για να ενθαρρύνει προϊόντα υψηλότερης ποιότητας στο Google Play. Οι προγραμματιστές των εφαρμογών μπορούν να ελέγχουν σε ποιες χώρες θα διανέμονται οι εφαρμογές, καθώς και να καθορίζουν την τιμή τους και την αγορά των εφαρμογών σε κάθε χώρα. ΟΙ προγραμματιστές εισπράττουν το 70% της τιμής της εφαρμογής και το άλλο 30% πηγαίνει στους συνεργάτες διανομής και στα τέλη λειτουργίας. Το εισόδημα των προγραμματιστών από το Google Play καταβάλλεται μέσω του Google Wallet λογαριασμούς εμπόρου, ή μέσω του Google AdSense λογαριασμού σε διάφορες χώρες.

Στις 17 Μαρτίου του 2009, περίπου 2.300 αιτήσεις ήταν διαθέσιμες στο Android Market, σύμφωνα με τον Cole Brodman (Γενικός Διευθυντής Τεχνικών Υπηρεσιών) της T-Mobile. Στις 10 Μαΐου 2011, κατά τη διάρκεια του Google I/O, η Google ανακοίνωσε ότι το Android Market είχε 200.000 εφαρμογές εισηγμένες και εγκαταστημένες 4,5 δισεκατομμύρια εφαρμογές. Τον Οκτώβριο του 2012, η Google ανακοίνωσε ότι το Google Play διαθέτει 700.000 εφαρμογές διαθέσιμες για κατέβασμα, αντίστοιχα με τον αριθμό των εφαρμογών στο AppStore της Apple. Στις 24 Ιουλίου του 2013, η Google ανακοίνωσε ότι το Κατάστημα Εφαρμογών ( Play Store) είχε 1 εκατομμύριο εφαρμογές που απαριθμούνται και έχουν καταγράφει πάνω από 50 δισεκατομμύρια λήψεις.

## Μουσική

Το Google Play προσφέρει ένα ηλεκτρονικό κατάστημα μουσικής με πάνω από 22 εκατομμύρια τραγούδια, σύννεφο αποθήκευσης έως και 20.000 τραγούδια, χωρίς κόστος, και μια υπηρεσία streaming μουσικής συνδρομή ονομάζεται All Access. Τα τραγούδια στα US 1.29\$, 0.99\$, 0.69\$, και δωρεάν. Αναπαραγωγή μουσικής Google είναι διαθέσιμα σήμερα σε 58 χώρες.

## Βιβλία

Το Google Play είναι το μεγαλύτερο ηλεκτρονικό βιβλιοπωλείο του κόσμου με πάνω από 4 εκατομμύρια τίτλους. Η αξία των αγορασθέντων βιβλία αποθηκεύονται στο σύννεφο και μπορείτε να το κατεβάσετε σε μορφή PDF και EPUB μορφές. Η Google υιοθετεί το Adobe Content Server 4 ως διαχείριση ψηφιακών δικαιωμάτων (DRM λύση) για την προστασία κόπιες των e-books. Τα βιβλία μπορούν να μεταφερθούν και να διαβάσετε σε μια σειρά από e-readers και άλλες συσκευές και εφαρμογές που υποστηρίζουν το DRM της Adobe eBook. Τα βιβλία μπορούν επίσης να διαβάσετε online σε οποιοδήποτε web browser με JavaScript ενεργοποιημένη, μέσω του Google Play Βιβλία για Android και iOS συσκευές, καθώς και σχετικά με το Google Chrome πρόγραμμα περιήγησης σε υπολογιστές μέσω HTML 5 με έδρα web διατίθεται από το App Chrome Web Store .

Αγορά βιβλίων υποστηρίζεται επί του παρόντος σε 65 χώρες. Η Google απαιτεί από τους χρήστες να παρέχουν τα στοιχεία πληρωμής, ακόμη και για τη λήψη δωρεάν e-books. Εκτός από το κατέβασμα βιβλίων από το Google Play, οι χρήστες μπορούν να φορτώσουν τα βιβλία στα PDF ή EPUB σχήματα, τα οποία είναι αποθηκευμένα στο σύννεφο δωρεάν για έως και 1.000 βιβλία.

Οι εκδότες και οι συγγραφείς μπορούν να δημοσιεύουν τα βιβλία τους για πώληση στο Google Play μέσα από το παιχνίδι Κέντρου Συνεργατών Βιβλίων. Η Google υποχρεώνει τους εκδότες πωλούν e-books τους στο Google Play, επίσης, να κάνουν το βιβλίο που διατίθεται για μια περιορισμένη προεπισκόπηση για το Google Books . Ο εκδότης μπορεί να καθορίσει το ποσοστό του βιβλίου που πρόκειται να διατεθούν για προεπισκόπηση.

Το Google ξεκίνησε την πώληση e-books σε απευθείας σύνδεση μέσω του βιβλιοπωλείο Google, η οποία ξεκίνησε στις 6 Δεκέμβρη του 2010, στις Ηνωμένες Πολιτείες, με πάνω από 3 εκατομμύρια τίτλους.

## Ταινίες και Τηλεοπτικές Εκπομπές

Υπάρχουν χιλιάδες ταινίες και τηλεοπτικές εκπομπές διαθέσιμες στο Google Play Κινηματογράφος & Τηλεόραση, μερικές σε HD, συμπεριλαμβανομένου κωμωδίες, δράματα, κινούμενα σχέδια, δράση και ντοκιμαντέρ. Οι ταινίες μπορούν μέσω της ιστοσελίδας του Google Play ή μέσω μίας εφαρμογής σε μια συσκευή Android να ενοικιαστούν, να αγοραστούν και να τις δουν. Μερικοί τίτλοι είναι διαθέσιμες μόνο για ενοικίαση, μερικοί μόνο για την αγορά, καθώς και άλλοι τόσο για ενοικίαση αλλά και για αγορά. Τηλεοπτικές εκπομπές μπορούν να αγοραστούν σαν επεισόδιο ή σεζόν, αλλά δεν μπορούν να ενοικιαστούν. Εναλλακτικά, οι χρήστες μπορούν να κατεβάσουν ταινίες και τηλεοπτικές εκπομπές για προβολή χωρίς σύνδεση και να τις προβάλουν αργότερα χρησιμοποιώντας το Google Play Movie app.

Υπάρχουν ταινίες που είναι διαθέσιμες σε 70 χώρες. Οι τηλεοπτικές εκπομπές είναι διαθέσιμες μόνο στην Αυστραλία, τον Καναδά, την Ιαπωνία, τις ΗΠΑ και το Ηνωμένο Βασίλειο.

## Νέα- Περιοδικά

Το Google Play εξυπηρετεί συνδρομές σε δωρεάν και επί πληρωμή εκδόσεις ειδήσεων, και περιοδικά για ανάγνωση στο Περίπτερο Play(Play Newsstand). Κατά τη στιγμή της έναρξης των Play Newsstand, υπάρχουν περίπου 1.900 που είναι δωρεάν και επί πληρωμή εκδόσεις ειδήσεων είναι διαθέσιμες. Όλα τα περιοδικά προσφέρουν τουλάχιστον μια δοκιμή 14 ημερών, ενώ η δωρεάν δοκιμαστική περίοδο που προσφέρονται για πηγές ειδήσεων ποικίλλει. Επί του παρόντος υποστηρίζεται στην Αυστραλία, τον Καναδά, τη Γαλλία, τη Γερμανία, Ινδία, Ιταλία, Ολλανδία , Ρωσία, Ισπανία, Ηνωμένο Βασίλειο και Ηνωμένες Πολιτείες.

## Συσκευές

Η ενότητα συσκευές του καταστήματος του Google Play επιτρέπει στους πελάτες να αγοράσουν το Google Nexus κινητές συσκευές, τα Chromebook ,το Google-branded υλικό, και αξεσουάρ. Διαθεσιμότητα των συσκευών ποικίλλει ανάλογα με τις περιφέρειες.

Στο / O Google I συνέδριο τον Ιούνιο του 2012, η Google ανακοίνωσε ότι το 16 GB και 32 GB εκδόσεις του Nexus 7 tablet υπολογιστής θα γίνει διαθέσιμο για αγορά μέσω του Google Play. Στο Google I / O το 2013, ανακοινώθηκε ότι μια ειδική έκδοση του Samsung Galaxy S4 με Stock Android 4.2 θα είναι διαθέσιμο στο Google Play στις 26 Ιουνίου 2013. Επίσης, στις 30 Μαΐου 2013, η HTC ανακοίνωσε ότι μια παρόμοια έκδοση του HTC One θα μπορούσε επίσης να απελευθερωθεί την ίδια ημέρα.

#### Παιχνίδια

Google Play Games είναι μια υπηρεσία σχεδιασμένη για το Android το οποίο διαθέτει σε πραγματικό χρόνο ικανότητες τυχερού παιχνιδιού για πολλούς παίκτες, σύννεφο αποθηκεύει, κοινωνικών και δημόσιων leaderboards, και τα επιτεύγματα. Βοηθά τους χρήστες να ανακαλύψουν νέα παιχνίδια από την προβολή των παιχνιδιών που παίζουν οι φίλοι τους από το Google+. Παραθέτει και τα παιχνίδια και τους φίλους στην αρχική οθόνη και επιτρέπει στους χρήστες να δουν στιγμιότυπα και από τις δύο κατηγορίες. Αυτή η υπηρεσία είναι παρόμοια με της Apple το Game Center . Ξεκίνησε να είναι διαθέσιμη μόνο σε μια περιορισμένη επιλογή από παιχνίδια όπως το Super Stickman Golf 2, PBA Μπόουλινγκ, το World of Goo, Osmos HD, καθώς και μερικά άλλα. Η υπηρεσία εισήχθη στο I/O το 2013 Developer Conference της Google μαζί με πολλές άλλες νέες υπηρεσίες, καθώς και η αυτόνομη εφαρμογή ξεκίνησε στις 24 Ιουλίου σε εκδήλωση που ονομαζόταν «Breakfast (Πρόγευμα με) with Sundar Pichai» μαζί με το νέο Nexus 7 , το Android 4.3 και το Chromecast .

#### 2.5.1.3 Συμβατότητα

Η εφαρμογή του Play Store δεν είναι Open Source . Μόνο οι Android συσκευές που συμμορφώνονται με τις απαιτήσεις συμβατότητας της Google μπορούν να εγκαταστήσουν και να έχουν πρόσβαση στο κλειστό κώδικα εφαρμογής Play Store της Google, με την επιφύλαξη να εισέρχεται σε μια δωρεάν συμφωνία αδειοδότησης με την Google. Στο παρελθόν, οι απαιτήσεις αυτές είχαν συμπεριληφθεί 3G ή 4G συνδεσιμότητα δεδομένων κινητής τηλεφωνίας, αποκλείοντας το Android-powered συσκευές συγκρίσιμη με της Apple iPod Touch , αλλά η απαίτηση αυτή είχε χαλαρώσει από την απελευθέρωση του Samsung Galaxy Player το 2011.

## 2.5.1.4 Application Security-Εφαρμογή Ασφάλειας

Η Google χρησιμοποιεί ένα in-House αυτοματοποιημένο σύστημα προστασίας από ιούς, που ονομάζεται Google Bouncer, για να αφαιρεί κακόβουλες εφαρμογές που φορτώθηκαν στην αγορά. Αυτό έχει ως στόχο να αποτρέψει τους προγραμματιστές να κάνουν παραβάσεις, καθώς και ελέγχει για τυχών ανωμαλίες στις εφαρμογές.

Σύμφωνα με μια έρευνα του 2014 που μελετήθηκες και κυκλοφόρησε από την RiskIQ, οι κακόβουλες εφαρμογές που εισάχθηκαν μέσου του Google Play είχαν αυξηθεί 388% μεταξύ του 2011-2013. Επίσης αυτή η μελέτη αποκάλυψε ότι ο αριθμός των κακόβουλων εφαρμογών που αφαιρούνται από την Google έχει μειωθεί δραστικά, από 60% το 2011 - 23% το 2013. Εφαρμογές οι οποίες διαμορφώνουν το Android τηλέφωνο σας είναι πολύ πιθανόν να είναι κακόβουλες.

Κάποιοι Hackers στο Black Hat το 2012 υποστήριζαν πως είχαν βρει ένα τρόπο να παρακάμψουν το σύστημα αποκλεισμού με την δημιουργία μίας φαινομενικά καλοήθης εφαρμογής, που χρησιμοποιεί JavaScript, την οποία εκμεταλλεύονται για να κλέψουν τις επαφές, τα μηνύματα και τις φωτογραφίες.

Πριν εγκαταστήσετε μια εφαρμογή, το Google Play εμφανίζει όλα τα δικαιώματα που απαιτεί μια εφαρμογή. Ένα παιχνίδι μπορεί να χρειαστεί να ενεργοποιήσετε την δόνηση για παράδειγμα, αλλά δεν θα χρειαστεί να διαβάσει τα μηνύματα ή να έχουν πρόσβαση στα δεδομένα του βιβλίου διευθύνσεων του χρήστη. Μετά την εξέταση αυτών των δικαιωμάτων, ο χρήστης μπορεί να αποφασίσει αν πρέπει να εγκαταστήσετε την εφαρμογή.

Πιθανά δικαιώματα που απαιτεί μία εφαρμογή:

- Πρόσβαση στο Internet
- Πραγματοποίηση τηλεφωνικών κλήσεων
- Αποστολή μηνυμάτων SMS
- Ανάγνωση και εγγραφή σε εγκατεστημένη κάρτα μνήμης
- Πρόσβαση στα δεδομένα του βιβλίου διευθύνσεων του χρήστη

Εταιρείες λογισμικού ασφαλείας, όπως η SMobile Systems, αναπτύσσουν εφαρμογές για την εξασφάλιση της ασφάλειας των συσκευών Android. Αυτοί οι κατασκευαστές ισχυρίζονται ότι το 20% των εφαρμογών του Android Market χρησιμοποιούνται για δόλιους σκοπούς και το 5% των εφαρμογών μπορούν να κάνουν τηλεφωνικές κλήσεις χωρίς την παρέμβαση του χρήστη. Αυτό δεν είναι ένας ισχυρισμός ότι οι εφαρμογές είναι πραγματικά κακόβουλες, αλλά τονίζει τις δυνατότητες κακόβουλης δραστηριότητας.

## 2.5.1.5 Θέματα Ασφαλείας

Σε ορισμένες περιπτώσεις, πειρατικές εκδόσεις των νόμιμων εφαρμογών περιέχουν ιούς Trojans. Στις αρχές Μαρτίου 2011, ένας ιός Trojan rootkit που ονομάζεται Droid Dream, κυκλοφόρησε στο Android Market με την μορφή πολλών δωρεάν εφαρμογών, οι οποίες σε αρκετές περιπτώσεις ήταν πειρατικές εκδόσεις των ήδη υπάρχοντών εφαρμογών που ήταν υπο πληρωμή. Αυτός ο ιός επέτρεπε στους hacker να κλέψουν πληροφορίες όπως το IMEI (Διεθνή ταυτότητα του κινητού) και το IMSI (Διεθνή ταυτότητα του συνδρομητή) αριθμό, το μοντέλο του τηλεφώνου, το όνομα χρήστη και τον παροχέα υπηρεσιών. Επίσης ο ιός εγκατέστησε μία "πίσω πόρτα " που επέτρεπε στους hacker να κατεβάσουν περισσότερο κώδικα στην μολυσμένη συσκευή. Οι συγκεκριμένες εφαρμογές είχαν εγκατασταθεί περισσότερο από 50 χιλιάδες φορές μέχρι όταν η Google ανέλαβε δράση και τις αφαίρεσε από το Android Market. Αυτή η κακόβουλη εφαρμογή επηρεάζει τις συσκευές που τρέχουν εκδόσεις Android 2.3 "Gingerbread" και παλαιότερες. Σε πολλές περιπτώσεις, η μόνη εγγυημένη μέθοδος για την απομάκρυνση του ιού από μια μολυσμένη συσκευή ήταν να επαναφέρετε την εργοστασιακή κατάσταση, αν και η κοινότητα είχε αναπτύξει λύσεις για τον αποκλεισμό ορισμένων δραστηριοτήτων. Η Google ξεκίνησε να αφαιρεί τις κακόβουλες εφαρμογές από τις μολυσμένες συσκευές στις 5 Μαρτίου, καθώς επίσης κυκλοφόρησε και την δική της εφαρμογή "Android Market Security Tool" τον Μάρτιο του 2011, το οποίο αφαιρούσε αυτόματα τον ιό. Η συγκεκριμένη εφαρμογή εγκαταστάθηκε σε όλες τις μολυσμένες συσκευές και οι χρήστες τους ενημερώθηκαν μέσω e-mail.

## 2.5.1.6 Κάρτες δώρων

Η φήμη των καρτών δώρων του Play Store άρχισαν μετά την ενημέρωση στις 3/8/15 στην εφαρμογή Play Store. Λίγον μετά αφότου διέρρευσαν οι εικόνες των καρτών δώρων και στις 21 Αυγούστου του 2012 έγιναν επίσημες από τη Google και έπειτα εξαπλώθηκαν στην διάρκεια των επόμενων εβδομάδων.

Οι κάρτες δώρων του Google Play είναι διαθέσιμα σήμερα στην Αυστραλία, Αυστρία, Βέλγιο, Βραζιλία, Καναδάς, Δανία, Φινλανδία, Γαλλία, Γερμανία, Ελλάδα, Χονγκ Κονγκ, Ιρλανδία, Ιταλία, Ιαπωνία, Μεξικό, Νέα Ζηλανδία, Νορβηγία, Πολωνία, Πορτογαλία, Σιγκαπούρη, Νότια Αφρική, Ισπανία, Σουηδία, Ελβετία, Ηνωμένο Βασίλειο και τις Ηνωμένες Πολιτείες.

## **2.5.2 App Store (iOS) Apple**

To App Store είναι μία πλατφόρμα ψηφιακής διανομής εφαρμογών για κινητά με λειτουργικό σύστημα IOS, αναπτύχθηκε και συντηρείται μέχρι και σήμερα από την Apple Inc. Η υπηρεσία επιτρέπει στους χρήστες να περιηγούνται και να κατεβάζουν τις εφαρμογές

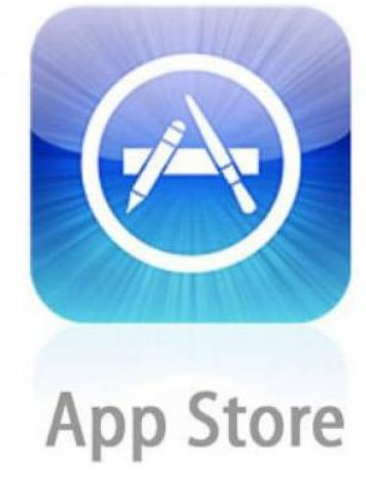

3.6 App Store

που έχουν αναπτυχθεί από την Apple iOS SDK (Software Development Kit). Οι εφαρμογές που επιθυμεί ο χρήστης να κατεβάσει μπορεί να τις μεραφορτώσει απευθείας σε μία συσκευή iOS, ή στο προσωπικό του υπολογιστή μέσω του iTunes.

Οι αιτήσεις στο "The App Store" που απευθύνονται σε iOS συσκευές, συμπεριλαμβανομένων των iPhones και iPads, μπορεί να κάνει χρήση των ειδικών χαρακτηριστικών των εν λόγω συσκευών, για παράδειγμα μπορεί να χρησιμοποιεί τους αισθητήρες κίνησης για τον έλεγχο του παιχνιδιού και της κάμερας για online βίντεο κλήσεις. Κάποιες από τις εφαρμογές μπορούν οι χρήστες να τις κατεβάσουν δωρεάν ή για ένα συνολικό κόστος, επίσης μπορεί να περιλαμβάνουν στην εφαρμογή νομισματοποίηση δηλαδή έξοδα που επιβάλλονται από την πώληση των εικονικών αγαθών ή και την διαφήμιση. Οι απολαβές της Apple από την πώληση μίας εφαρμογής ανέρχονται στο 30% του συνολικού ποσού των εσόδων που δημιουργούνται μέσα από την εφαρμογή, και το 70% πηγαίνει προς τον εκδότη της εφαρμογής.

#### 2.5.2.1 Ιστορία

Το App Store άνοιξε στις 10 Ιουλίου του 2008, με μία ενημέρωση για το iTunes. Η Apple για πρώτη φορά είχε την δυνατότητα να ελέγχει την ποιότητα των εφαρμογών και να εισάγει ένα επιπλέον ποσό στο βασικό κόστος της εφαρμογής. Στις 11 Ιουλίου, το iPhone 3G κυκλοφόρησε με λειτουργικό iOS 2.0.1 το οποίο υποστήριζε το App Store, το iOS 2.0.1 firmware για το iPhone και το iPod Touch ήταν διαθέσιμα μέσω iTunes. Από τις 10 Φεβρουαρίου του 2012, υπάρχουν τουλάχιστον 1,100,000+ εφαρμογές τρίτων επίσημα διαθέσιμα στο App Store.

Μετά το λανσάρισμα του iPhone 5, η Apple αναβάθμισε τις διεπαφές του χρήστη στο App Store, καθώς και το iTunes Store και iBookstore , το iOS 6. Αυτή ήταν η πρώτη σημαντική μετατροπή από την έναρξη App Store το 2008.

Τον Ιανουαρίου του 2013, η Apple ανακοίνωσε ότι υπήρξαν πάνω από 40 δισεκατομμύρια διαθέσιμες εφαρμογές που έκαναν λήψη οι χρήστες από το iOS App Store, με σχεδόν τα μισές από τις λήψεις του πραγματοποιήθηκαν το 2012.

Τον Φεβρουαρίου του 2013, η Apple ενημέρωσε τους προγραμματιστές ότι θα μπορούν να να χρησιμοποιούν το appstore.com για συνδέσεις με τις εφαρμογές τους.

Τον Σεπτέμβριο του 2013, η Apple ανακοίνωσε στη Διάσκεψη της Worldwide Developers την προσθήκη μιας κατηγορίας Kids στο App Store, παράλληλα με το λανσάρισμα του iOS 7. Η κατηγορία αυτή υποδιαιρείτε κατά ηλικία και εφαρμογές που στοχεύουν στην ομάδα κάτω των 13 είναι υποχρεωμένοι να ακολουθήσουν το Παιδική Act on-line Προστασίας Προσωπικών Δεδομένων (COPPA) απαιτήσεις.

Από το τέλος του 2013, οι χρήστες του App Store ήταν πάνω από \$ 10 δισεκατομμύρια το 2013, οι χρήστες έκαναν λήψη σχεδόν τρία δισεκατομμύρια εφαρμογές στο Δεκέμβριο του 2014, με αποτέλεσμα να θεωρηθεί ο πιο επιτυχημένος μήνας στην ιστορία App Store και App Store προγραμματιστές κέρδισαν πάνω από \$ 15 δισεκατομμύρια από την έναρξη της το App Store.

Το Νοεμβρίου του 2014, η Apple αναβάθμισε το App Store, έτσι ώστε όλες οι εφαρμογές που δεν έχουν καμία χρέωση για την λήψη τους να είναι χαρακτηρισμένα ως "GET" αντί του προηγούμενου «FREE» και εφαρμογές που περιλαμβάνουν microtransactions περιλαμβάνουν μικρότερες subtext που χαρακτηρίζονται ως "In-App Αγορές". [35]

Τον Ιούνιο του 2015, η Apple ανακοίνωσε ότι οι λήψεις εφαρμογών από το App Store ξεπέρασαν τα 100 δισεκατομμύρια.

Τον Σεπτέμβριο του 2015, ανακοινώθηκε ότι υπήρχαν εφαρμογές που χρησιμοποιούνται XcodeGhost , κακόβουλο κώδικα από ένα άλλο συμβαλλόμενο μέρος. Μερικές από τις μεγαλύτερες εφαρμογές που είχαν τον κώδικα είναι το Angry Birds 2 ,η CamCard και το TinyDeal.com . Έπειτα, η Apple δήλωσε ότι θα κάνει το Xcode πιο εύκολο να κατεβαίνει απο επιτρεπόμενους τοπικούς servers που θα επιτρέπει στους προγραμματιστές εφαρμογών να έχουν πρόσβαση στο Xcode πιο εύκολα.

Στις 17 Δεκέμβριο του 2015, η ευθύνη για την επίβλεψη της App Store δόθηκε Phil Schiller , αντιπρόεδρος της Apple Worldwide Marketing.

## 2.5.2.2 Αριθμός εφαρμογών iOS

Τον Ιουλίου του 2008, ο Steve Jobs της Apple είπε στο USA Today ότι το App Store περιλαμβάνονται 500 εφαρμογές για το iPhone και το iPod Touch, εκ των οποίων το 25% ήταν δωρεάν. Αυτές οι εφαρμογές κυμαίνονται από επιχείρηση σε εφαρμογές παιχνιδιών, ψυχαγωγία με εκπαιδευτικές εφαρμογές, και πολλές άλλες εφαρμογές διατίθενται δωρεάν ή προς πώληση. Στις 11 Ιουλίου του 2008, το

κατάστημα άνοιξε, επιτρέποντας στους χρήστες να αγοράζουν εφαρμογές και να τις μεταφέρουν σε ένα ή το iPod Touch με την ενημέρωση του λογισμικού του iPhone 2.0, το οποίο έγινε διαθέσιμο μέσω iTunes την ίδια ημέρα. Δέκα εκατομμύρια εφαρμογές είχαν κατέβει το πρώτο Σαββατοκύριακο.

Στις 8 Ιουνίου, 2015, η Apple ανακοίνωσε ότι το App Store είχε ξεπεράσει τα 100 δισεκατομμύρια downloads.

## 2.5.2.3 Αξιολογήσεις εφαρμογή

Η Apple βαθμολογεί τις εφαρμογές σε όλο τον κόσμο με βάση το περιεχόμενό τους, και καθορίζει το κοινό στόχο που είναι κατάλληλο για κάθε εφαρμογή. Σύμφωνα με την εναρκτήρια εκδήλωση τουiPhone OS 3.0 , το iPhone θα επιτρέπει τη δέσμευσή των ανάρμοστων εφαρμογών στις ρυθμίσεις του iPhone. Τα παρακάτω είναι οι κατηγορίες ανα ηλικίες της Apple :

4+ (Δεν περιέχει ανάρμοστο υλικό).

9+ (Μπορεί να περιέχει ήπια ή σπάνια περιστατικά των κινουμένων σχεδίων, φαντασία ή ρεαλιστική βία. Μπορεί να μην είναι κατάλληλο για παιδιά κάτω από την ηλικία των 9).

12+ (Μπορεί να περιέχει συχνά ή έντονα κινούμενα σχέδια, φαντασία ή ρεαλιστική βία, ή προκλητικά θέματα, άσχημη γλώσσα και προσομοίωση των τυχερών παιχνιδιών που μπορεί να μην είναι κατάλληλο για παιδιά κάτω των 12 ετών.

17+ (Μπορεί να περιέχει προσβλητική γλώσσα, φαντασία ή ρεαλιστική βία, τρόμου, σεξουαλικό περιεχόμενο, γυμνό, το αλκοόλ και τα ναρκωτικά, ή ένα συνδυασμό οποιωνδήποτε από αυτούς τους παράγοντες οι οποίοι περιορίζονται σε ενήλικες ηλικίας 17 ετών και άνω. Κανείς σε ηλικία κάτω των 16 ετών δεν επιτρέπεται να αγοράσει μια εφαρμογή βαθμολογία 17+).

## 2.5.2.4 Διαθεσιμότητα

Παρά το γεγονός ότι η Apple οραματίζεται το App Store για είναι ένα παγκόσμιο προϊόν, στην πραγματικότητα η αγοράς της περιορίζεται σε εθνικά σύνορα. Με άλλα λόγια, υπάρχουν πολλά καταστήματα εφαρμογών σε όλα τον κόσμο, ακόμα και εντός της Ευρωπαϊκής Ένωσης, η οποία έχει μια ενιαία κοινή αγορά, κάθε χώρα έχει το δικό του App Store. Οι χρήστες έχουν λογαριασμούς σε καταστήματα στην ίδια τους τη χώρα και με τους περιορισμούς που βασίζονται στην εθνική νομοθεσία εφαρμόζονται σε κάθε εθνικό App Store. Εφαρμογές διαθέσιμες για το γερμανικό App Store, ενδέχεται να μην είναι διαθέσιμες στους χρήστες του γαλλικού App Store και στο γαλλικά App Store δεν μπορούν να κάνουν αγορές από το γερμανικό App Store. Επίσης, αν προσπαθεί κάποιος χρήστης να χρησιμοποιήσει ένα εθνικό App Store από μια άλλη χώρα μπορεί να προκαλέσει προβλήματα. Ηυποστήριξη της Apple προειδοποιεί ότι «ένας από τους κινδύνους της δημιουργίας ενός γερμανικού λογαριασμού, ενώ είστε στην Ελλάδα, το σύστημά μας μπορεί να είναι σε θέση να ανιχνεύσει και να μπορεί να θέσει περιορισμούς στο λογαριασμό σας που θα σας αποτρέψει από τη χρήση του iTunes Store ". Επίσης, οι προγραμματιστές μπορούν να θέσουν περιορισμούς, όπως για παράδειγμα ένας Αμερικάνος προγραμματιστής μπορεί να περιορίσει το λογισμικό του να διατίθεται μόνο στις Ηνωμένες Πολιτείες της Αμερικής.

## **2.5.3 BlackBerry App World**

Το BlackBerry App World είναι μια πλατφόρμα διανομής υπηρεσιών και εφαρμογών, για την πλειοψηφία των BlackBerry συσκευών. Οι χρήστες των BlackBerry συσκευών έχουν την

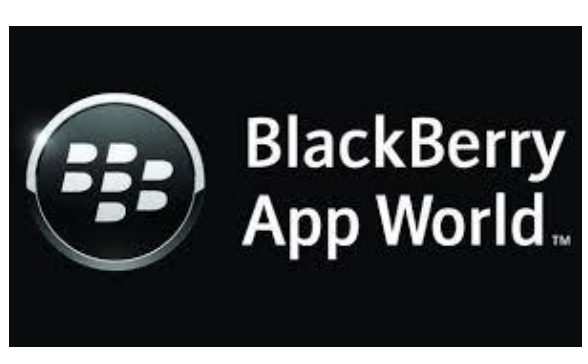

3.7 BlackBerry App World

δυνατότητα να περιηγηθούν, να κατεβάσουν και να ενημερώσουν τις εφαρμογές τρίτων. Αυτή η υπηρεσία κυκλοφόρησε τον Απρίλιο του 2009, όπου κατάφερε να έχει ανάμεσα σε αλλά μεγάλα καταστήματα εφαρμογών διαφορετικών λειτουργικών συστημάτων τα μεγαλύτερα έσοδα ανά εφαρμογή.

#### 2.5.3.1 Ιστορία

Το 2003 η RIM ξεκίνησε την υπηρεσία Mobile Data για να επιτρέψει στους πελάτες να έχουν πρόσβαση σε επιχειρήσεις τρίτων εφαρμογών που βασίζονται σε Java χρησιμοποιώντας τις ασφαλές υποδομές του BlackBerry.

Τον Οκτώβριο του 2008, η RIM ανακοίνωσε στο συνέδριο των προγραμματιστών της BlackBerry ότι η εταιρία θα ανοίξει κατάστημα εφαρμογών για τις συσκευές τους. Επίσης, ανακοίνωσε πως το κατάστημα θα κυκλοφορήσει τον Μάρτιο του 2009, το οποίο θα μπορεί να λειτουργήσει σε συνδυασμό την υπηρεσία PayPal.

Τον Απρίλιο του 2009 σε μία εμπορική έκθεση η RIM ανακοίνωσε την κυκλοφορία του BlackBerry App World, η υπηρεσία αρχικά ήταν διαθέσιμη μόνο σε συσκευές BlackBerry και όχι σε desktops.

Το 2010, κυκλοφόρησε το BlackBerry App World 2.0. Αυτή η νέα έκδοση παρουσίαζε ένα ενιαίο σήμα (BlackBerry ID),τη συγκεκριμένη έκδοση είχαν την δυνατότητα να την χρησιμοποιήσουν συσκευές BlackBerry αλλά και desktops. Αυτή η έκδοση παρείχε στους χρήστες την επιλογή να εισάγουν πιστωτική κάρτα χρέωσης. Σύμφωνα με έρευνα που ανακοινώθηκε τον Δεκέμβριο του 2010, η καθημερινές λήψης από την υπηρεσία ήταν 2.000.000 εφαρμογές ανά ημέρα.

Στις 2 Φλεβάρη 2011, κυκλοφόρησε το BlackBerry App World 2.1. . Αυτή η έκδοση παρουσίαζε τις αγορές των ψηφιακών αγαθών. Στις 18 του Ιουνίου, 2014, BlackBerry ανακοίνωσε την επίσημη συνεργασία με την Amazon , η οποία περιλαμβάνει την πρόσβαση σε Amazon Appstore στο BlackBerry 10.3.

Στις αρχές του 2011, ήταν διαθέσιμες 16.000 εφαρμογές στο BlackBerry App World, μετά από ένα χρόνο ξεπέρασε τις 70.000 εφαρμογές. Στην έκδοση BlackBerry Jam τον Σεπτέμβριο του 2012, ανακοινώθηκε ότι το App World είχε περισσότερες από 105.000 εφαρμογές. Τον Μάιο του 2013 η BlackBerrry, ανακοίνωσε ότι πάνω από 120.000 εφαρμογές στο BlackBerry 10 είναι διαθέσιμες για λήψη από το BlackBerry World.

## 2.5.3.2 Διαθεσιμότητα

Αρχικά το κατάστημα εφαρμογών ήταν διαθέσιμο μόνο στο Ηνωμένο Βασίλειο, της Ηνωμένες Πολιτείες και το Καναδά. Από το Μάρτη του 2013, το BlackBerrry World είναι διαθέσιμο σε 170 αγορές και υποστηρίζει 23 νομίσματα και 33 γλώσσες. Συνολικά έχει πάνω από 4.000 εκατομμύρια λήψης μέχρι σήμερα και δέχεται πληρωμές από όλες τις αγορές, με την χρήση PayPal, πιστωτικής κάρτας και τιμολόγηση φορέα.

Οι γλώσσες που υποστηρίζει το κατάστημα εφαρμογών του BlackBerry είναι στα Αγγλικά, Γαλλικά, Ιταλικά, Γερμανικά, Ισπανικά και Πορτογαλικά.

Το κατάστημα είναι διαθέσιμο σε BlackBerry συσκευές που έχουν αναβαθμιστεί σε BlackBerry OS έκδοση 4.5.0 ή νεότερη από αυτή. Συσκευές όπως τα εξής:

- BlackBerry Άλμα
- BlackBerry Porsche Design P'9983
- BlackBerry Classic
- BlackBerry Passport
- BlackBerry Porsche Design P'9982
- BlackBerry Q5
- BlackBerry Q10
- BlackBerry Z3
- BlackBerry Z10
- BlackBerry Z30
- BlackBerry Bold 9900/9000/9700/9780/9650/9790
- BlackBerry 9720
- BlackBerry PlayBook
- BlackBerry Porsche Design P'9981 9981
- BlackBerry Torch 9800/9810 Προεγκατεστημένο
- BlackBerry Style 9670 Προεγκατεστημένο
- BlackBerry Storm και BlackBerry Storm 2 9500/9520/9530/9550
- BlackBerry Tour 9630
- BlackBerry Pearl 3G 9100/9105
- BlackBerry Pearl 8100/8110/8120/8130
- BlackBerry Pearl Flip 8220/8230
- BlackBerry Curve
- BlackBerry Curve 8900
- BlackBerry Curve 8520 / 8530/9320
- BlackBerry Curve 8300 8300/8310/8320/8330
- BlackBerry 8800

## 2.5.3.3 Αποθήκευση και Σχεδίαση

Οι χρήστες του καταστήματος στις αρχικές εκδόσεις είχαν την δυνατότητα να αρχειοθετήσουν τις εφαρμογές τους σε κάρτες μνήμης MicroSD ή σε eMMC για ορισμένα μοντέλα των BlackBerry. Μετά την κυκλοφορία της έκδοσης App World 3.0 αυτή η δυνατότητα που είχαν οι χρήστες αφαιρέθηκε.

Η BlackBerry αρχικά, στην σχεδίαση της πλατφόρμας περιλαμβάνει μια ποικιλία από βιβλιοθήκες ανοικτού κώδικα όπως Lua, OpenAL, cocos2d-x, και Box2D. Το συγκεκριμένο ανοικτό σύστημα βοήθα τους προγραμματιστές να στοχεύουν σε πολλαπλές πλατφόρμες μέσω συνεργασίας με Appcelerator, Cordova, dojo, jQuery Mobile, Marmalade, NME, Qt and Sencha Touch.

Πλέον το BlackBerry έχει αλλάξει ολόκληρη την κατεύθυνση της ανάπτυξης εργαλείων και τώρα αγκαλιάζει κυρίως τους C ++ / Cascades ως "φυσικό" δρόμο προς την ανάπτυξη mobile apps για το BlackBerry 10. Τον Απρίλη του 2014 η BlackBerry ανακοίνωσε ότι θα σταματήσει την υποστήριξη του Adobe Air με την κυκλοφορία του BlackBerry 10.3.1, η οποία θα γινόταν αργότερα το 2014. Από τη στιγμή της κυκλοφορίας του BlackBerry 10.3.1 δεν ήταν διαθέσιμες οι Adobe Air εφαρμογές στο BlackBerry World.

## **2.5.4 Windows Store**

Το Windows Store είναι μία

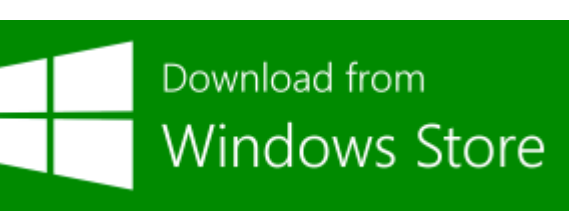

<sup>3.8</sup> Windows-Store

υπηρεσία διανομής εφαρμογών για τα Microsoft Windows. Η υπηρεσία μπορεί να χρησιμοποιηθεί

για εγκατάσταση εφαρμογών οι οποίες είναι συμβατές με τα Windows 8, Windows Server 2012 και Windows RT. Επίσης διατίθεται σε δοκιμαστική έκδοση για το λειτουρικό σύστημα των Windows 10.

Το Windows Store διαθέτει δωρεάν ή επι πληρωμή εφαρμογές, όπου οι τιμές τους κυμαίνονται από 0,99 εώς 999,99 δολάρια. Το Windows Store κυκλοφόρησε για πρώτη φορά με τα Windows 8 Customer Preview, τον Φεβρουάριο του 2012, ως δοκιμαστική έκδοση.

Όπως και με άλλες παρόμοιες εφαρμογές [\(App Store](https://el.wikipedia.org/w/index.php?title=App_Store&action=edit&redlink=1) για [Mac](https://el.wikipedia.org/wiki/Mac) και [iOS](https://el.wikipedia.org/wiki/IOS) και το [Google Play](https://el.wikipedia.org/wiki/Play_Store) για [Android\)](https://el.wikipedia.org/wiki/Android), το Windows Store παρέχει εφαρμογές που έχουν ελεγχθεί και πιστοποιηθεί για τη συμβατότητα και το περιεχόμενο τους. Η [Microsoft](https://el.wikipedia.org/wiki/Microsoft) παίρνει το 30% της τιμής πώλησης των εφαρμογών του Windows Store μέχρι οι πωλήσεις του δημιουργού να φτάσουν τα 25000 δολάρια. Έπειτα, το ποσοστό μειώνεται σε 20%.

Από τις 8 Μαρτίου του 2015, υπάρχουν 201.326 εφαρμογές διαθέσιμες στο Windows Store. Οι μεγαλύτερες κατηγορίες με βάση το πλήθος των εφαρμογών είναι:

- παιχνίδια
- ψυχαγωγία
- βιβλία
- εκπαίδευση

Η πλειονότητα των προγραμματιστών έχουν τουλάχιστον 1 εφαρμογή.

#### 2.5.4.1 Ιστορία

Windows Marketplace

Η Microsoft είχε στο παρελθόν μία παρόμοια υπηρεσία διανομής λογισμικού γνωστή ως Windows Marketplace, που επέτρεπε στους χρήστες να αγοράζουν εφαρμογές και να τις κατεβάσουν στον υπολογιστή τους. Επίσης, μπορούσαν να αγοράσουν "κλειδιά" και άδειες προϊόντων. Το Windows Marketplace σταμάτησε τη λειτουργία του το Νοέμβριο του 2008.

Windows 8

Η Microsoft ανακοίνωσε για πρώτη φορά μια νέα υπηρεσία διανομής λογισμικού για τα Windows κατά την παρουσίασή που πραγματοποίησε, τον Σεπτέμβρη του2011. Σύμφωνα με αυτή την παρουσίαση, οι χρήστες θα μπορούσαν, μέσω του Windows Store, να αποκτήσουν "Metro-style" εφαρμογές, που θα ήταν συμβατές και με αφή. Επίσης, ανακοίνωσε ότι μαζί με την έκδοση "Developer Preview" των Windows 8, το Windows Store δεν θα ήταν ακόμη διαθέσιμο για εμπορική χρήση, μέχρι την έκδοση "Customer Preview" των Windows 8, η οποία κυκλοφόρησε τον Φεβρουάριο του 2012.

Windows 8.1

Μια ενημερωμένη έκδοση του Windows Store συμπεριλήφθηκε στα Windows 8.1. Γενικότερα, η εφαρμογή επανασχεδιάστηκε από την αρχή. Επίσης, δημιουργήθηκαν νέες κατηγορίες εφαρμογών.

Windows 10

To Windows Store λειτουργεί ως μία βιτρίνα για τα Windows 10 σε όλες τις πλατφόρμες,

προσφέροντας εφαρμογές , Groove (πρώην Xbox Music) και η Microsoft Movies & TV (πρώην Xbox Βίντεο ).

Εφαρμογές web και desktop λογισμικό (χρησιμοποιώντας είτε Win32 ή .NET Framework ) μπορούν να συσκευάζονται για διανομή στο Windows Store. Επιφάνεια εργασίας του λογισμικού που διανέμεται μέσω του Windows Store θα συσκευάζονται χρησιμοποιώντας το App-V σύστημα που επιτρέπει το φιλτράρισμα

#### Windows Server

Το Windows Store είναι διαθέσιμο και στα Windows Server 2012, χωρίς όμως να είναι εγκατεστημένο από την αρχή.

## 2.5.4.2 Ιστοσελίδα για προγραμματιστές

Επιπλέον, η εφαρμογή, εκτός από το κομμάτι που απευθύνεται στον καταναλωτή-χρήστη, έχει επίσης μια ιστοσελίδα για προγραμματιστές με την οποία μπορούν να δημιουργήσουν δικές τους εφαρμογές.

## **ΚΕΦΑΛΑΙΟ 3**

# **3.1. Τι είναι το Direct Marketing/Άμεσο Μάρκετινγκ**

Το Direct Marketing ή Άμεσο Μάρκετινγκ αποτελεί έναν τρόπο προσέγγισης πελατών και γενικότερα διαφήμισης. Για την ακρίβεια όμως η προσέγγιση γίνεται σε έναν πιο προσωπικό τρόπο προσέγγισης καταναλωτών και

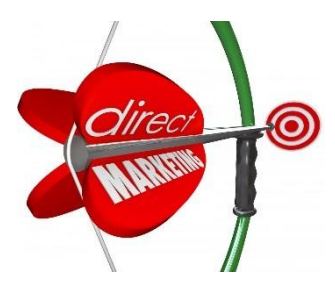

3.9 Direct Marketing

δυνητικών πελατών. Οι τρόποι με τους οποίους μπορεί να γίνει το άμεσο μάρκετινγκ είναι π.χ. μέσω εξατομικευμένων ανακοινώσεων, επιστολών, παράλληλα με την ταχυδρόμηση διαφημιστικού υλικού κλπ.

Η προσέγγιση του Άμεσου Μάρκετινγκ είναι ξεχωριστή, αυτό γιατί:

- αξιοποιεί τη σχέση μεταξύ πελάτη και επιχείρησης
- είναι ευέλικτος τρόπος προσέγγισης σε πιθανούς πελάτες και γενικότερα προβολής
- προσωπικός τρόπος προσέγγισης δυνητικών πελατών
- γίνετε εστίαση σε άτομα καθώς και σε μέλη ενός προσδιορισμένου κοινούστόχου

## **3.2. Ορισμός Direct Marketing**

.

Σύμφωνα με τον ορισμό που δόθηκε από την Direct Marketing Association το Άμεσο Μάρκετινγκ είναι ένα αμφίδρομο (interactive) σύστημα marketing που χρησιμοποιεί ένα ή περισσότερα διαφημιστικά μέσα, προκειμένου να πραγματοποιήσει μια μετρούμενη ανταπόκριση (response) ή συναλλαγή (transaction) σε οποιοδήποτε σημείο.

## **3.3. Ανάλυση ορισμού Άμεσου Μάρκετινγκ**

- 1. Το Άμεσο Μάρκετινγκ ή Direct Marketing αναφαίρετε σαν ένα αμφίδρομο σύστημα που σημαίνει ότι ο marketer και ο καταναλωτής μπαίνουν σε μια επικοινωνία δύο δρόμων και δεν υπάρχει μονόδρομη επικοινωνία από τον marketer ώστε να μπορεί να ενημέρωση για την αντίδραση πληροφοριών που θέλει προωθεί.
- 2. Μετρήσιμες είναι οι αντιδράσεις των καταναλωτών είτε αυτές είναι αρνητικές ή θετικές .Έτσι δίνουν την δυνατότητα στους marketers να γίνει η αξιολόγηση της αποτελεσματικότητας. Έτσι μπορούν να γνωρίζουν σε πιο μέσο οι καταναλωτές ανταποκρίνονται περισσότερο. Στο επόμενο πρόγραμμα marketing είναι διαθέσιμες οι πληροφορίες που παίρνουν από την βάση δεδομένων (database) των direct marketers και έτσι τις χρησιμοποιούν. Το Direct Marketing αναλύει τις βάσεις δεδομένων όπου εκεί βρίσκονται τα

στοιχεία των καταναλωτών και χρησιμοποιούνται για την δημιουργία νέας καμπάνιας και αναβαθμίζονται μετά από κάθε αντίδραση των καταναλωτών. Την επιτυχία για το Άμεσο Μάρκετινγκ αποτελούν αυτές οι βάσεις δεδομένων καθώς και ονομάζονται και ως «κλειδιά».

- 3. Η συναλλαγή μπορεί να γίνει σε οποιοδήποτε σημείο και δεν είναι αναγκαίο για τον πιθανό αγοραστή να επισκεφτεί κάποιο κατάστημα ή να πάει κάποιος πωλητής στο χώρο του. Εάν υπάρχει πρόσβαση στα μέσα επικοινωνίας του Άμεσου Μάρκετινγκ μπορεί να ολοκληρωθεί και η συναλλαγή ανεξάρτητος χρόνου και χώρου.
- 4. Την ευκαιρία στους καταναλωτές δίνουν πάντα τα μέσα δράσης του Άμεσου Μάρκετινγκ να ανταποκριθούν είτε θετικά είτε αρνητικά στις ειδοποιήσουν που αποστέλλονται από τους marketers. Έτσι δίνεται η δυνατότητα να συνοψίζουν αυτές τις αντιδράσεις και να βγάζουν πολύτιμα συμπεράσματα οι marketers που θα τους βοηθήσουν στις μελλοντικές τους καμπάνιες μάρκετινγκ που θα κάνουν.

Με την εμφάνιση και την εξέλιξη της τεχνολογίας εξελίσσεται και το Άμεσο Μάρκετινγκ. Η αρχή του Άμεσου Μάρκετινγκ με την τεχνολογία πραγματοποιήθηκε με τη χρήση των ηλεκτρικών υπολογιστών , που επέτρεψαν τη δημιουργία αρχείων πελατών και τη διάδοση του Ίντερνετ το οποίο οδήγησε στην δημιουργία του αμφίδρομου Marketing. Στην σημερινή εποχή το Ηλεκτρονικό Μάρκετινγκ ή e-Marketing είναι μία προσαρμοσμένη επικοινωνία στις ανάγκες καθώς και στα ενδιαφέροντα του παραλήπτη που γίνεται δυνατή από την τεχνολογική ανάπτυξη. Νέες τάσεις δημιουργούνται συνέχεια μιας και η τεχνολογική ανάπτυξη δεν σταματά ποτέ. Για παράδειγμα η χρήση των κινητών συσκευών όλο και αυξάνετε έτσι δημιουργείτε και η επικοινωνία με το κοινό. Έτσι η χρήση των sms (mobile marketing) – μέσο προώθησης του Marketing για το οποίο θα γίνει αναλυτική αναφορά στην συνέχεια για την αμφίδρομη επικοινωνία μεταξύ εταιρειών και των πελατών τους, αλλά και γενικότερα η χρήση του τηλεφώνου.

Η προώθηση προϊόντων χρησιμοποιώντας το κινητό τηλέφωνο αποτελεί ένα είδος άμεσου μάρκετινγκ αυτό γιατί επιτρέπει στην εταιρεία:

 Να απευθυνθεί σε καταναλωτές που είναι δύσκολοι στην επικοινωνία όπως είναι οι νέοι

- Να γίνει συγκέντρωση πληροφοριών για τον χρόνο και τον τόπο μέσα στον οποίο ο καταναλωτής αποκρίθηκε στην διαφημιστική καμπάνια , δημιουργώντας έτσι ένα πιο ολοκληρωμένο προφίλ των καταναλωτών.
- Να σφυγμομετρήσει σε πραγματικό χρόνο την ανταπόκριση των καταναλωτών σε μία διαφημιστική καμπάνια που πραγματοποιήθηκε.

Σημαντικό είναι να αναφέρουμε, ότι για την πραγματοποίηση μια τέτοιας διαφημιστικής καμπάνιας θα πρέπει θα πρέπει εκ των προτέρων ο καταναλωτής να έχει εκδηλώσει ενδιαφέρον στέλνοντας π.χ. ένα sms σε μια διαφήμιση που είδε σε κάποιο σημείο ή μέσο, στην οποία αναφέρεται ένας αριθμός στον οποίο μπορεί κανείς να στείλει μήνυμα για να δηλώσει ενδιαφέρον.

Ο Καταναλωτής είναι πολύ σημαντικός αυτό γιατί δεν μπορεί να ξεκινήσει μία καμπάνια m-marketing χωρίς την συγκατάθεση του, επειδή το κινητό τηλέφωνο θεωρείται προσωπική συσκευή επικοινωνίας. Ιδιαίτερη προσοχή πρέπει να δώσουν οι εταιρείες που δραστηριοποιούνται στον χώρο αυτό δηλαδή στον χώρο του Mobile Marketing σε θέματα spamming αφού τέτοια μηνύματα δεν βλάπτουν μόνο τη συγκεκριμένη εταιρεία αλλά γενικότερα και τον κλάδο του Mobile Marketing.

## **3.4. Ορισμός Mobile Marketing**

Το Mobile Marketing είναι μία καινοτόμα στρατηγική και ξεκίνησε σαν ιδέα των διαφημιστών, η οποία προέκυψε από τη ραγδαία ανάπτυξη καθώς και από την επιρροή που είχε η χρήση κινητών τηλεφώνων στον άνθρωπο

, με σκοπό την προσέλκυση του. Αυτό επιβεβαιώνεται

από στατιστικές έρευνες, σύμφωνα με τις οποίες η

keting

χρήση της κινητής τηλεφωνίας σε διαφημιστικές καμπάνιες δύναται να πετύχει μέχρι και 200% μεγαλύτερη αποτελεσματικότητα.

Σαν ορισμό μπορούμε να πούμε:

Το Mobile Marketing είναι το μάρκετινγκ που γίνεται πάνω σε μία φορητή συσκευή όπως το έξυπνο τηλέφωνο (Smart Phone). Το Mobile Marketing ή το Μάρκετινγκ για κινητά τηλέφωνα μπορεί να παρέχει στους πελάτες την ακριβή τους

<sup>4.0</sup> Ορισμός Mobile Marketing

θέση και τον χρόνο έτσι ώστε να δέχονται εξατομικευμένες πληροφορίες για την προώθηση αγαθών, υπηρεσιών και ιδεών. Σαν θεωρεία όπως λέει ο Andreas Kaplan το mobile marketing ορίζετε ως «κάθε εμπορική δραστηριότητα η οποία διεξάγεται μέσο ενός πανταχού παρών δίκτυο στο οποίο είναι συνεχώς συνδεμένοι οι καταναλωτές χρησιμοποιώντας την προσωπική τους κινητή συσκευή.

## **3.5. SMS Marketing**

Το Μάρκετινγκ μέσω των κινητών συσκευών «SMS» (Υπηρεσία σύντομων μηνυμάτων) έγινε όλο και πιο δημοφιλής στις αρχές της δεκαετίας του 2000 στην Ευρώπη καθώς και σε ορισμένες περιοχές της Ασίας. Όταν οι επιχειρήσεις άρχισαν να συλλέγουν αριθμούς κινητών τηλεφώνων και να αποστέλλουν το περιεχόμενο το οποίο ήθελαν ή ήταν ανεπιθύμητο στους καταναλωτές. Τα μηνύματα αυτά διαβαζόταν μέσα σε τέσσερα λεπτά πράμα που τους καθιστά να είναι εξαιρετικά μετατρέψιμα.

Κατά την διάρκεια των τελευταίων χρόνων το SMS marketing έχει γίνει ένα νόμιμο κανάλι διαφήμισης σε ορισμένα μέρη σε όλο τον κόσμο. Αυτό οφείλετε στο γεγονός ότι σε αντίθεση με το e-mail που ήταν μέσω του Δημόσιου Διαδικτύου, οι φορείς που αστυνομεύουν τα δικά τους δίκτυα έχουν θέσει τις κατευθυντήριες γραμμές και τις βέλτιστες πρακτικές στην βιομηχανία κινητών μέσων μαζικής ενημέρωσης (συμπεριλαμβανομένων των mobile marketing). Το ΙΑΒ ( Interactive Advertising Bureau) και το Mobile Marketing Association (MMA) , έχουν καθιερώσει κατευθυντήριες γραμμές καθώς και τη χρήση του κινητού διαύλου για τους εμπόρους. Αυτό ήταν καρποφόρο σε αναπτυγμένες περιοχές όπως η Βόρεια Αμερική , Δυτική Ευρώπη και σε ορισμένες άλλες χώρες. Στην Ευρώπη η πρώτη cross-carrier εκστρατεία SMS έτρεξε από την Txtbomb το 2001 για την Island Records. Στην Βόρεια Αμερική ήταν το Labatt Brewing Company το 2002.

Οι υπηρεσίες SMS marketing συνήθως τρέχουν έναν σύντομο κώδικα αλλά η αποστολή μηνυμάτων κειμένου σε μία διεύθυνση ηλεκτρονικού ταχυδρομείου είναι μία άλλη μεθοδολογία (αν και αυτή η μέθοδος δεν υποστηρίζεται από τους μεταφορείς).

72
Ένα βασικό κριτήριο στην υπηρεσία SMS μάρκετινγκ είναι ότι ο καταναλωτής επιλέγει την υπηρεσία αυτή. Στη συνέχεια όταν κάποιος πλέον δεν επιθυμούσε να συμμετέχει στην υπηρεσία αυτή έστελνε ένα μήνυμα με την λέξη STOP και έτσι γινόταν η διαγραφή τους από τη συγκεκριμένη υπηρεσία.

#### **3.6. MMS Marketing (Multimedia Messaging Service)**

Στο MMS περιέχονται χρονομετρημένες παρουσιάσεις εικόνων ,κειμένων, ήχου αλλά και βίντεο. Όλα αυτά τα περιεχόμενα παραδίδονται μέσω της υπηρεσίας MMS (Υπηρεσία Μηνυμάτων Πολυμέσων). Τα μηνύματα MMS τα βλέπουμε σχεδόν σε όλα τα κινητά που στέλνουν και λαμβάνουν και βασικό τους κριτήριο φυσικά είναι η έγχρωμη οθόνη.

Ένα καλό παράδειγμα MMS εκστρατείας έχει γίνει από την εταιρεία Motorola. Η εταιρεία έτρεξε την εκστρατεία «House of Blues venues» όπου η μάρκα επέτρεπε στον καταναλωτή να αποστείλει από το κινητό του τις φωτογραφίες LED σε πραγματικό χρόνο καθώς υπήρχε και ένα blog το οποίο τις πρόβαλλε απευθείας .

#### **3.7. Push Notifications**

Τα Push Notifications έγιναν για πρώτη φορά για Smart Phone της Apple με την έλευση του iPhone το 2007. Αργότερα διαδόθηκε περαιτέρω με το Android λειτουργικό σύστημα, με τις κοινοποιήσεις που εμφανίζονται στο επάνω μέρος της οθόνης. Αυτό βοήθησε τους ιδιοκτήτες να έχουν απευθείας επικοινωνία με τους τελικούς χρήστες τους, με έναν αποτελεσματικό τρόπο. Εάν δεν χρησιμοποιηθεί με σύνεση η υπηρεσία αυτή μπορεί να αποξενώσει τον χρήστη μιας και την στιγμή που ενεργοποιείται σταματάει τις λειτουργίες που έκανε πριν ο χρήστης. Μπορεί να είναι πολύ φθηνότερα σε σύγκριση με το SMS μάρκετινγκ για μακροπρόθεσμη χρήση , αλλά μπορεί να γίνει αρκετά ακριβό για βραχυπρόθεσμη χρήση , διότι το κόστος που εμπλέκονται στην ανάπτυξη εφαρμογών είναι μεγάλο. Μόλις η εφαρμογή είναι έτοιμη για να την κατεβάσετε και να εγκατασταθεί στο τηλέφωνο υπό την προϋπόθεση ότι η λειτουργία δεν είναι απενεργοποιημένη. Είναι σχεδόν δωρεάν, επειδή χρησιμοποιεί μόνο το εύρος ζώνης στο διαδίκτυο. Τα SMS και τα Push Notifications μπορεί να είναι μέρος μιας καλής ανεπτυγμένης στρατηγικής μάρκετινγκ στα εισερχόμενά του κινητού.

#### **3.8. App-based Marketing**

Με την διαδεδομένη χρήση οι εφαρμογές για τα έξυπνα τηλέφωνα ολοένα και αυξάνονται με αποτέλεσμα να υπάρχει ραγδαία αύξηση τα τελευταία χρόνια. Οι εταιρείες τηλεπικοινωνιών εκμεταλλεύονται τις εφαρμογές των έξυπνων κινητών ως προς το μάρκετινγκ . Αυτό γιατί επιτρέπει την άμεση εμπλοκή, την πληρωμή και την στοχεύμενη διαφήμιση μέσω των διαφημίσεων στις εφαρμογές για τα «έξυπνα» τηλέφωνα.

#### **3.9 Πώς να βάλεις σε μία Android εφαρμογή διαφημίσεις.**

Στην Ελλάδα οι εφαρμογές επί πληρωμή δεν μπορούν να αναρτηθούν στο Play Store.

Αυτό σημαίνει ότι ο μοναδικός τρόπος για την απόκτηση χρημάτων για την δουλειά που έχει κάνει ο προγραμματιστής είναι η χρήση διαφημίσεων στις εφαρμογές τους.

Συγκεκριμένα θα μιλήσουμε πως μπορεί κάποιος να ενσωματώσει διαφημίσεις στην Android εφαρμογή του. Προγράμματα για αυτή την δουλειά υπάρχουν αρκετά αλλά εμείς θα επιλέξουμε να σας δείξουμε με την χρήση του «AdMob».

Θα πρέπει το project μας να πληροί τις προϋποθέσεις για Android 3.2 και άνω για να γίνει αυτό θα πρέπει να αλλάξουμε στο project.properties το target σε android-

> # Project target. target=android-13

> > 4.1 Διαφήμιση σε Android 1

13

Στην συνέχεια το Ad Mob υποστηρίζει Android 1.5 και άνω, οπότε πρέπει στο AndroidManifest.xml το android:minSdkVersion να είναι τουλάχιστον (4) .

```
version="1.0" encoding="utf-8"?>
fest xmlns: android="http://schemas.android.com/apk/res/android"
ackage="com.sql.athlitikanea"
ndroid:versionCode="8"
ndroid:versionName="1.0.7"
ndroid:installLocation="auto">
```

```
uses-sdk android:minSdkVersion="4" />
```

```
es-permission android:name="android.permission.INTERNET"/>
es-permission android:name="android.permission.ACCESS NETWORK STA
```
4.1 Διαφήμιση σε Android 2

1. Ενσωμάτωση του library του AdMob SDK.

Κατεβάζουμε το GoogleAdMobAds SdkAndroid.zip από εδώ ,αποσυμπιέζουμε και παίρνουμε το αρχείο GoogleAdMobAdsSdk-6.2.1.jar που είναι το library .

Δεξί κλικ στο Project μας στον package Explorer του Eclipse , και στην συνέχεια επιλέγουμε Properties.

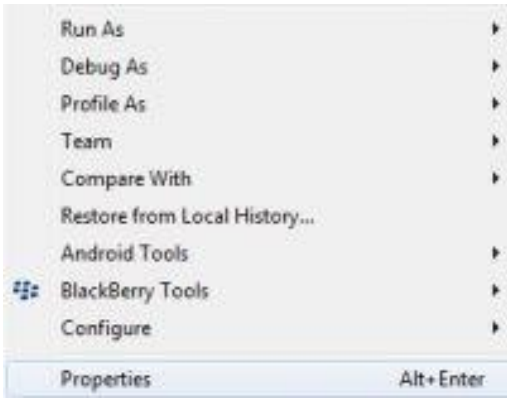

4.1 Διαφήμιση σε Android 3

Στα αριστερά επιλέγουμε Java Build Path , πάμε στην καρτέλα Libraries , και επιλέγουμε Add External JARs.

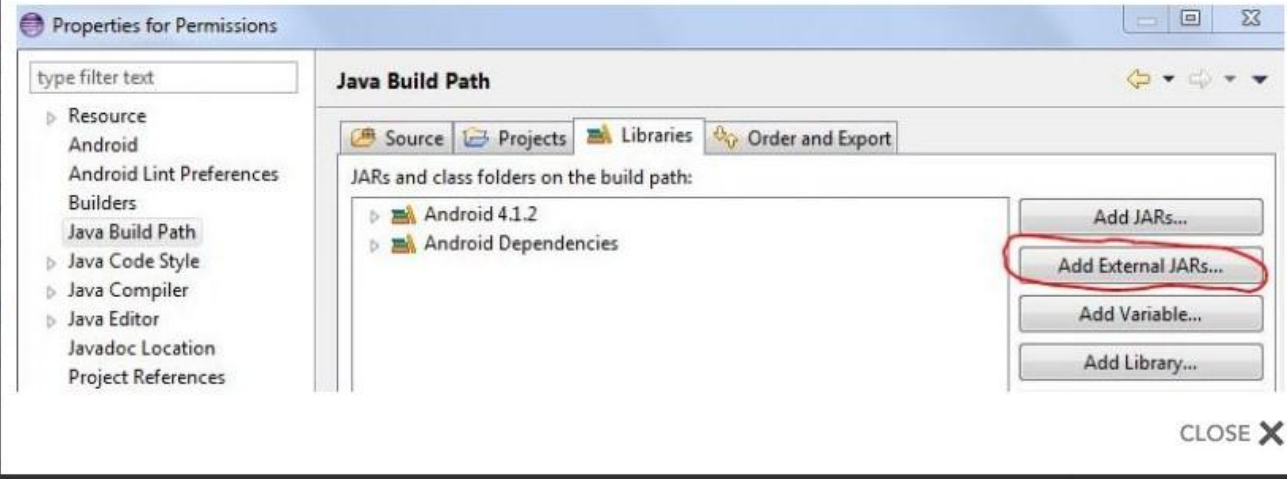

4.1 Διαφήμιση σε Android 4

Έπειτα πηγαίνουμε στο directory που έχουμε αποσυμπιέσει το GoogleAdMobAdsSdk-6.2.1.jar, και επιλέγουμε το συγκεκριμένο αρχείο. Παρατηρούμε ότι προστέθηκε στο Project.

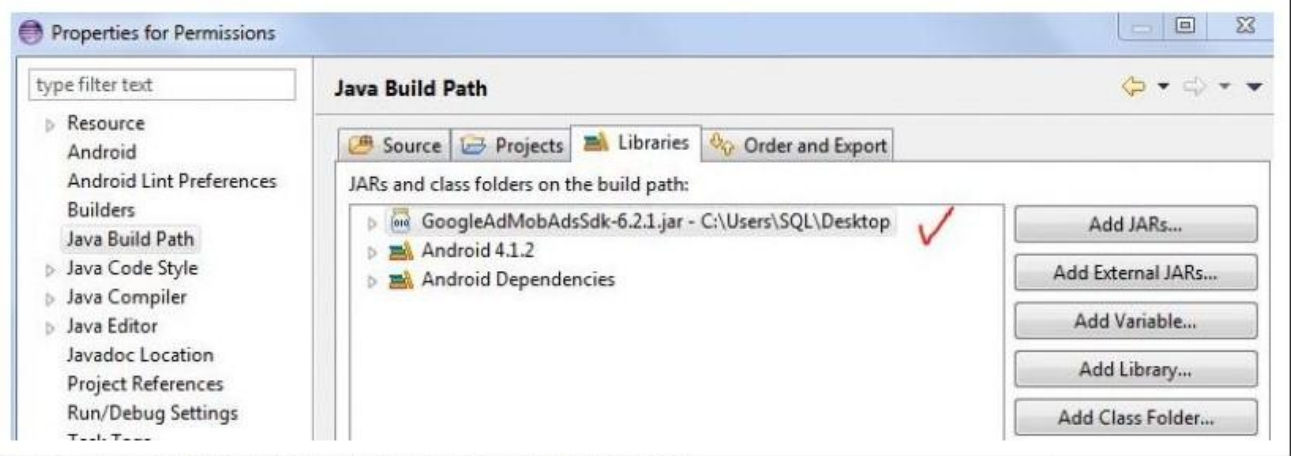

4.1 Διαφήμιση σε Android 5

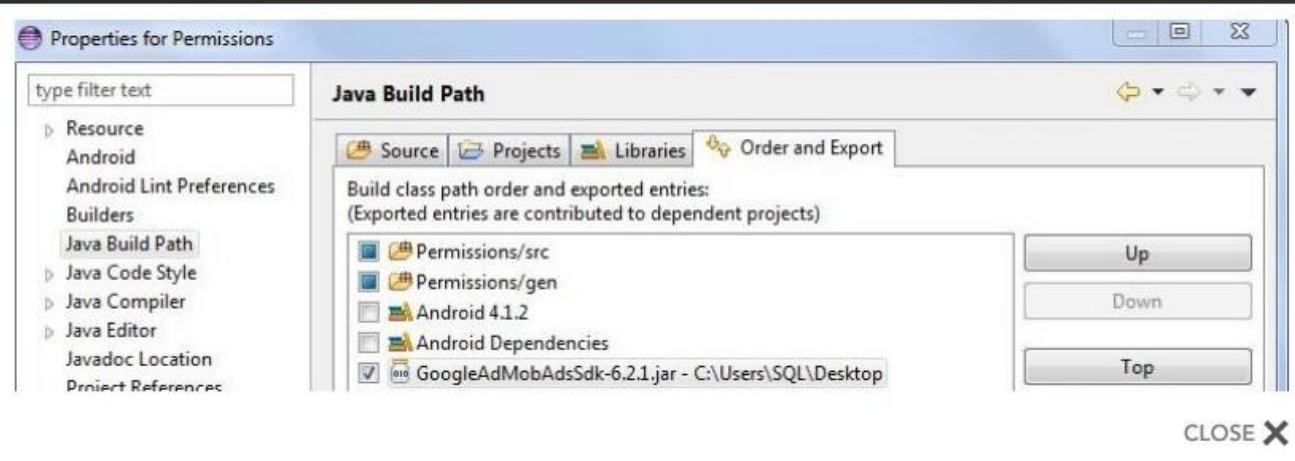

4.1 Διαφήμιση σε Android 6

Τέλος πάμε στην καρτέλα Order and Export και τσεκάρουμε το Library και εκεί, για να ενσωματώνεται στο compilation.

2. Δήλωση του AdActivity , και των Permissions στο AndroidManifest.xml

Μέσα στα application tags δηλώνουμε το AdActivity προσθέτοντας τον παρακάτω κώδικα

<activity android:name="com.google.ads.AdActivity"

android:configChanges="keyboard|keyboardHidden|orientation|screenLayout|uiMode|scr eenSize|smallestScreenSize"/>

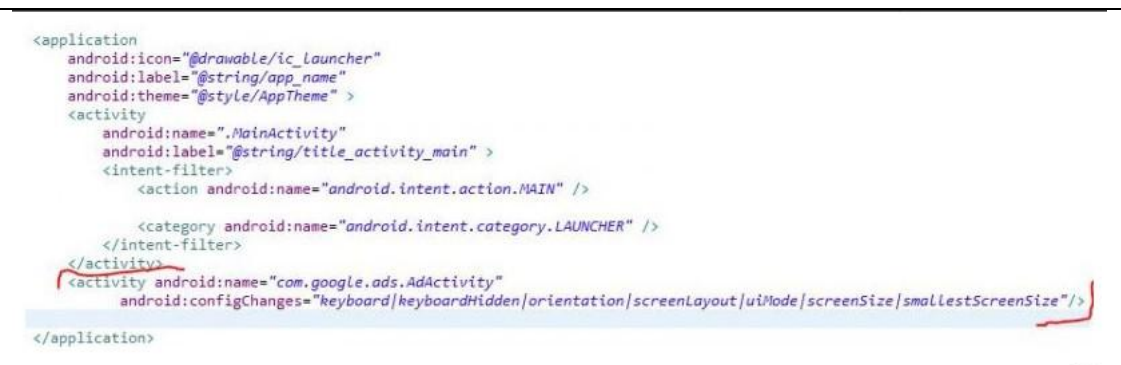

CLOSE X

4.1 Διαφήμιση σε Android 7

Τέλος συμπληρώνουμε τις δύο άδειες που χρειάζεται το AdMob, που είναι οι

εξής:

<uses-permission android:name="android.permission.INTERNET"/> <uses-permission android:name="android.permission.ACCESS\_NETWORK\_STATE"/>

```
android:versionName="1.1.12"
  android:installLocation="auto"
  android:hardwareAccelerated="true">
  <uses-sdk android:minSdkVersion="4" />
<uses-permission android:name="android.permission.INTERNET"/>
<uses-permission android:name="android.permission.ACCESS_NETWORK_STATE"/>
```
CLOSE X

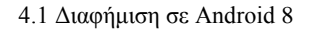

3. Ορισμός του AdView

Ο πιο εύκολος τρόπος να ορίσουμε το Adview, είναι μέσα από το layout μας, δηλαδή προσθέτοντάς το στο res/layout/main.xml. (μετονομάστηκε σε activity main.xml σε νεότερες εκδόσεις) Στα xmlns προσθέτουμε το:

xmlns:ads="http://schemas.android.com/apk/lib/com.google.ads"

Και μέσα στο layout προσθέτουμε το:

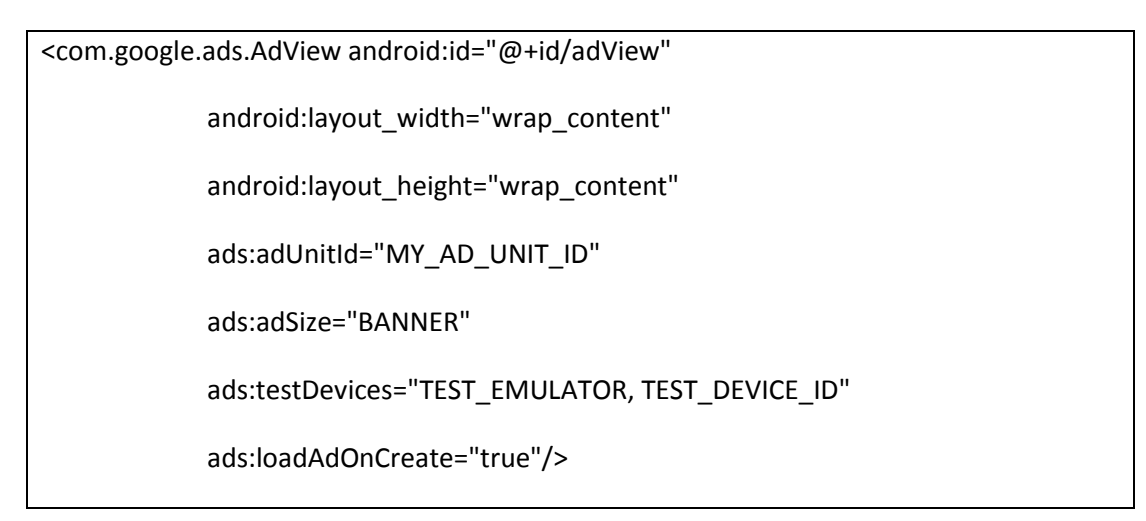

Ένα ενδεικτικό main.xml είναι το εξής:

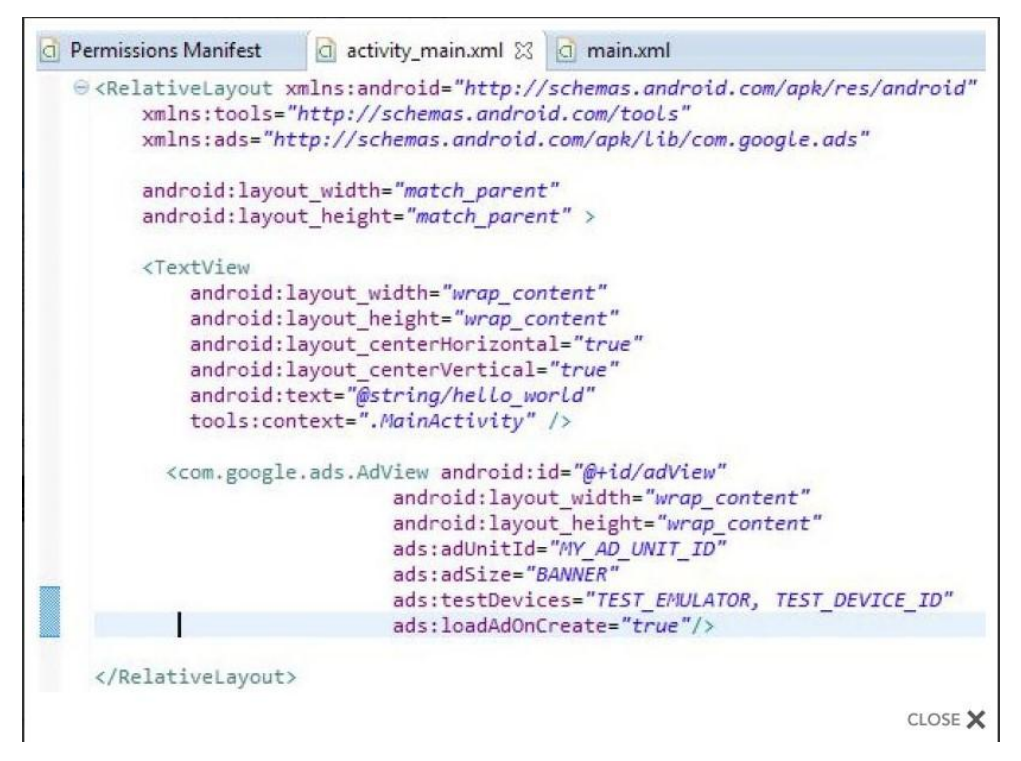

4.1 Διαφήμιση σε Android 9

Για να αρχίσουν να εμφανίζονται διαφημίσεις πρέπει να αλλάξουμε το MY\_AD\_UNIT\_ID με τον αριθμό ο οποίος μας δόθηκε κατά την εγγραφή μας στο AdMob. Αφού το κάνουμε, "τρέχουμε" το Project" και βλέπουμε αν τα καταφέραμε:

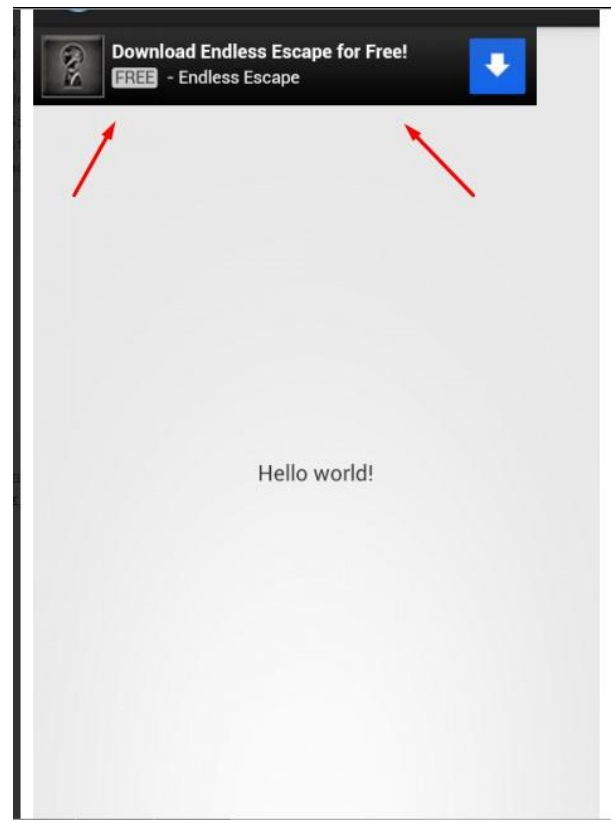

4.1 Διαφήμιση σε Android 10

4. Βελτιώσεις διορθώσεις

Όπως βλέπουμε το banner εμφανίζεται κανονικά, παρ' όλα αυτά καθότι είναι fixed-size δεν φαίνεται πολύ "σωστά" σε συσκευές διαφορετικών αναλύσεων. Για τον λόγο αυτό χρησιμοποιούμε το SMART\_BANNER το οποίο γίνεται έξυπνα "resize". Αυτό γίνετε αλλάζοντας το ads:adSize από BANNER σε SMART\_BANNER.

ads:adSize="SMART\_BANNER"

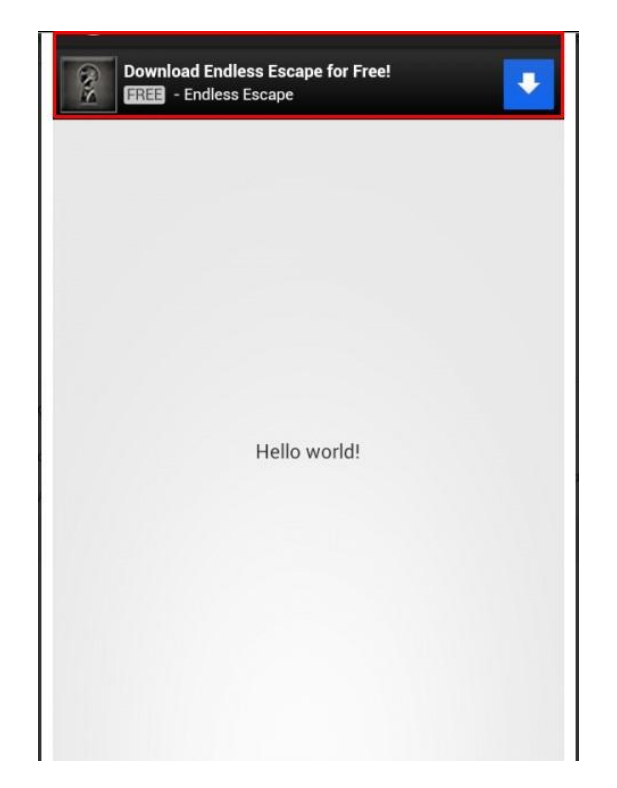

4.1 Διαφήμιση σε Android 11

Τέλος καθότι το AdMob είναι αυστηρό όσον αφορά τα "άκυρα" κλικ στις διαφημίσεις , είναι καλή πρακτική να αλλάξουμε το TEST\_DEVICE\_ID με το Device Id της συσκευής μας. Αυτό θα έχει ως αποτέλεσμα στην δική μας συσκευή να εμφανίζονται "Test Ads" και όχι κανονικές, για να μην φοβόμαστε μήπως κάνουμε κατά λάθος κάποιο "άκυρο" κλικ.

Το Device Id το βρίσκουμε εύκολα απ' το Logcat, βάζοντας το φίλτρο "com.android.vending&isu=".

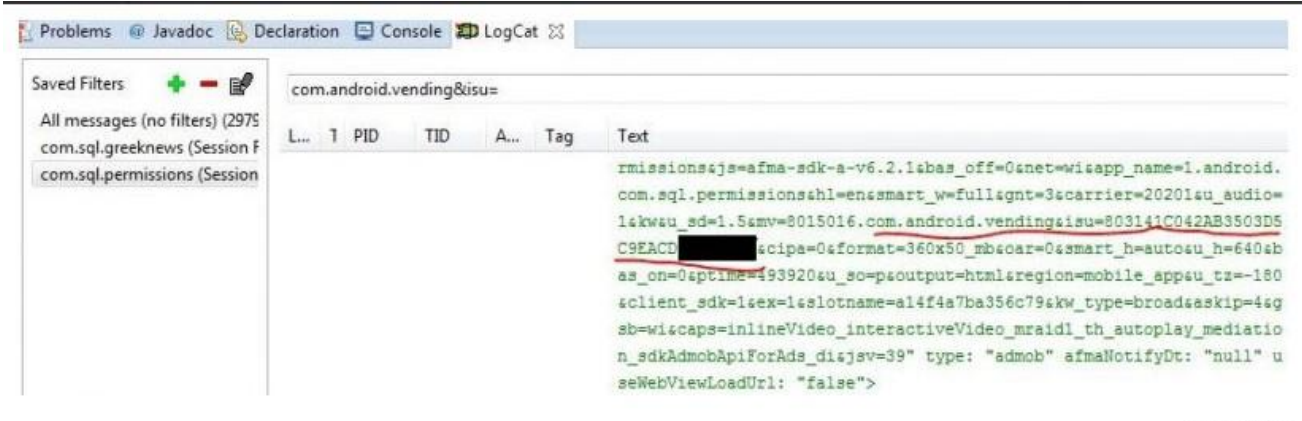

CLOSE X

4.1 Διαφήμιση σε Android 12

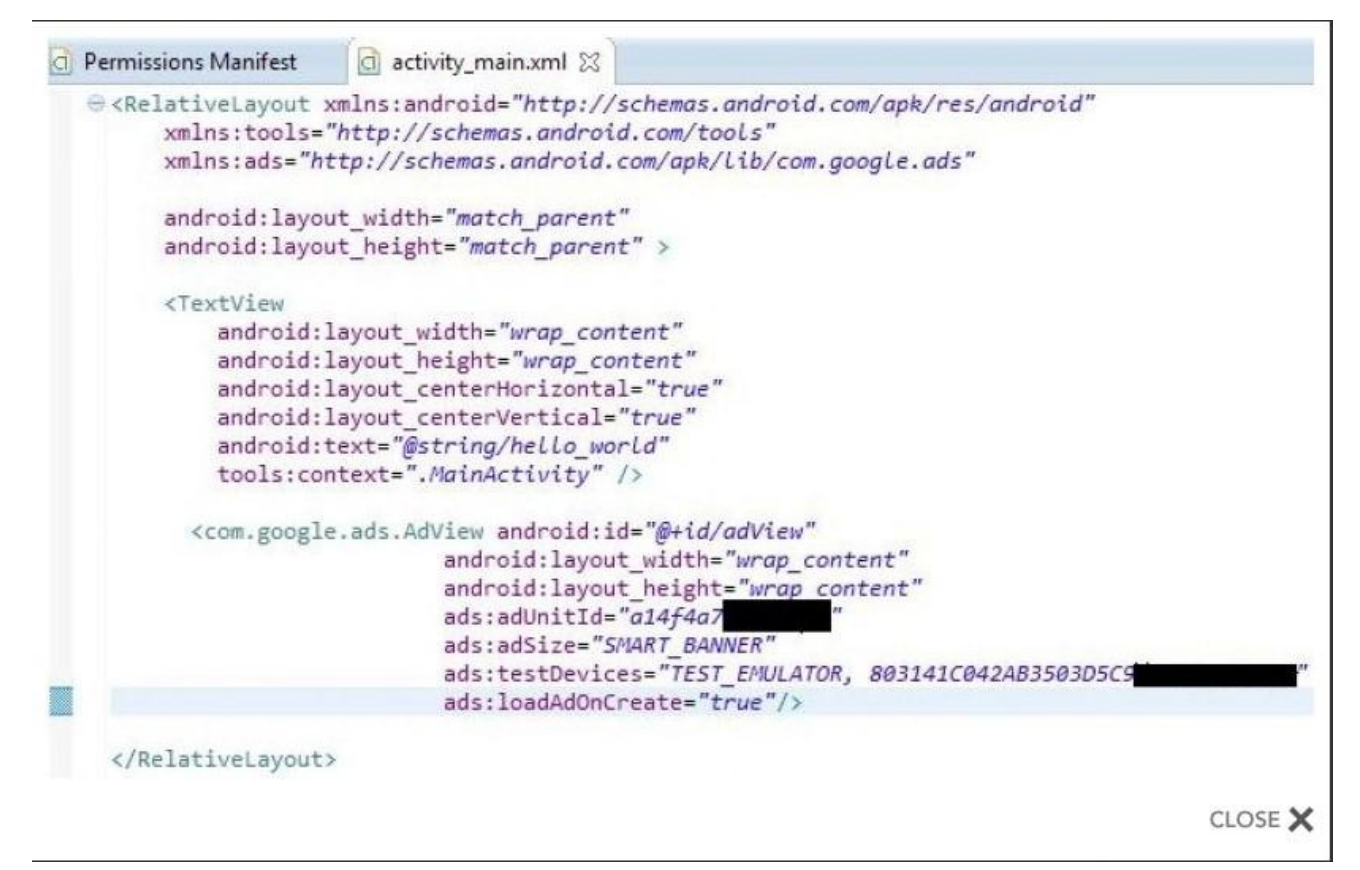

4.1 Διαφήμιση σε Android 13

Ενδεικτικό main.xml (activity\_main.xml):

Κάνοντας πάλι compile(να τηρεί τις προϋποθέσεις ) το project θα εμφανίζονται στην δική μας συσκευή test ads, και σε όλες τις υπόλοιπες κανονικές διαφημίσεις.

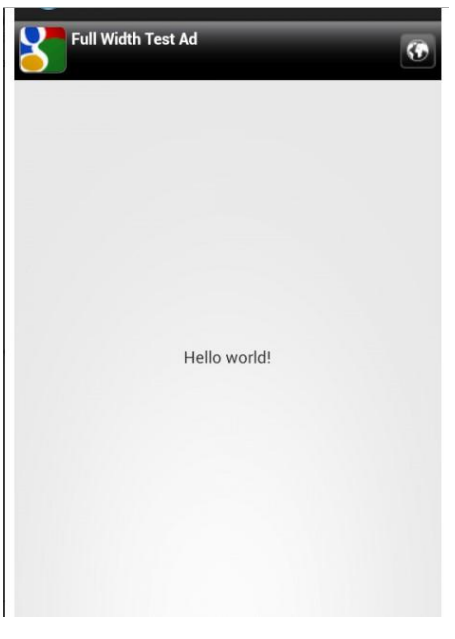

4.1 Διαφήμιση σε Android 14

## **ΚΕΦΑΛΑΙΟ 4**

## **ΑΝΑΠΤΥΞΗ ΕΦΑΡΜΟΓΗΣ ( ΠΑΙΧΝΙΔΙ)**

#### **4.1. Εισαγωγή**

Θα δημιουργήσουμε ένα παιχνίδι με κινούμενη εικόνα όπου ο χρήστης θα πρέπει να πετύχει την εικόνα πατώντας επάνω στην οθόνη του κινητού (Smartphone) για να κερδίσει πόντους. Στην εφαρμογή θα περιλαμβάνεται ένας πίνακας με τα αποτελέσματα του αγώνα. Ο πίνακας θα περιέχει 2 αποτελέσματα. Τα θετικά "tap" και τα αρνητικά «tap" αυτά δηλαδή που δεν κατάφερε να πατήσει ο παίκτης.

### **4.2 Δημιουργία**

Για την δημιουργία του παιχνιδιού θα χρειαστούμε την εφαρμογή MIT App Inventor 2. Την βρίσκει κάποιος [εδώ.](http://appinventor.mit.edu/explore/) Το MIT App Inventor είναι ένα online πρόγραμμα δωρεάν και δουλεύει με Emulator ή με την συσκευή σας. Προσοχή μόνο Android.

## **4.3. Τι είναι το Android Emulator;**

Το Android Emulator είναι μία εφαρμογή (δωρεάν) η οποία βοηθά τους χρήστες που δεν έχουν Android Smartphone να αποκτήσουν ένα. Δηλαδή το Android Emulator είναι ένα ψηφιακό Android Smartphone. Οι λειτουργία του Android Emulator είναι ακριβώς η ίδια με αυτή του αληθινού Smartphone κινητού.

## **4.4 Τα βήματα για την δημιουργία του παιχνιδιού.**

Βήμα 1

| Palette                      |                                  | Viewer                                            | Components    |
|------------------------------|----------------------------------|---------------------------------------------------|---------------|
| User Interface               |                                  | ElDisplay hidden components in Viewer             | Screen1       |
| <b>Button</b>                | $\langle 0 \rangle$              | Check to see Preview on Tablet size.<br>● d 第9:48 |               |
| <b>CheckBox</b>              | $\langle \overline{y} \rangle$ . | Screen1                                           |               |
| 面<br>DatePicker              | $^{(i)}$                         |                                                   |               |
| Ø.<br>Image                  | $\langle 0 \rangle$              |                                                   |               |
| $\mathbf{A}$<br>Label        | $\circ$                          |                                                   |               |
| 目<br>ListPicker              | $\infty$                         |                                                   |               |
| = ListView                   | (3)                              |                                                   |               |
| A Notifier                   | $\circledR$                      |                                                   |               |
| <b>Ext.</b> PasswordTextBox  | $\circledcirc$                   |                                                   |               |
| Slider                       | $^{(i)}$                         |                                                   |               |
| Spinner                      | $\left( 0\right)$                |                                                   |               |
| <b>III</b> TextBox           | (9)                              |                                                   |               |
| TimePicker                   | $\circ$                          |                                                   |               |
| WebViewer                    | $\infty$                         |                                                   |               |
| ొ                            |                                  |                                                   |               |
| Layout                       |                                  |                                                   |               |
| Media                        |                                  |                                                   | Rename Delete |
| <b>Drawing and Animation</b> |                                  | $\circ$<br>Ū<br>$\overline{C}$                    | Media         |
| Sensors                      |                                  |                                                   |               |
| Social                       |                                  |                                                   | Upload File   |
| <b>Storage</b>               |                                  |                                                   |               |
| Connectivity                 |                                  |                                                   |               |
| <b>LEGOS MINDSTORMS®</b>     |                                  |                                                   |               |
|                              |                                  |                                                   |               |
| Experimental                 |                                  |                                                   |               |
|                              |                                  |                                                   |               |
|                              |                                  |                                                   |               |
|                              |                                  |                                                   |               |
|                              |                                  |                                                   |               |
|                              |                                  |                                                   |               |

4.2 Δημιουργία του Παιχνιδιού- Βήμα 1

Ξεκινώντας βλέπουμε αυτήν την εικόνα .

Βήμα 2

Στην συνέχεια θα πρέπει να πάμε στο "Drawing and Animation" και να επιλέξουμε το Canvas.

Το Canvas είναι αυτό που θα δώσει την κίνηση στην εικόνα μας.

Δεξιά υπάρχουν τα Properties (Ιδιότητες) όπου βάζουμε στο Height (300 pixels) και

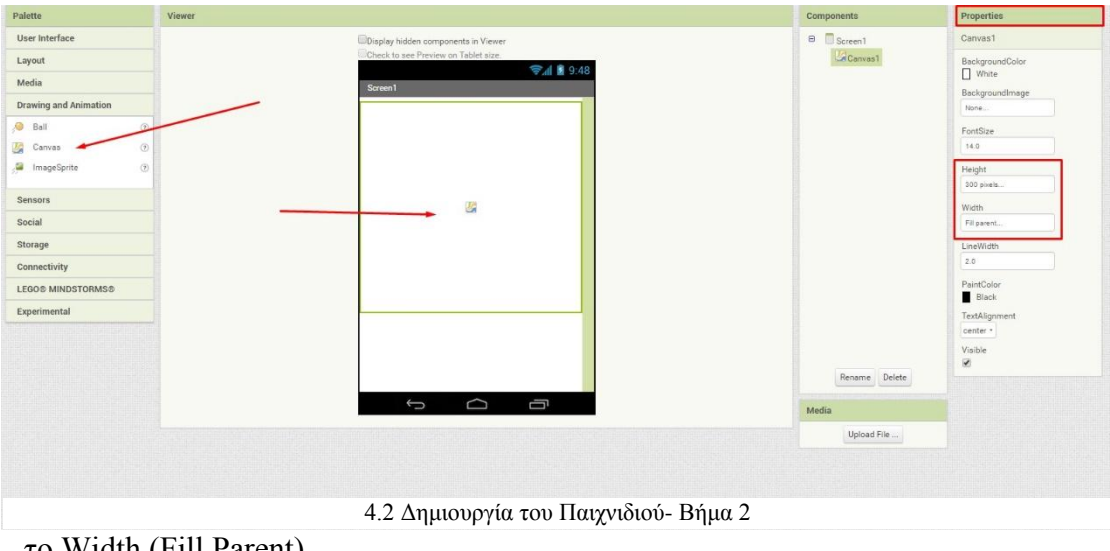

το Width (Fill Parent).

Βήμα 3

Παραμένουμε στο "Drawing and Animation" και επιλέγουμε το ImageSprite και το τοποθετούμε μέσα στο Canvas (βήμα πρώτο). Στην συνέχεια πηγαίνουμε στα Properties > Image και ανεβάζουμε την φωτογραφία που εμείς θέλουμε.

Προσοχή η εικόνα θα πρέπει να είναι 36x42 και μορφή png για να πάρει το άσπρο Background το οποίο έχουμε.

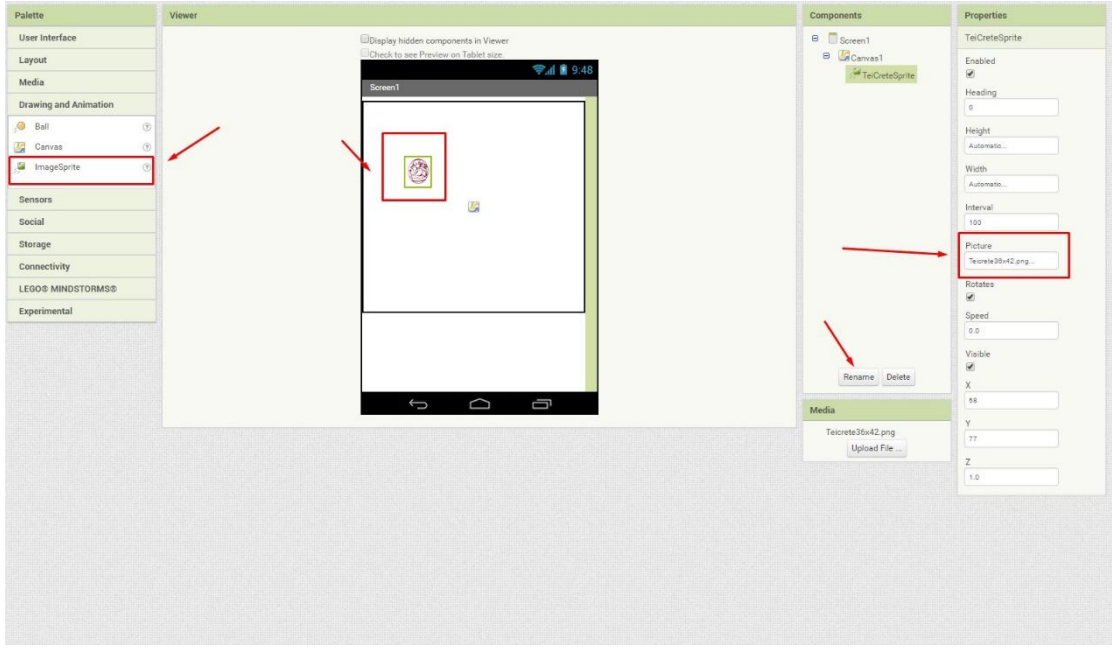

4.2 Δημιουργία του Παιχνιδιού- Βήμα 3

## Βήμα 4

Για την δημιουργία ενός Animation (κινούμενης εικόνας) θα χρειαστούμε χρόνο ή ρολόι. Οπότε tsπηγαίνουμε στο Sensor και επιλέγουμε το Clock.

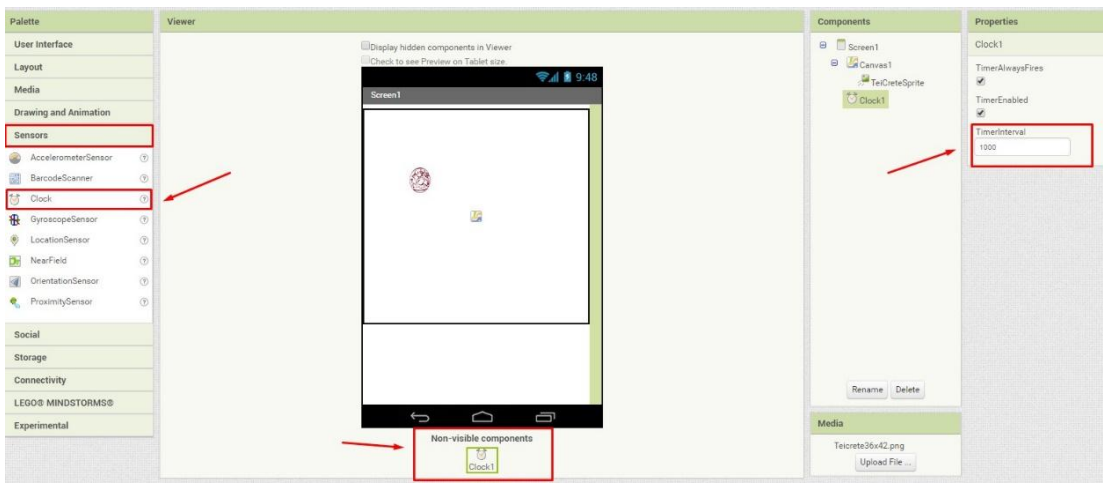

Δημιουργία 4.2 του Παιχνιδιού- Βήμα 4

#### Βήμα 5

Για την κίνηση και την σωστή λειτουργία του θα πρέπει να βάλουμε κάποιες εντολές.

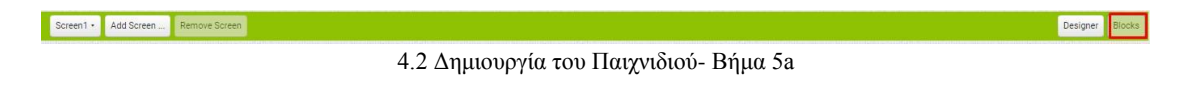

Για την είσοδο των εντολών πηγαίνουμε πάνω δεξιά και επιλέγουμε την καρτέλα Blocks.

Όταν βρίσκεστε στην καρτέλα Blocks τότε το παράθυρο σας θα είναι έτσι:

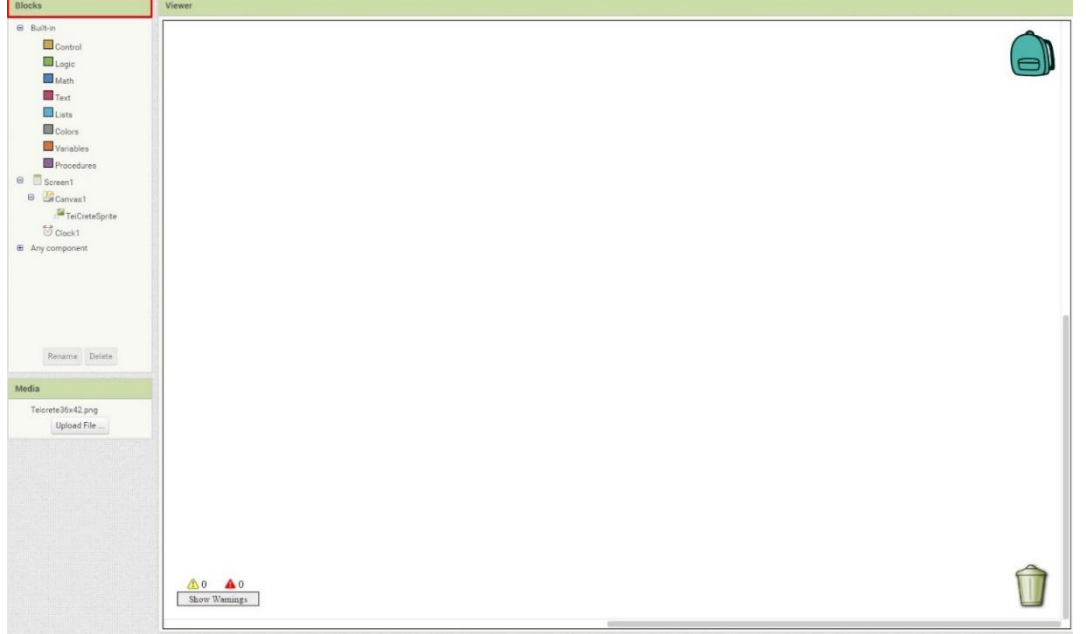

4.2 Δημιουργία του Παιχνιδιού- Βήμα 5b

#### Βήμα 6

Οι εντολές που θα δώσουμε είναι οι εξής:

α) Πηγαίνουμε στο Clock και τοποθετούμε το "When Clock1.Timer do".

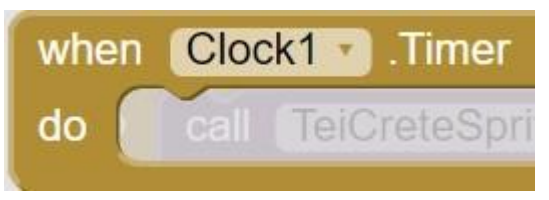

4.2 Δημιουργία του Παιχνιδιού- Βήμα 6a

β) Στην συνέχεια πηγαίνουμε στο Sprite (εμείς έχουμε το TeiCreteSprite) και τοποθετούμε το "Call TeiCreteSprite .Move To".

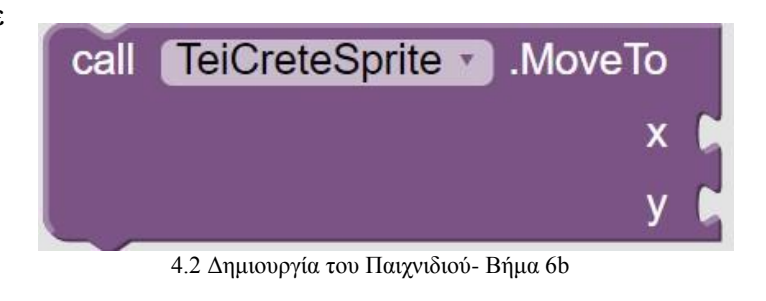

γ) Έπειτα θα πρέπει να βάλουμε

παραμέτρους

οπότε θα πάμε στο Math και θα

βάλουμε την εντολή

"random integer from 1 to 100"

γ.1) επειδή δεν θέλουμε έως το 100 λόγω των διαστάσεων της κινούμενης εικόνας και του Canvas θα πρέπει να βάλουμε τις διαστάσεις της εικόνας και του Canvas σε height και width. Οπότε πρέπει να βάλουμε και μια εντολή ( - ) για την κάλυψη όλης της οθόνης του Smart Phone μας – Emulator.

4.2 Δημιουργία του Παιχνιδιού- Βήμα 6c

T

to

100

random integer from

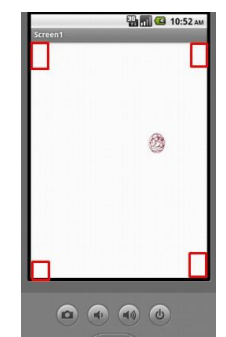

4.2 Δημιουργία του Παιχνιδιού- Βήμα 6c1

γ.2) Έτσι τοποθετούμε από την εντολή του "Math" το ( - ).

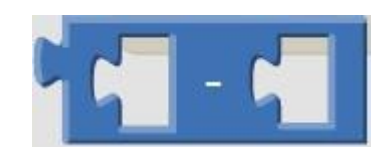

4.2 Δημιουργία του Παιχνιδιού- Βήμα 6c2

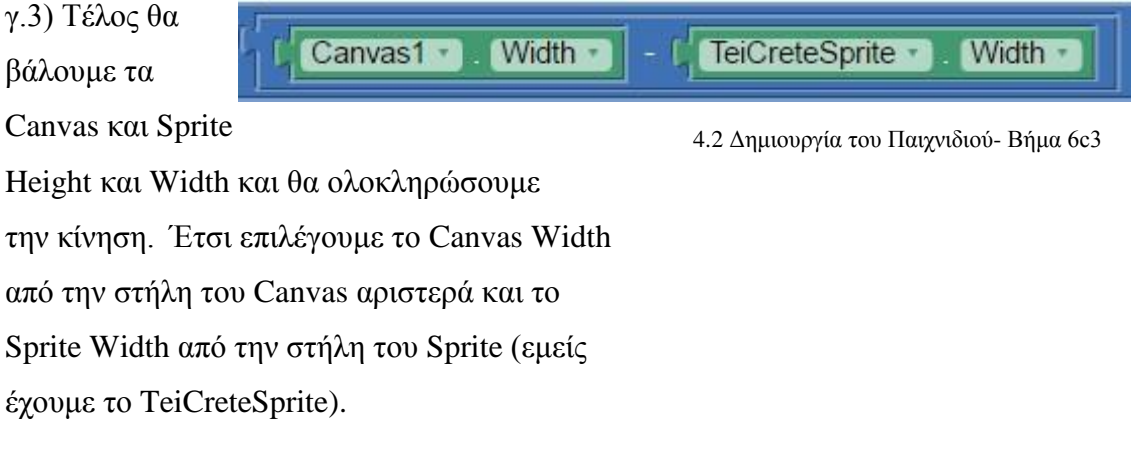

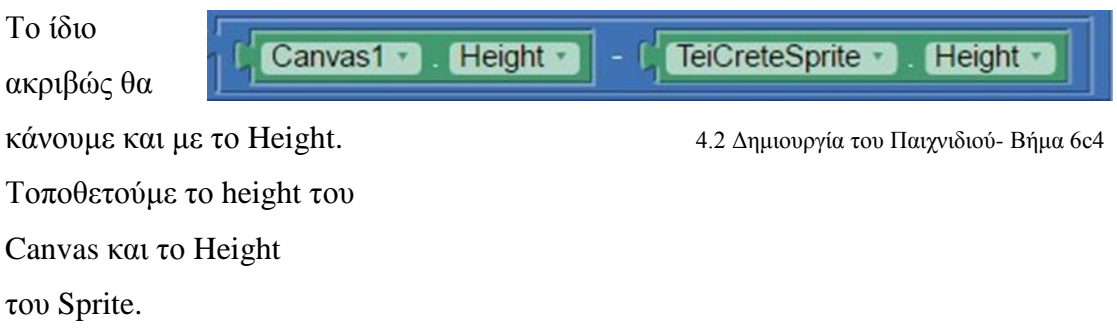

Το τελικό αποτέλεσμα θα είναι αυτό (για το Clock):

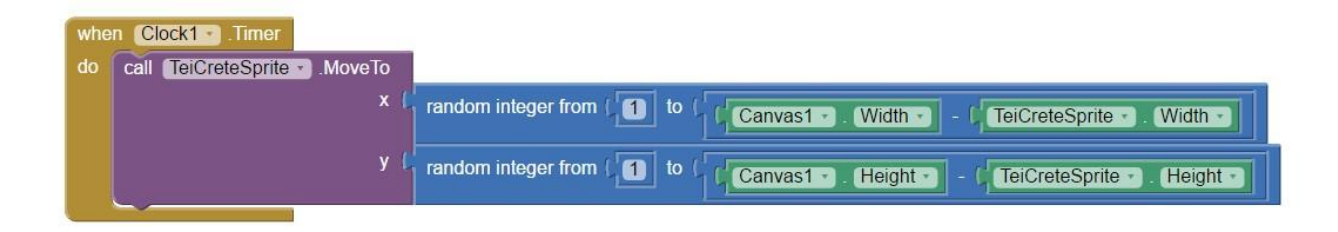

4.2 Δημιουργία του Παιχνιδιού- Βήμα 6a5

Βήμα 7

Μετά την ολοκλήρωση της κίνησης της εικόνας τώρα θα δημιουργήσουμε το Score ώστε να γνωρίζουμε πόσες φορές ο παίκτης κατάφερε να ακουμπήσει την εικόνα.

α) Για την δημιουργία αυτού θα πρέπει να πάμε στην καρτέλα Design επάνω δεξιά και στην συνέχεια να πάμε στο "User Interface" και να τοποθετήσουμε το Lable κάτω δεξιά του Canvas.

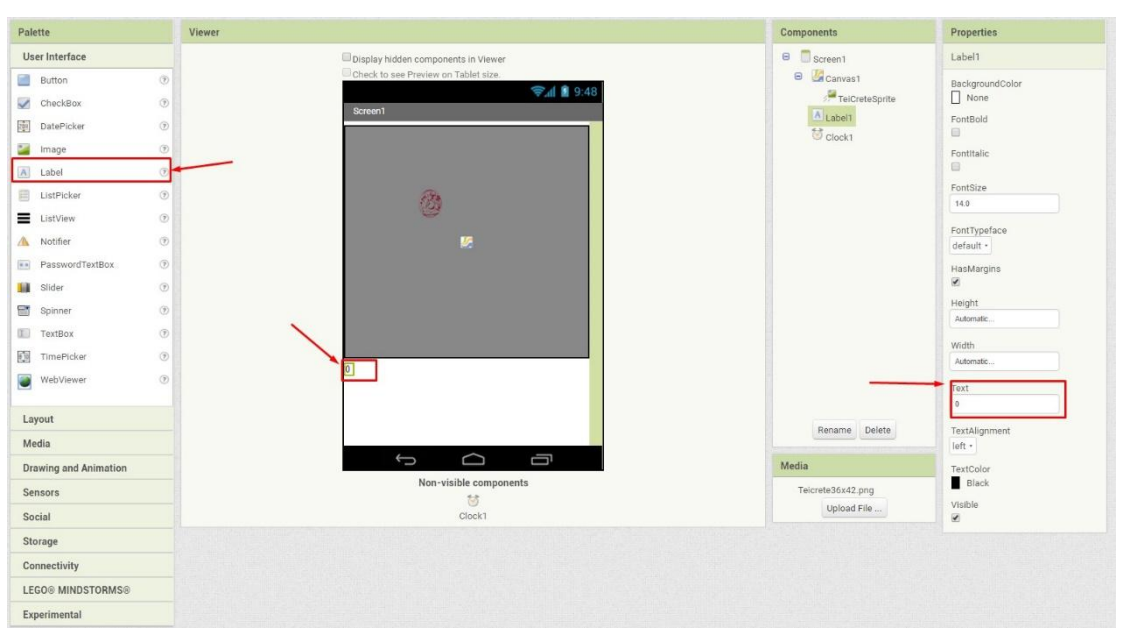

Αφού το τοποθετήσουμε αλλάζουμε το Text Name σε ( 0 ).

4.2 Δημιουργία του Παιχνιδιού- Βήμα 7a

β) Ξανά προσθέτουμε άλλο ένα Label το οποίο θα είναι για το Score μας.

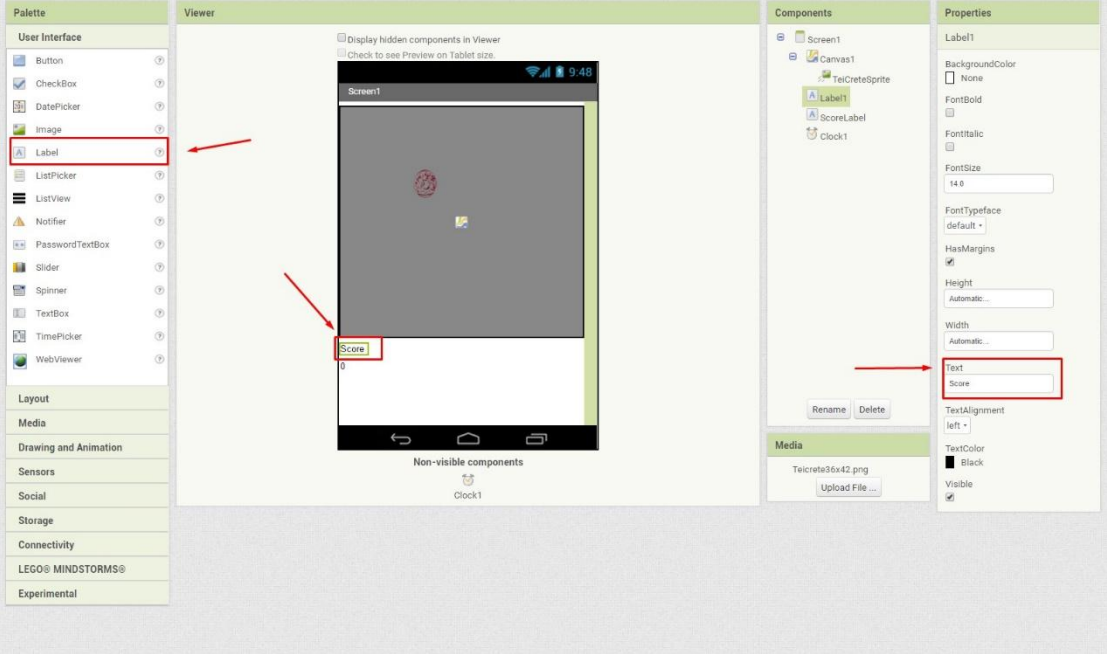

4.2 Δημιουργία του Παιχνιδιού- Βήμα 7b

γ) Στην συνέχεια πηγαίνουμε στο "Layout" και επιλέγουμε το "HorizontalArrangement" ώστε να ενωθούνε το Score με τον αριθμό που έχει καταφέρει ο παίκτης.

#### Βήμα 8

Μετά την δημιουργία του Score και τον αριθμός που θα πετύχει ο παίκτης, πρέπει να βάλουμε τις εντολές ώστε με το άγγιγμα του παίκτη στην εικόνα να προστίθενται ο αριθμός.

Πηγαίνουμε στην καρτέλα Blocks για να προσθέσουμε τις εντολές .

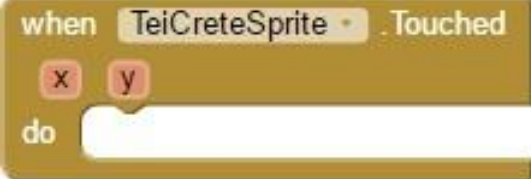

4.2 Δημιουργία του Παιχνιδιού- Βήμα 8a

α) Πηγαίνουμε στο Sprite μας και επιλέγουμε

το "When TeiCteteSprite Touched do"

β) Στην συνέχεια επειδή θέλουμε να αλλάξει

ScoreLabel set Text to

το κείμενο μας θα πάμε στο

4.2 Δημιουργία του Παιχνιδιού- Βήμα 8b

"ScoreLabel"

και θα προσθέσουμε το "Set ScoreLabel. Text to".

γ)Επειδή θέλουμε το Score να αυξάνεται κάθε φορά που θα ακουμπάει ο παίκτης πρέπει να

προσθέσουμε την εντολή από το "Math" το ( + ).

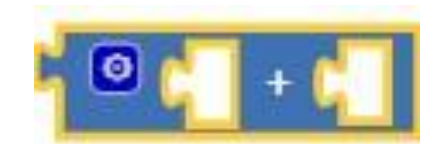

4.2 Δημιουργία του Παιχνιδιού- Βήμα 8c

4.2 Δημιουργία του Παιχνιδιού- Βήμα 8d

Text

δ) Στην συνέχεια θα το

τοποθετήσουμε

ένα «ScoreLabel Text» και και τον αριθμό 1.

Προσοχή ScoreLabel Text όχι Set ScoreLabel Text to.

 $\bullet$ 

ScoreLabel

Τέλος το τελικό αποτέλεσμα θα είναι αυτό:

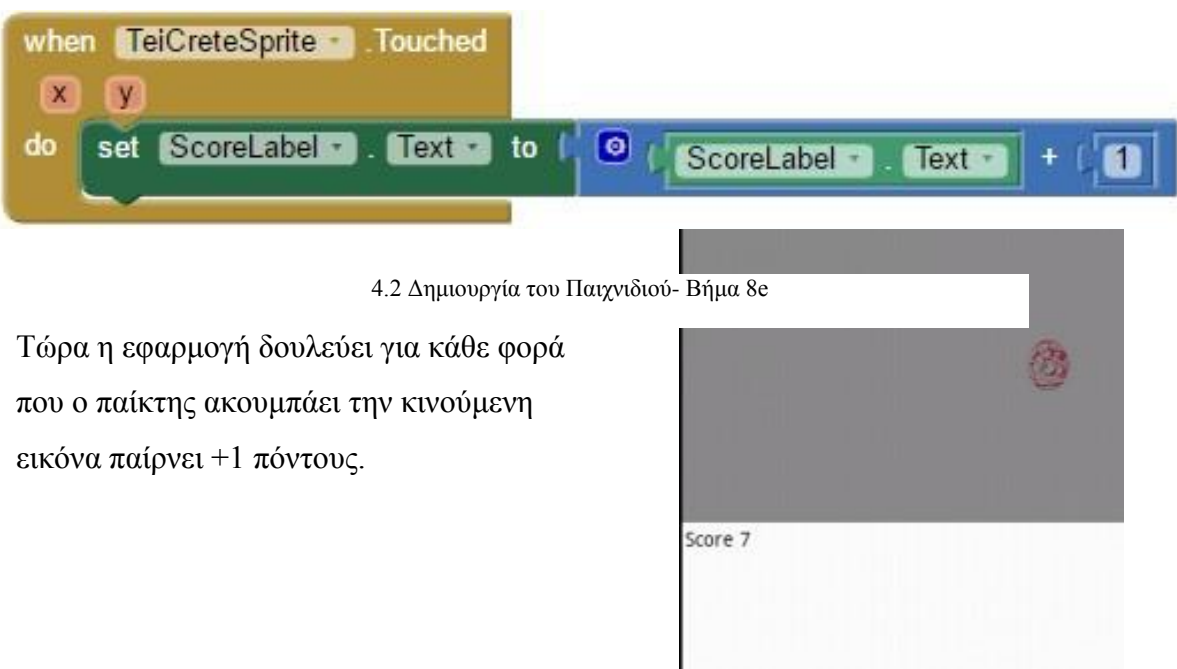

4.2 Δημιουργία του Παιχνιδιού- Βήμα 8f

#### Βήμα 9

Τέλος θα δούμε τον παίκτη να χάνει πόντους όταν δεν πατάει εντός της εικόνας.

α) Για να γίνει αυτό πηγαίνουνε στην καρτέλα των

Blocks

και επιλέγουμε το "Canvas" και προσθέτουμε το

"When Canvas1.Touched do"

επιλέγουμε το "if then else".

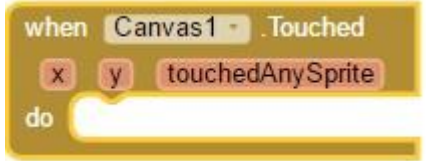

4.2 Δημιουργία του Παιχνιδιού- Βήμα 9a

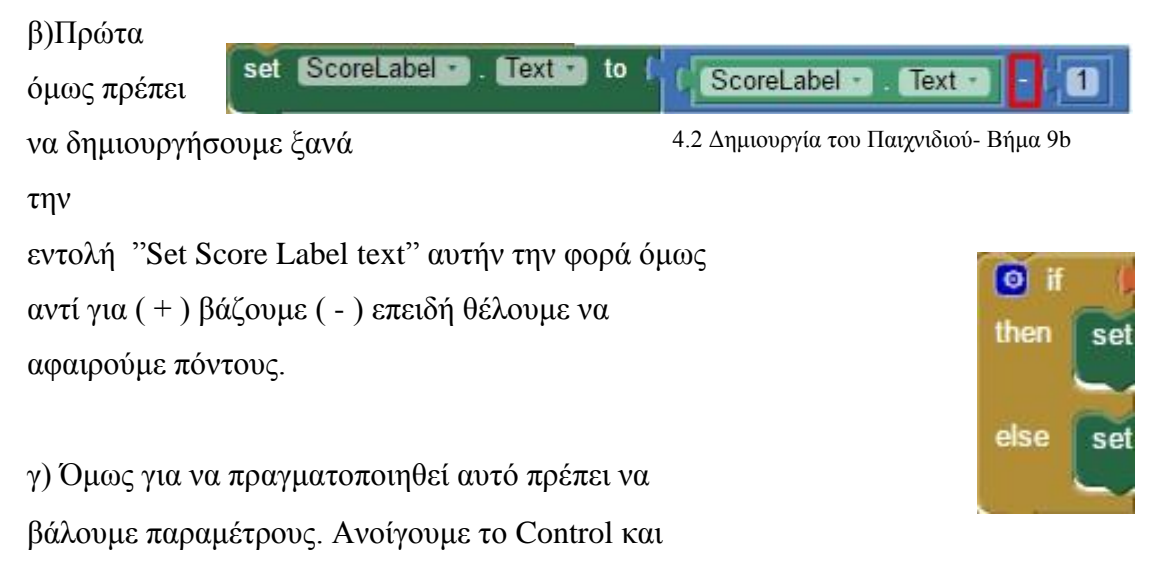

4.2 Δημιουργία του Παιχνιδιού- Βήμα 9c

#### δ) Τέλος τοποθετούμε και τις παραμέτρους που

φτιάξαμε στην αρχή και ολοκληρώνεται η εφαρμογή μας.

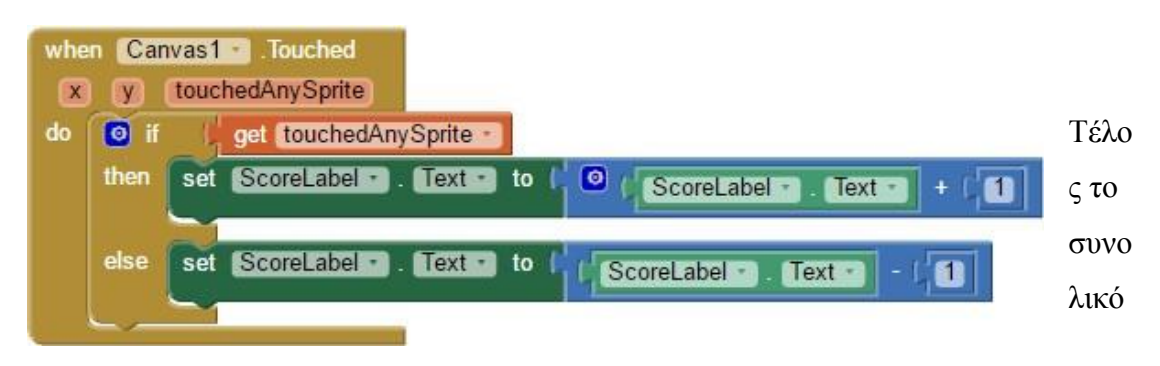

4.2 Δημιουργία του Παιχνιδιού- Βήμα 9d

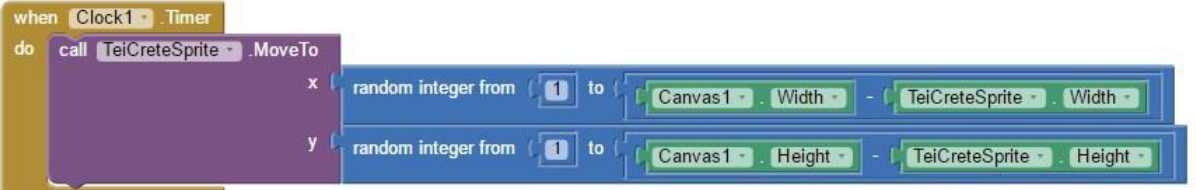

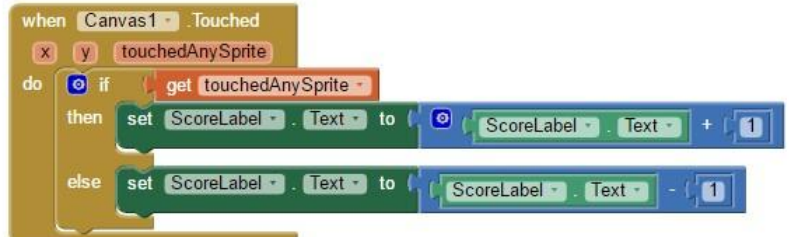

4.2 Δημιουργία του Παιχνιδιού- Βήμα 9e

Coding – Blocks.

## **4.5 Δημιουργία Διαφήμισης.**

Στη συνέχεια θα δημιουργήσουμε Ads (διαφημίσεις). Διαφημίσεις ή ενεργό κουμπί για την παραπομπή ιστοσελίδας. Για την δημιουργία ενεργού κουμπιού θα πρέπει να πάμε στο «Design» και να πατήσουμε το «User Interface» και επιλέγουμε το «Button».

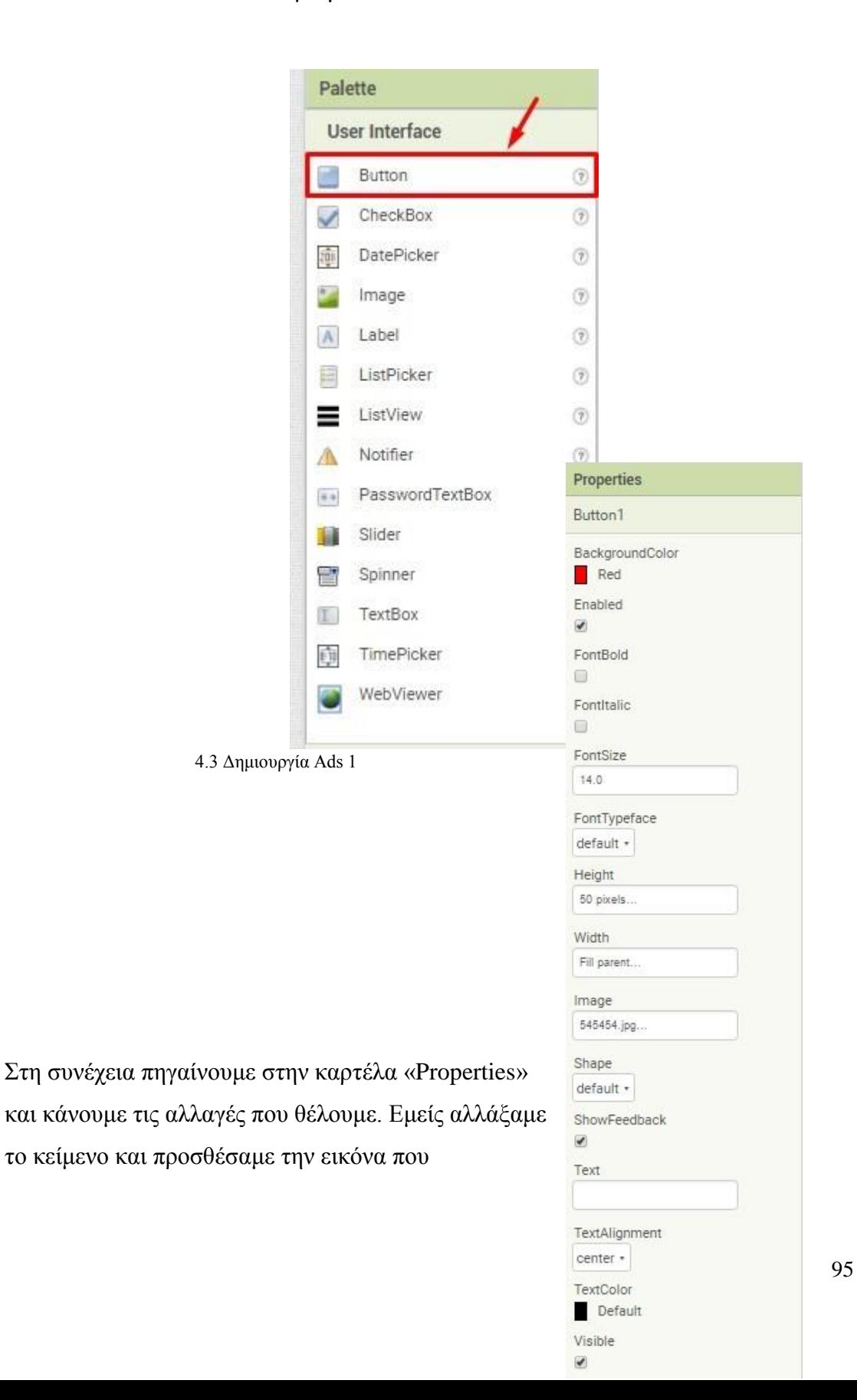

επιθυμούμε.

4.3 Δημιουργία Ads 2

Παράλληλα πρέπει να γίνει η τοποθέτηση του «ActivityStarter1» στην καρτέλα «Design» πατώντας το «Connectivity» και προσθέτουμε το «ActivityStarter» εντός της εφαρμογής.

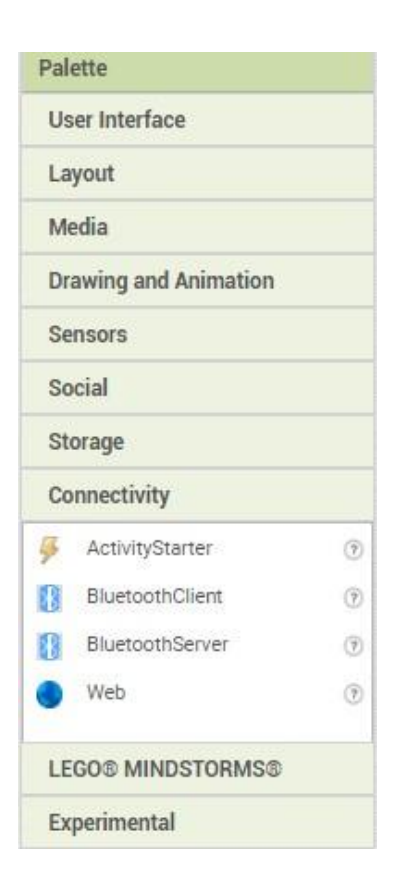

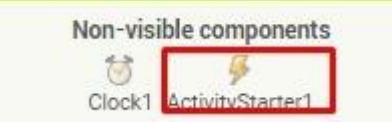

4.3 Δημιουργία Ads 4

4.3 Δημιουργία Ads 3

Έπειτα πρέπει να βάλουμε τις εντολές ώστε όταν πατάμε το «Button» και να μας παραπέμπει στην ιστοσελίδα – Link στο οποίο επιλέγουμε. Ανοίγουμε την καρτέλα «Blocks» και στην συνέχεια Πηγαίνουμε στο «Button1»

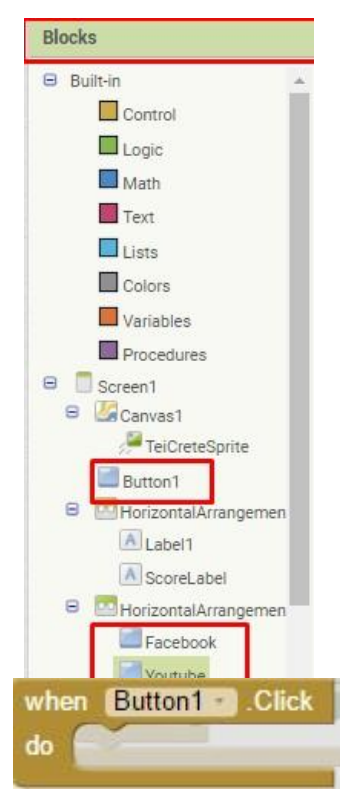

4.3 Δημιουργία Ads 5

Στο «Button1» επιλέγουμε «When Button1 click do».

4.3 Δημιουργία Ads 6

Μετά επόμενο βήμα είναι να γίνει η ένωση του «Button»

με το «ActivityStarter1» οπότε πηγαίνουμε στο «ActivityStarter1»

και επιλέγουμε «set.ActivityStarter1.DataUrl.to» , «set.ActivityStarter1.Action.to» και «call.ActivityStarter1.StartActivity»

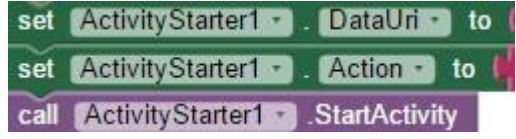

```
4.3 Δημιουργία Ads 7
```
Τέλος το μόνο που λείπει είναι να βάλουμε τα «Link – Url» και την εντολή «android.intent.action.VIEW» εάν δεν γράψουμε αυτή την εντολή τότε δεν θα δουλεύει το κουμπί μας οπότε είναι σημαντική.

Για να γίνει αυτό πρέπει να βάλουμε δίπλα από το «setActivityStarter1.DataUrl.to» και «setActivityStarter1.Action.to» ένα «Text»

όπου το ένα θα περιέχει το «Url» και το άλλο το «android.intent.action.VIEW¨»

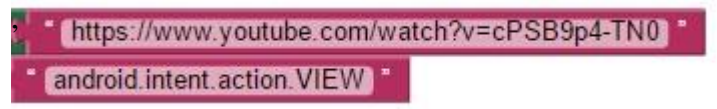

4.3 Δημιουργία Ads 8

Το τελικός κώδικας για τα «Blocks» για τα ενεργά κουμπιά θα είναι έτσι:

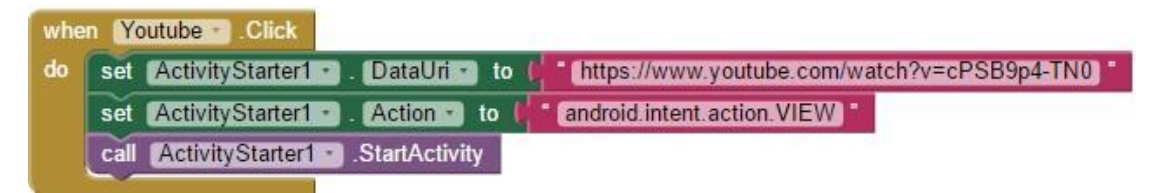

4.3 Δημιουργία Ads 9

Για να κατεβάσει κάποιος το παιχνίδι μας μπορεί από [εδώ](https://www.dropbox.com/s/h9yjvli4b5ogrim/Final.apk?dl=0) ή να σκανάρει το QR Barcode.

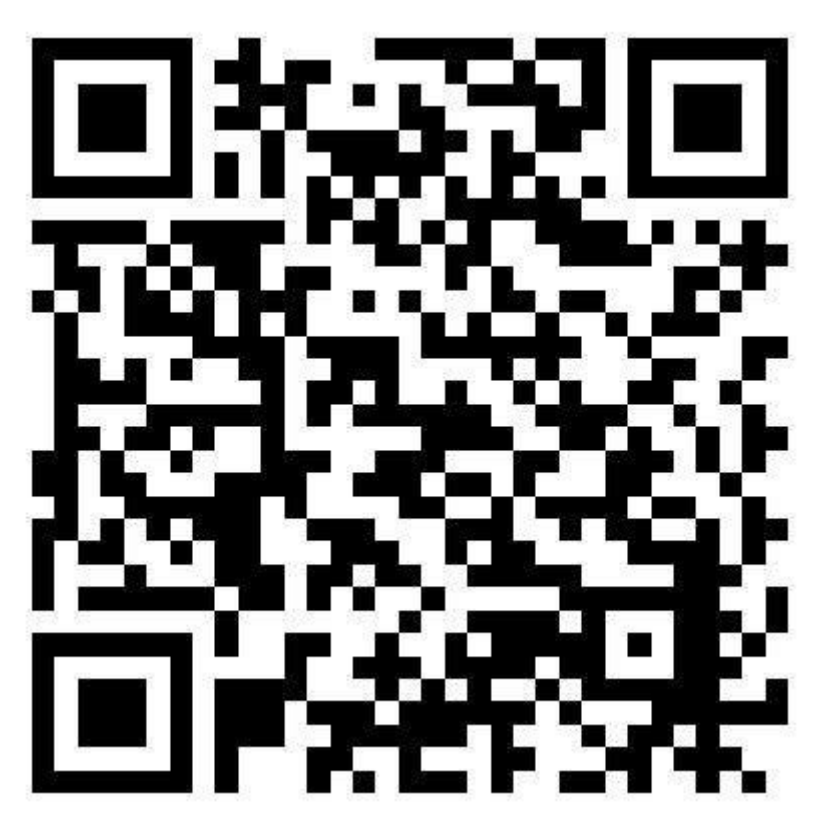

4.4 Barcode

## **ΚΕΦΑΛΑΙΟ 5**

## **ΣΥΜΠΕΡΑΣΜΑΤΑ**

Τα «έξυπνα» κινητά στην σημερινή εποχή είναι μία απαραίτητη συσκευή πληροφόρησης και επικοινωνίας. Είναι ένα εργαλείο με το οποίο οι χρήστες μπορούν να οργανώσουν την καθημερινή τους δραστηριότητα και μάλιστα από οπουδήποτε. Είναι πλέον η πρώτη επιλογή των ανθρώπων διότι προσφέρει διασκέδαση, επικοινωνία, ενημέρωση αλλά και η χρήση των κινητών σαν φωτογραφική μηχανή.

Ένας μέσος χρήστης κάνει την χρήση του «έξυπνου» κινητού του επί 3 ώρες την ημέρα , δηλαδή μια ολόκληρη ημέρα της εβδομάδας !

Οι χρήστες παραδέχονται ότι χωρίς την κινητή τους συσκευή νιώθουν χαμένοι αυτό σε ποσοστό 4 στους 10 !

Η εξάρτηση των σύγχρονων ανθρώπων από τα κινητά μεγαλώνει διαρκώς, ο τυπικός χρήστης τα χρησιμοποιεί 221 διαφορετικές εργασίες στη διάρκεια της ημέρας, από το να δει το e-mail του, να δει ή τα στείλει μηνύματα, να κάνει έρευνα αγοράς μέχρι και τα ηλεκτρονικά ψώνια, τις διαδικτυακές τραπεζικές συναλλαγές του έως και «χάζεμα» στο διαδίκτυο ή παίξιμο παιγνιδιών για χαλάρωση.

Ο λόγος λοιπόν που μια διαφημιστική καμπάνια θα είχε μεγαλύτερη ανταπόκριση στα κινητά είναι σαφής. «Ο σημερινός σύγχρονος άνθρωπος είναι με το κινητό στο χέρι, στο μεγαλύτερο μέρος της ημέρας!» Είναι λογικό ότι μια διαφημιστική καμπάνια θα ήταν ποιο αποδοτική και μόνο γι' αυτό το λόγο.

Στη σημερινή εποχή το "Mobile Marketing" είναι το αναπτυσσόμενο μέσω που ο καθένας θα μπορούσε να είχε στην υπηρεσία του, ακολουθώντας τις εξελίξεις στο μέλλον. Όσο και αν ακούγεται αδιανόητο στο μέλλον οι διαφημίσεις στα κινητά θα ξεπεράσουν και τα διαφημιστικά σποτ της τηλεόρασης, αυτό δεν είναι καθόλου απίστευτο αν σκεφτεί κανείς πόσο χρόνο ξοδεύει ένας άνθρωπος με το «έξυπνο» κινητό του τηλέφωνο.

Τα Social Media όλο και περισσότερο ψάχνουν να βρούνε τρόπους για την καλύτερη και αποτελεσματική διαφήμιση στα «έξυπνα» κινητά και τις εφαρμογές τους. Αυτό που θα δούμε στο μέλλον από την ιστοσελίδα «Facebook» θα είναι κάτι καινούργιο και πρωτοπόρο μιας και το Facebook Canvas θα φέρει την επανάσταση στις διαφημίσεις μιας και θα προσφέρει μια "full screen – Ad" και επιλογές ώστε να σέβονται τον χρήστη.

# **Βιβλιογραφία**

Ελληνική

Παπαδέας Δ. , 2012-2013 , *Ασφάλεια στο λειτουργικό σύστημα Android.* Πανεπιστήμιο Πειραιώς

- Κουζάρη Ε., 2011, *Τεχνική σύγκριση των λειτουργικών συστημάτων iOS της Apple και Android OS της Google.* Πανεπιστήμιο Κύπρου
- Σαλλά Κ., 2012, *Ανάπτυξη εφαρμογών σε περιβάλλον έξυπνων κινητών.* Πανεπιστήμιο Πατρών

Γεωργίου Π. & Μπαιδουτης Ε., *Εφαρμογή για το λειτουργικό σύστημα Android.* ΤΕΙ Κεντρικής Μακεδονίας,

Ορολογία. Πηγή στο διαδίκτυο: <http://www.myphone.gr/forum/showthread.php?t=306146#post3645017>

Τζουβανίδη Σ., 2011, *Mobile Marketing: Θεωρητική προσέγγιση και πρακτική εφαρμογή*. Πανεπιστήμιο Μακεδονίας.

Διαφήμιση σε Android, 2012. Πηγή στο διαδίκτυο: <http://www.greeceandroid.gr/dev/143-admobads>

Support. Google, *Εμφάνιση διαφημίσεων σε εφαρμογές.* Πηγή στο διαδίκτυο: <https://support.google.com/adwords/answer/1722057?hl=el>

Support. Google*, H προώθηση της εφαρμογής σας για κινητά.* Πηγή στο διαδίκτυο: <https://support.google.com/adwords/answer/6309967?rd=1>

Windows Microsoft site. Πηγή στο διαδίκτυο. <http://windows.microsoft.com/el-gr/windows-8/apps-windows-store-tutorial>

Nέες στρατηγικές μάρκετινγκ το 2017, 2016. Πηγή στο διαδίκτυο: [http://www.dikaiologitika.gr/eidhseis/oikonomia/106119/nees-stratigikes](http://www.dikaiologitika.gr/eidhseis/oikonomia/106119/nees-stratigikes-marketingk-to-2017)[marketingk-to-2017](http://www.dikaiologitika.gr/eidhseis/oikonomia/106119/nees-stratigikes-marketingk-to-2017)

Site Apple. *Τι νέο υπάρχει στο iOS.* Πηγή στο διαδίκτυο. <https://www.apple.com/gr/ios/whats-new/>

#### Ξενόγλωσση

Android Hisotry, Πηγή από διαδίκτυο: <https://www.android.com/history/#/kitkat>

Indiana University, 2008, *Direct Marketing, Mobile Phones, and Consumer Privacy: Ensuring Adequate Disclosure and Consent Mechanisms for Emerging Mobile Advertising Practices.* Πηγή στο διαδίκτυο: [http://www.repository.law.indiana.edu/cgi/viewcontent.cgi?article=1500&cont](http://www.repository.law.indiana.edu/cgi/viewcontent.cgi?article=1500&context=fclj&sei-redir=1&referer=https%3A%2F%2Fscholar.google.gr%2Fscholar%3Fq%3Dmarketing%2Bmobile%26btnG%3D%26hl%3Del%26as_sdt%3D0%252C5%26as_vis%3D1#search=%22marketing%20mobile%22) [ext=fclj&sei](http://www.repository.law.indiana.edu/cgi/viewcontent.cgi?article=1500&context=fclj&sei-redir=1&referer=https%3A%2F%2Fscholar.google.gr%2Fscholar%3Fq%3Dmarketing%2Bmobile%26btnG%3D%26hl%3Del%26as_sdt%3D0%252C5%26as_vis%3D1#search=%22marketing%20mobile%22)[redir=1&referer=https%3A%2F%2Fscholar.google.gr%2Fscholar%3Fq%3D](http://www.repository.law.indiana.edu/cgi/viewcontent.cgi?article=1500&context=fclj&sei-redir=1&referer=https%3A%2F%2Fscholar.google.gr%2Fscholar%3Fq%3Dmarketing%2Bmobile%26btnG%3D%26hl%3Del%26as_sdt%3D0%252C5%26as_vis%3D1#search=%22marketing%20mobile%22) [marketing%2Bmobile%26btnG%3D%26hl%3Del%26as\\_sdt%3D0%252C5%](http://www.repository.law.indiana.edu/cgi/viewcontent.cgi?article=1500&context=fclj&sei-redir=1&referer=https%3A%2F%2Fscholar.google.gr%2Fscholar%3Fq%3Dmarketing%2Bmobile%26btnG%3D%26hl%3Del%26as_sdt%3D0%252C5%26as_vis%3D1#search=%22marketing%20mobile%22) [26as\\_vis%3D1#search=%22marketing%20mobile%22](http://www.repository.law.indiana.edu/cgi/viewcontent.cgi?article=1500&context=fclj&sei-redir=1&referer=https%3A%2F%2Fscholar.google.gr%2Fscholar%3Fq%3Dmarketing%2Bmobile%26btnG%3D%26hl%3Del%26as_sdt%3D0%252C5%26as_vis%3D1#search=%22marketing%20mobile%22)

Site Προγράμματος για την υλοποίηση της εφαρμογής. Πηγή στο διαδίκτυο: <http://appinventor.mit.edu/explore/>

SmartPhone. Πηγή στο διαδίκτυο.

<http://www.cnet.com/news/worldwide-smartphone-user-base-hits-1-billion/>

Sage, 2010. *Reaching the Mobile Respondent : Determinants of High-Level Mobile Phone Use Among a High-Coverage Group*

BlackBerry App World, 2013. Πηγή στο διαδίκτυο: <http://blogs.blackberry.com/2013/01/app-world-is-now-blackberry-world/>

Yetisen, A. K.,Martinez-Hurtado, 2014, *The regulation of mobile medical applications.* 

The Guardian, 2013 , Mobile apps revenues tipped to reach \$26bn in 2013. [https://www.theguardian.com/technology/appsblog/2013/sep/19/gartner-mobile](https://www.theguardian.com/technology/appsblog/2013/sep/19/gartner-mobile-apps-revenues-report)[apps-revenues-report](https://www.theguardian.com/technology/appsblog/2013/sep/19/gartner-mobile-apps-revenues-report)